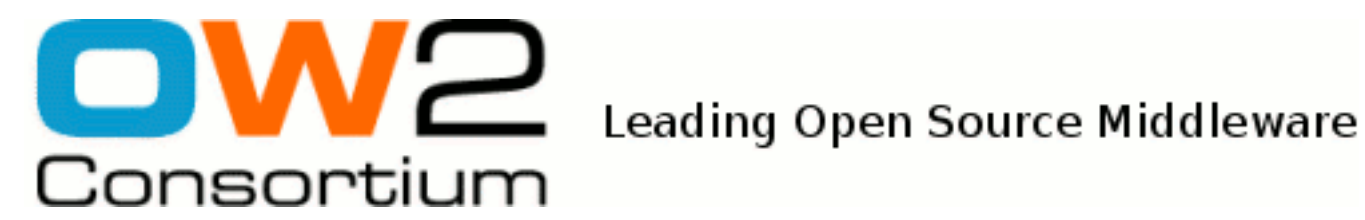

# JOnAS 5 Configuration guide

JOnAS Team ( )

- September 2009 -

Copyright © OW2 Consortium 2007-2009

This work is licensed under the Creative Commons Attribution-ShareAlike License. To view a copy of this license,visit http://creativecommons.org/licenses/by-sa/2.0/deed.en or send a letter to Creative Commons, 559 Nathan Abbott Way, Stanford, California 94305, USA.

## **Table of Contents**

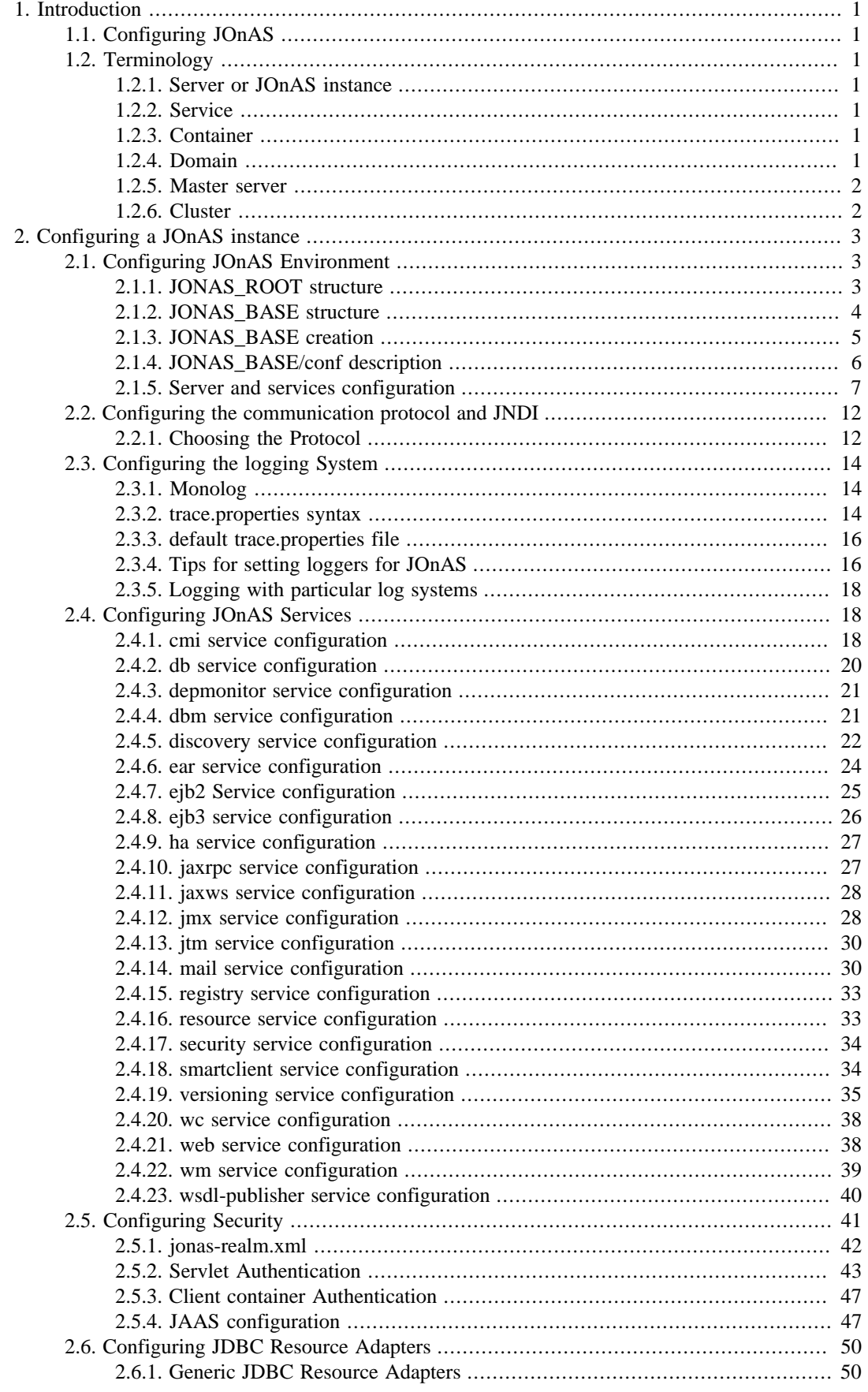

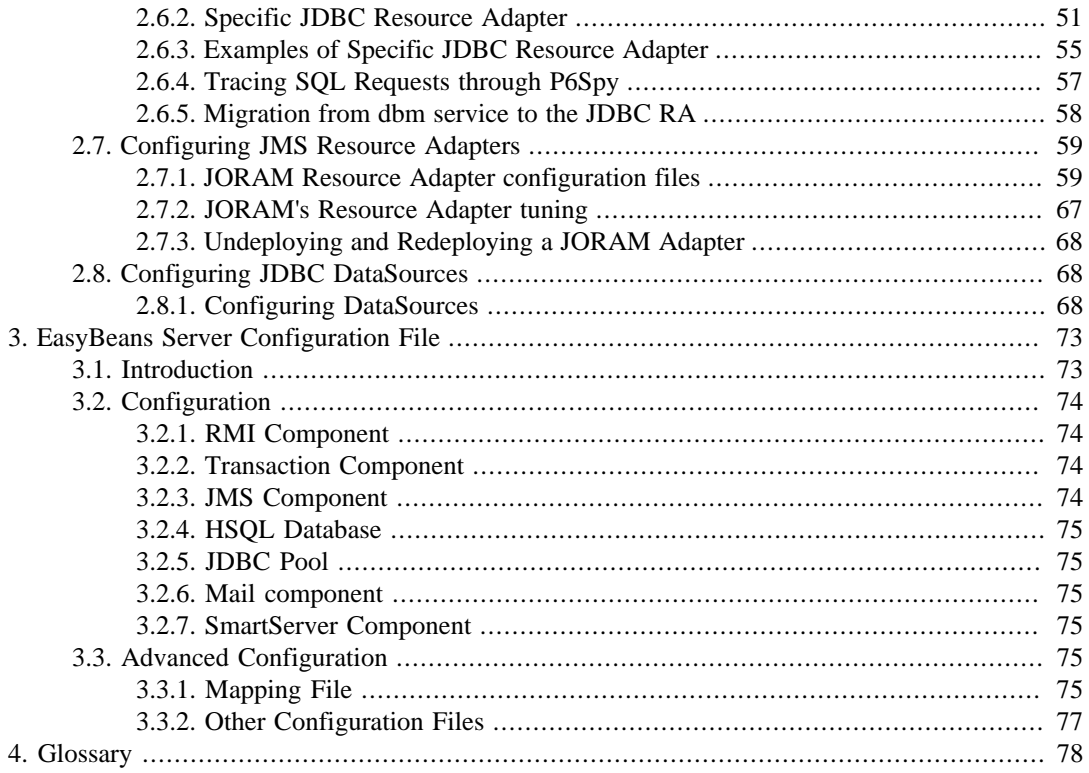

# **List of Examples**

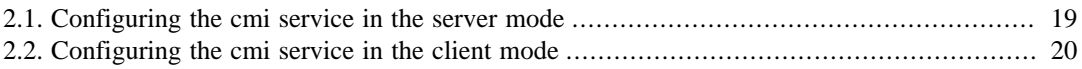

# <span id="page-4-0"></span>**Chapter 1. Introduction**

# <span id="page-4-1"></span>**1.1. Configuring JOnAS**

Configuration is a task that may be more or less complex. Configuring a unique instance is obviously easier than configuring a cluster of servers.

Configuration task consists mainly in customizing a set of JOnAS configuration files that compose the JOnAS environment see [Section 2.1, "Configuring JOnAS Environment"](#page-6-1).

First of all, some terms used is this document must be defined:

# <span id="page-4-2"></span>**1.2. Terminology**

### <span id="page-4-3"></span>**1.2.1. Server or JOnAS instance**

A server, or JOnAS instance, is a java process started via the *jonas start* command, or via the administration tool Java EE.

Several servers may run on the same physical host.

## <span id="page-4-4"></span>**1.2.2. Service**

When a server starts, services are started.

A service typically provides system resources to containers. Most of the components of the JOnAS application server are pre-defined services. However, it is possible and easy for an advanced user to define a new service and to integrate it into JOnAS.

JOnAS services are manageable through JMX.

### <span id="page-4-5"></span>**1.2.3. Container**

A container consists of a set of Java classes that implement the Java EE specification. The role of the container is to provide the facilities for executing Java EE components.

There are three types of containers:

- EJB container in which Enterprise JavaBeans are deployed and run
- Web container for JSPs and servlets
- Client container

### <span id="page-4-6"></span>**1.2.4. Domain**

A domain represents an administration perimeter which is under the control of an administration authority.

This perimeter contains management targets like servers and clusters.

If a domain contains several elements, it provides at least one common administration point represented by a master server.

### <span id="page-5-0"></span>**1.2.5. Master server**

A master is a JOnAS instance having particular management capabilities within the domain:

- it is aware of the domain's topology
- it allows management and monitoring of all the elements belonging to the domain

### <span id="page-5-1"></span>**1.2.6. Cluster**

A cluster is a group of JOnAS servers having common properties within a domain. It usually allows to run a J2EE application, or a J2EE module, on the cluster members as if they were a single server. The objective is to achieve applications scalability and high availability.

JOnAS supports several cluster types:

- Clusters for Web level load-balancing
- Clusters for high availability of Web components
- Clusters for EJB level load-balancing
- Clusters for high availability of EJB components
- Clusters for JMS destination scalability and high availability
- Clusters for administration purpose which facilitate management operations like deployment / undeployment.

From the administrator point of view, a cluster represents a single administration target.

Note that a particular JOnAS server may belong to zero, one or more clusters.

# <span id="page-6-0"></span>**Chapter 2. Configuring a JOnAS instance**

JOnAS is pre-configured and ready to be used directly. The [Getting Started book](GettingStarted.html#GettingStarted) [\[GettingStarted.html#GettingStarted\]](GettingStarted.html#GettingStarted) has shown that a very sample example may be run after JOnAS installation without any configuration task. But as soon as your application needs to use resources specific to the execution environment, configuration is mandatory.

In this chapter we will see in a first part where are the configuration files and then what that can be configured

# <span id="page-6-1"></span>**2.1. Configuring JOnAS Environment**

JOnAS distribution contains a number of configuration files in \$JONAS\_ROOT/conf directory. These files can be edited to change the default configuration. However, it is recommended that the configuration files needed by a specific application running on JOnAS be placed in a separate location. This is done by using an additional environment variable called JONAS\_BASE.

JOnAS configuration files are read from the \$JONAS\_BASE/conf directory. If JONAS\_BASE is not defined, it is automatically initialized to \$JONAS\_ROOT.

### <span id="page-6-2"></span>**2.1.1. JONAS\_ROOT structure**

The installation directory (JONAS\_ROOT) has the following structure:

• the deploy/directory

The main location used for deployment.

At JOnAS startup, all deployment plans, Java EE archives and OSGi bundles are deployed in the following order:

- 1. Deployment plan repositories
- 2. OSGi bundles
- 3. RAR archives
- 4. Deployment plan resources
- 5. EJB archives
- 6. WAR archives
- 7. EAR archives

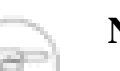

**Note**

For each category, file names are chosen in alphabetical order

This directory is periodically polled in order to deploy new archives. For more information have a look at the [depmonitor service configuration](configuration_guide.html#services.depmonitor.config) [\[configuration\\_guide.html#services.depmonitor.config](configuration_guide.html#services.depmonitor.config)]

• the bin/ directory

contains the scripts used to launch JOnAS (Unix and Windows scripts).

• the conf / directory

contains the JOnAS configuration files.

• the examples/directory

this sub tree containing all the JOnAS examples that are described in ???

• the  $\text{lib}/\text{directory}^1$ 

Used for extending class loaders. It contains five sub directories:

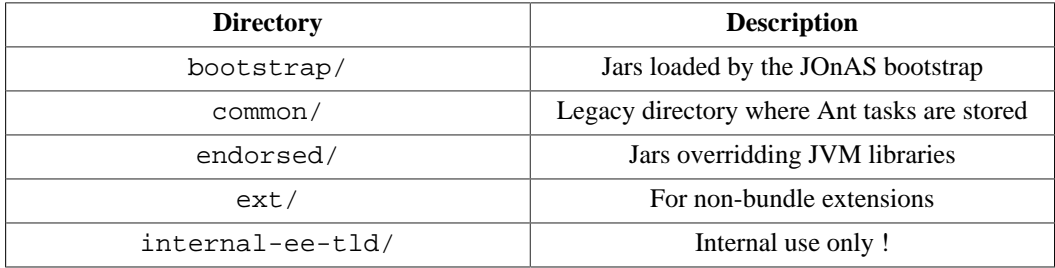

• the logs/directory

where the log files are created at run-time (when the JONAS\_ROOT is used as a JONAS\_BASE)

• the templates/ directory

this sub tree contains the following subdirectories used by JOnAS during the generation process (eg, JONAS\_BASE generation).

- conf / is an empty template of the JONAS BASE structure used by tools able to create a JONAS\_BASE environment.
- newjb/ contains the configuration files for creating a JONAS\_BASE environment.
- newjc/ contains the configuration files for creating a cluster environment.
- the repositories/ directory

this sub tree contains the following repositories used to store OSGi bundles, Java EE applications and deployment plans.

- maven2-internal/ contains both OSGi bundles and applications (jonasAdmin, documentation, ...) for JOnAS. It is used for internal purpose and should not be modified. This directory is structured as a Maven2 repository.
- url-internal/ contains the deployment plans of each JOnAS services. It is used for internal purpose and should not be modified.
- <repository-id>/ contains archives downloaded through deployment plans from this repository.

### <span id="page-7-0"></span>**2.1.2. JONAS\_BASE structure**

JONAS\_BASE has the following structure:

• the conf / directory

contains JOnAS configuration files.

• the deploy/directory

is the main location used for deployment.

At JOnAS startup time all the deployment plans, Java EE archives and OSGi bundles are deployed in the following order:

- 1. Deployment plan repositories
- 2. OSGi bundles
- 3. RAR archives
- 4. Deployment plan resources
- 5. EJB archives
- 6. WAR archives
- 7. EAR archives

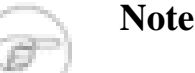

For each category, file names are chosen in alphabetical order

Then this directory is periodically polled in order to deploy new archives. For more information have a look at the [depmonitor service configuration](configuration_guide.html#services.depmonitor.config) [\[configuration\\_guide.html#services.depmonitor.config](configuration_guide.html#services.depmonitor.config)]

• the  $\text{lib/}$  directory<sup>2</sup>

Used for extending class loaders. It contains one sub directory:

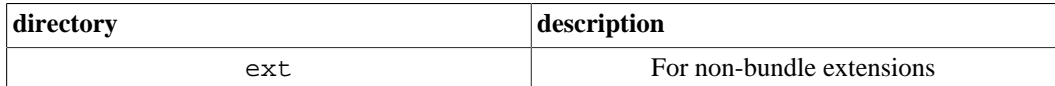

• the logs/directory

where the log files are created at run-time

• the work/ directory

a working directory for JOnAS

• the repositories/ directory

this sub tree contains the following repositories used to store OSGi bundles and Java EE applications. Archives located in these repositories are priority in case they are also located in JONAS\_ROOT/repositories

- maven2-internal/ this directory is created during the building process of a JONAS\_BASE environment. It may contain the JORAM resource adapter for JOnAS. It is used for internal purpose and should not be modified. This directory is structured as a Maven2 repository.
- <repository-id>/ contains archives downloaded through deployment plans from this repository.

### <span id="page-8-0"></span>**2.1.3. JONAS\_BASE creation**

1. To create a JONAS\_BASE template from scratch :

**Unix**

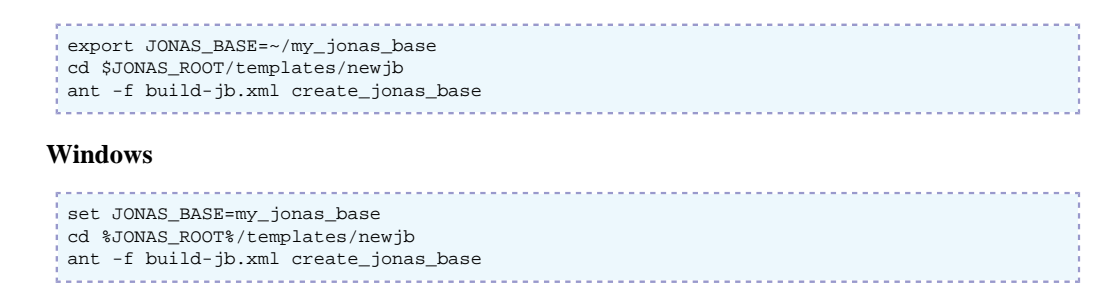

This will copy all the required files and create all the needed directories.

2. Another way to create a JONAS\_BASE template from scratch :

\$JONAS\_ROOT/bin must be set in the system path:

**Unix**

```
export JONAS_BASE=~/my_jonas_base
newjb
```
#### **Windows**

set JONAS\_BASE=my\_jonas\_base newjb

The JONAS\_BASE content created with the **newjb** command is well suited to run the JOnAS JEE conformance test suite and the example applications without any additional configuration.

In order to customize a JONAS\_BASE with specific property values (port numbers, services, protocols etc...), you must edit the \$JONAS\_ROOT/templates/newjb/buildjb.properties file or \$HOME/jb.config/conf/jonas-newjb.properties file before running **newjb**.

For further customization that cannot be performed by **newjb** you should modify the generated files in \$JONAS\_BASE/conf. For more information see the description of the newjb command in [Commands Reference Guide](./command_guide.html#commands.newjb) [[./command\\_guide.html#commands.newjb\]](./command_guide.html#commands.newjb).

### <span id="page-9-0"></span>**2.1.4. JONAS\_BASE/conf description**

This directory contains configuration files in various format (properties files, xml files).

The main configuration file is *jonas.properties* but there are also:

- Templates for configuring access to databases for the *dbm* service, (Oracle, PostgreSOL, Sybase, DB2, MySQL, HSQLDB, InterBase, FirebirdSQL, Mckoi SQL, InstantDB ) respectively in *Oracle1.properties*, *PostgreSQL1.properties*,etc... All these databases have been tested with JOnAS.
- Mail resources templates : *MailMimePartDS1.properties*, *MailSession1.properties*
- JORAM configuration files : *a3debug.cfg, a3servers.xml*, *joramAdmin.xml*
- EasyBeans ejb3 container configuration file is named *easybeans-jonas.xml.*
- *carol.properties*, *jacorb.properties* for configuring the RMI implementation used through CAROL.
- Configuration files for clustering : *cmi-config.xml, clusterd.xml, domain.xml, jgroupsdiscovery.xml, jgroups-ha.xml, jgroups-cmi.xml*.
- Configuration files related to security: *jaas.config*, *java.policy, jonas-realm.xml*
- Web container configuration files:
	- *tomcat6-server.xml*, *tomcat6-context.xml*, *tomcat6-web.xml* for Tomcat,
	- *jetty6.xml jetty6-web.xml* for Jetty.
- Web services configuration files:*uddi.properties*, *file1.properties.*
- Client container configuration file: *jonas-client.properties*
- JOnAS traces configurations files: *trace.properties*, *traceclient.properties*
- Transaction recovery configuration file : *jotm.properties*
- P6Spy options file: *spy.properties*
- Java Service Wrapper configuration file: *wrapper.conf*
- Deployment plan initial repositories are stored in initial-repositories.xml file.
- *jmx.access*, *jmx.passwords* and *jmx.rolbased.access* are configuration files used to secure the JMX connector access.
- *jndi-interceptors.xml* is used by the JNDI Interceptors allowing for example to automatically close the JDBC connections if they're not closed by the application.
- *classloader-default-filtering.xml* allows to hide to applications some classes exported by the Application Server.
- *banner.txt* allows to change the banner of the JOnAS scripts.

Most of these files are described in following sections.

### <span id="page-10-0"></span>**2.1.5. Server and services configuration**

\$JONAS\_BASE/conf/jonas.properties is the key file for configuring JOnAS.

This file is used for:

- setting some global properties for the JOnAS instance
- choosing the list of JOnAS services to be launched at startup
- customizing each services

#### **2.1.5.1. Global properties**

```
# Name of the JOnAS server
 # default value is "jonas"
 jonas.name jonas
# Name of the JOnAS domain
# default value is "jonas"
domain.name
# Enable the Security context propagation (for jrmp)
jonas.security.propagation true
# Enable the Security manager
# default value is true (if not set)
# Setting this to false implies a collocated registry and setting in carol.properties:
# carol.jvm.rmi.local.registry=true
jonas.security.manager false
```

```
# Enable csiv2
jonas.csiv2.propagation true
# Enable the Transaction context propagation
jonas.transaction.propagation true
# Set the name of log configuration file
jonas.log.configfile trace
# Set to true if the server is a master
jonas.master
# Set to true in order to execute the JOnAS Server in development mode.
#
# WAR archive deployment case in development mode (for single or EAR packaged WARs):
# Each modified WAR archive will be unpacked in the working directory of the JOnAS Server
# in a different folder to avoid file locks. This is especially useful in a Windows
 environment.
jonas.development true
```
#### **Note**

setting jonas.security.manager to false implies a colocated registry and implies to set in carol.properties:

```
carol.jvm.rmi.local.registry=true
```
### **2.1.5.2. List of JOnAS services**

Here is the list of default services activated at starting time:

jonas.services jtm, db, security, resource, ejb3, jaxws, web, ear, depmonitor

The possible services are:

```
registry, jmx, security, jtm, db, mail, wc, dbm, wm, resource, cmi, ha, versioning, ejb2,
   ejb3, jaxrpc, jaxws, web, ear, depmonitor, discovery, resourcemonitor, smartclient, wsdl-
 publisher
cmi this service provides support for the clustering of RMI objects.
db this service is used for launching a Java database implementation. By default,
                     HSQLDB java database is used.
dbm this service is needed by application components that require access to one or
                     several relational databases. It may be an alternative to the usage of a JDBC
                     resource adapter via the resource service.
depmonitor this service is used to control the application's deployment process in JOnAS.
discovery this service allows dynamic administration of management domains.
ear this service provides support for Java EE applications (. ear files).
ejb2 this service provides support for EJB 2.x components (EjbJars).
ejb3 this service provides supports for EJB 3.0 components (EjbJars).
ha this service provides high-availability replication mechanims for stateful
                     session beans (EJB 2.x only).
jaxrpc this service provides support for JAX-RPC 1.1 webservices (J2EE 1.4 style,
                     based on webservices.xml deployment descriptors).
```
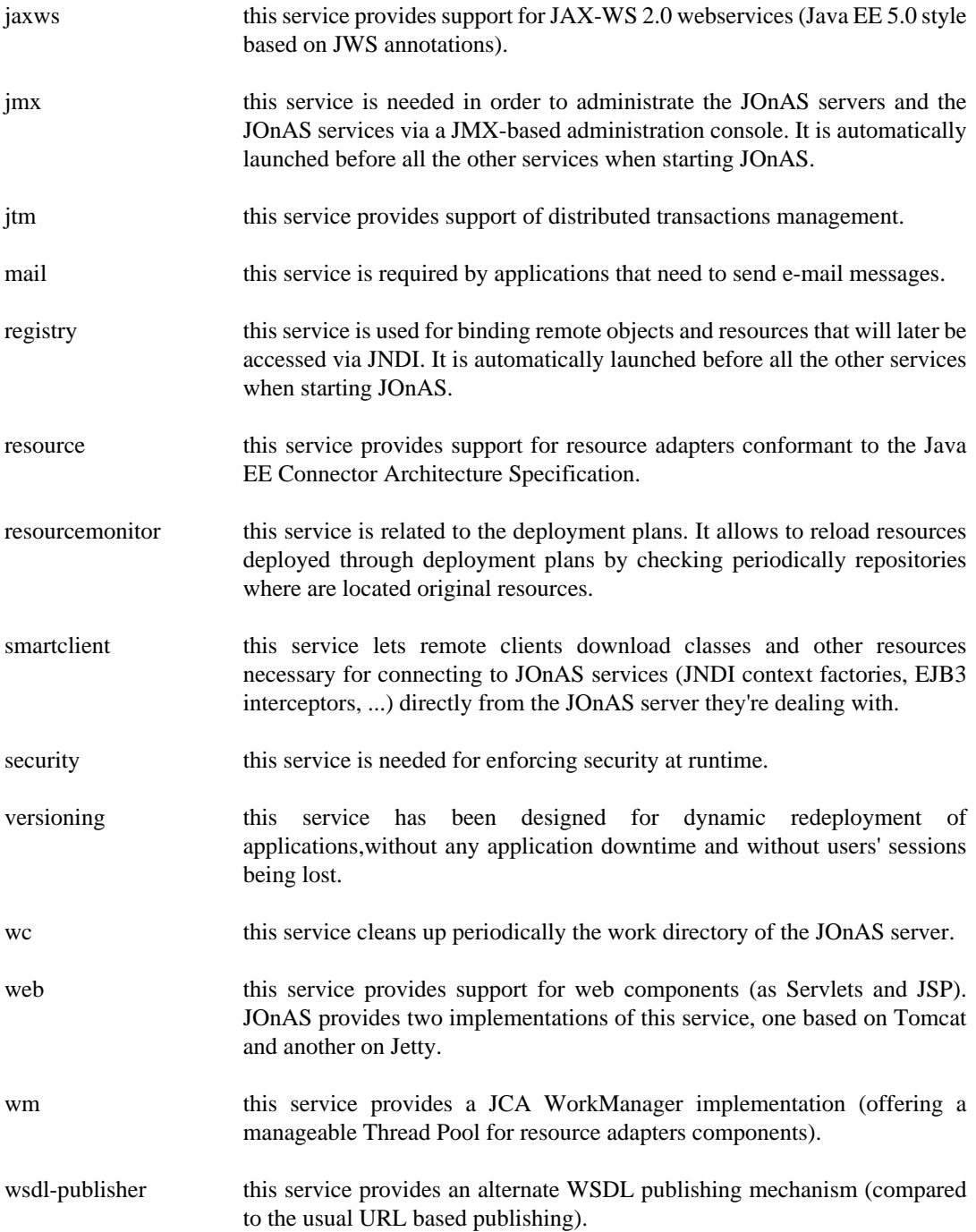

#### **2.1.5.3. Service startup policies**

JOnAS will try to start declared services in the order in which they appear in the list except for the *depmonitor* service which is always started at the end. If some services require other ones (even non declared in the list), service requirements will be started first.

To simplify the declaration of JOnAS services and to ensure that all service requirements are fulfilled, some services declare explicitly their dependencies in order to start them automatically.

The picture below describes mandatory dependencies beetwen JOnAS services. A link between two services means that a service requires another one. Note on the right side services without dependency links.

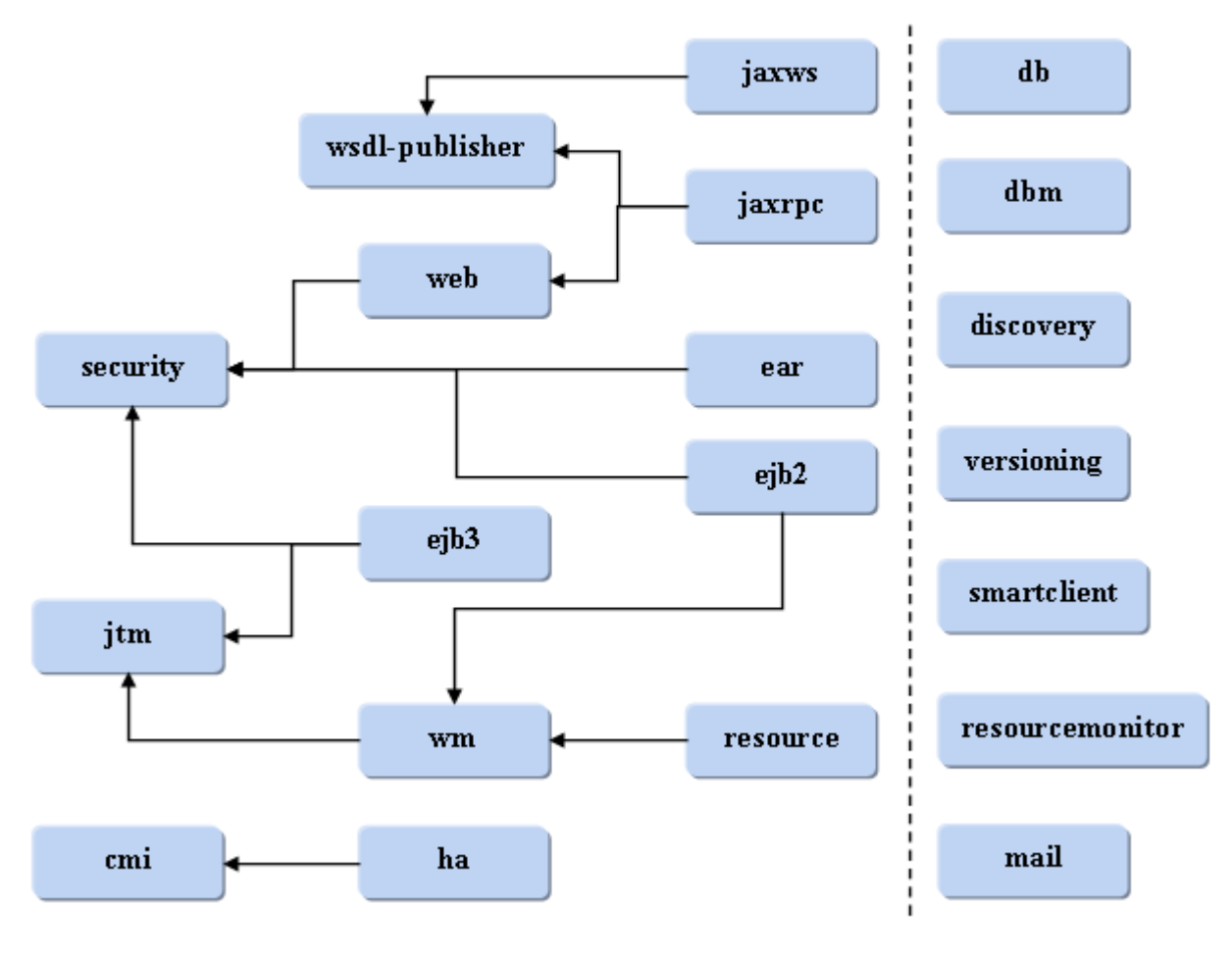

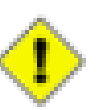

#### **Caution**

Optional service dependencies are not described in this picture. They have to be declared in the list of JOnAS services when required.

- *registry* and *jmx* services can be omitted from the list because they are automatically launched.
- As an example, starting the *web* service involves the startup of the *security* service. Declaring the *web* service in the list of JOnAS services without declaring the *security* service may be a solution.
- As an example, starting the *resource* service involves the startup of the *wm* and the *jtm* services. Declaring the *resource* service in the list of JOnAS services without declaring the *wm* and the *jtm* service may be a solution.

### **2.1.5.4. Customizing services**

Configuration parameters for services follow a strict naming convention: a service **XX** will be configured via a set of properties:

jonas.service.XX.foo something

jonas.service.XX.bar else

each service **XX** must contain the property jonas.service.XX.class indicating the name of the java class that implements the service:

jonas.service.XX.class aa.bb.XXImpl

This allow experimented user to replace built-in service by an alternative implementation.

For example here is the part of jonas. properties file related to the customization of the **jtm** service:

###################### JOnAS JTM Transaction service configuration # Set the name of the implementation class of the jtm service<br>jonas.service.jtm.class org.ow2.jonas.tm.jotm.JOTMTransaction .<br>org.ow2.jonas.tm.jotm.JOTMTransactionService # Set the Transaction Manager launching mode. If set to 'true', TM is remote: TM must be already launched in an other JVM. # If set to 'false', TM is local: TM is going to run into the same JVM than the jonas Server. jonas.service.jtm.remote false # Set the default transaction timeout, in seconds. jonas.service.jtm.timeout 60

see [Section 2.4, "Configuring JOnAS Services"](#page-21-1) for a complete description of the services configuration.

### **2.1.5.5. Development vs Production mode**

JOnAS may be configured to be in development mode and in production mode. This can be defined by setting the **jonas.development** global property. Activating one of this mode changes some server behaviours as described in the following section.

#### **2.1.5.5.1. Development mode**

This is the default mode.

- Starts automatically the workcleaner (*wc*) service.
- Allows to start automatically services which are required to initiate the deployment of the Java EE archives. Ex: deploying the sample.war will trigger the startup of the *web* service.

List of services that may be started dynamically depending on the deployed Java EE archives:

```
web (WARs), ejb2 (EJB2s), ejb3 (EJB3s), resource (RARs), ear (EARs)
```
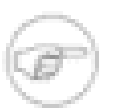

#### **Note**

Known limitations: if an application needs some additional services to work like for example Web Services support (*jarxrpc* or *jaxws* services), the administrator have to add those kind of services manually in the static description of JOnAS services.

- In case of the development property of the *depmonitor* service is set to inherit, the period scan of directories managed by the *depmonitor* (by default the deploy/ directory) service will be enabled.
- WAR archive deployment case (for single or EAR packaged WARs). Each WAR archive is unpacked in the working directory of the JOnAS server in a different folder to avoid file locks. This is especially useful in a Windows environment.
- Necessary to enable the onDemand feature of the *web* service.

#### **2.1.5.5.2. Production mode**

This mode is recommended in industrial production context.

• In case of the development property of the depmonitor service is set to inherit, the period scan of directories managed by the depmonitor (by default the deploy/ directory) service will be disabled.

- WAR archive deployment case (for single or EAR packaged WARs). Each WAR archive is unpacked in the working directory of the JOnAS server in the same folder.
- Force the disabling of the onDemand feature of the *web* service.

# <span id="page-15-0"></span>**2.2. Configuring the communication protocol and JNDI**

JOnAS provides a multi-protocol support through the integration of the CAROL component.

Supported communication protocols are the following:

- RMI/JRMP is the JRE implementation of RMI on the JRMP protocol. This is the default communication protocol.
- RMI/IIOP is the [JacORB \[http://www.jacorb.org/\]](http://www.jacorb.org/) implementation of RMI over the IIOP protocol.
- IRMI is an RMI implementation that can be used with Open Source JDK that doesn't provide com.sun.\* classes.

For each of these protocols, the clustering of RMI objects can be enabled with the component CMI.

### <span id="page-15-1"></span>**2.2.1. Choosing the Protocol**

The choice of the protocol is made in the carol.protocols property of carol.properties file in JONAS\_BASE/conf directory.

```
carol.protocols=jrmp
```
### **2.2.1.1. configuring jrmp protocol**

```
carol.protocols=jrmp 1
carol.jrmp.url=rmi://localhost:1099 2
carol.jvm.rmi.local.call=false 3
carol.jvm.rmi.local.registry=false 4
carol.jrmp.server.port=0 5
carol.jrmp.interfaces.bind.single=false 6
```
**1** choice of the protocol or list of protocols

- **2** connexion url to the RMI registry the hostname (localhost) and port number must be changed if needed. In a distributed configuration changing the hostname is mandatory.
- **3** if true local calls are optimized: calls to methods of the remote interface are treated as call to local methods (it is not always possible depending on the packaging of the application).
- **4** if true a local Naming context is used. This must be used only with a collocated registry and it is mandatory when the jonas.security.manager property of jonas.properties is set to true.
- **5** exported objects will listen on this port for remote method invocations. 0 means random port. Specify a port may be useful when the server run behind a firewall.
- **6** if true use only a single interface (choosen from the url) when creating the registry. False means use all interfaces available.

#### **2.2.1.2. configuring RMI/IIOP protocol**

The JacORB implementation of RMI over the IIOP is used. The configuration file of JacORB is the \$JONAS\_BASE/conf/jacorb.properties file.

As for the other protocols RMI over IIOP is ready to used in the default distribution. It is only for tuning purpose that the \$JONAS\_BASE/conf/jacorb.properties file must be customized.

By default the CORBA Naming service is run using the port 2001 (as it is set in the carol.properties file)

So the only thing to do for working in RMI over IIOP is to set the property protocols in carol.properties:

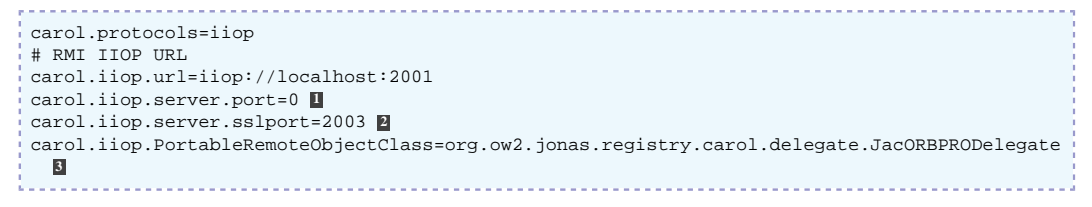

#### **1** 0 means random port

- **2** this port is used only if SSL mode is enabled (default configuration = not used).Is used to set the SSL port of the objects listener
- **3** delegate used by JOnAS for rmi-iiop protocol.

#### **2.2.1.3. configuring irmi protocol**

```
carol.protocols=irmi
carol.irmi.url=rmi://localhost:1098 1
carol.irmi.server.port=0 2
carol.irmi.interfaces.bind.single=false 3
```
#### **1** for irmi the default port is 1098

**2** exported objects will listen on this port for remote method invocations:0 means random port.

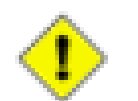

#### **Caution**

if the port is set to n the port 'n  $+1$ ' will be used by the JMX server. So, for the firewall configuration, you have to open the port numbers 'n' and 'n+1'

**3** if true use only a single interface when creating the registry (specified in carol.irmi.url property). Default configuration = false(use all interfaces available)

#### **2.2.1.4. enabling clustering of RMI objects**

CMI is the component to use for clustering purpose. It is embedded in the component CAROL.

CMI is just composed of wrappers and interceptors and is fully independant of the implementation of protocol. CMI relies on [JGroups](http://www.jgroups.org/javagroupsnew/docs/index.html) [[http://www.jgroups.org/javagroupsnew/docs/index.html\]](http://www.jgroups.org/javagroupsnew/docs/index.html) groupcommunication protocol for ensuring the replication of the cluster view. CMI provides jndi high availability, the load-balancing and fail-over at the EJB level.

For using CMI with a protocol (in addition to the activation of service cmi), a property must be added in carol.properties:

```
carol.jrmp.cmi=true 1
carol.iiop.cmi=true
carol.irmi.cmi=false 2
```
**1** Enable clustering with jrmp

**2** Disable clustering with imi

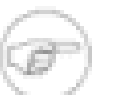

#### **Note**

By default, the property is set at true.

#### **2.2.1.5. multi protocol configuration**

JOnAS can be configured to use several protocols simultaneously. To do this, just specify a commaseparated list of protocols in the carol.protocols property of the carol.properties file. For example:

carol.protocols=iiop, irmp

```
carol.jrmp.url=rmi://localhost:1099
carol.iiop.url=iiop://localhost:2001
```
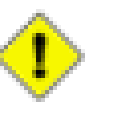

#### **Caution**

When iiop is used in a multiprotocol configuration, it must appear at the first position in the protocol list.

# <span id="page-17-0"></span>**2.3. Configuring the logging System**

[Monolog \[http://monolog.objectweb.org/doc/index.html](http://monolog.objectweb.org/doc/index.html)] is the Objectweb solution for logging. It is not only a new logging implementation but can be seen as a bridge between different logging implementations. A library that uses the Monolog API can be used with any logging implementation at runtime.

Furthermore some components of JOnAS like CAROL, JOTM, Tomcat etc... doesn't use the Monolog API but Jakarta commons loggins or log4j or other implementation. However all these components will be configured via the JOnAS Monolog configuration file.

### <span id="page-17-1"></span>**2.3.1. Monolog**

JOnAS Monolog configuration files are:

•  $$JONAS_BASE/conf/trace.properties$ <sup>3</sup>

which is the server side Monolog configuration file

• \$JONAS\_BASE/conf/traceclient.properties

which is used for a client in a client container.

Configuring trace messages inside JOnAS can be done in two ways:

- 1. Changing the trace.properties file to configure the traces statically, before the JOnAS Server is run
- 2. Using the jonas admin command or the JonasAdmin administration tool to configure the traces dynamically while the JOnAS Server is running. In this case the modification are not persistent (trace.properties file is not modified).

### <span id="page-17-2"></span>**2.3.2. trace.properties syntax**

Applications make logging calls on *logger* objects.Loggers are organized in a hierarchical namespace and child *loggers* may inherit some logging properties from their parents in the namespace. *Loggers* allocates messages and passes them to *handler* for output; they uses logging *levels* in order to decide if they are interested in by a particular message.

In trace.properties it is possible to define *handlers*, *loggers*, *levels*:

• handlers

A handler represents an output, is identified by its name, has a type, and has some additional properties. By default three handlers are used:

- **tty** is basic standard output on a console
- **logf** is a handler for printing messages on a file
- **mesonly** handler used by generation tools for traces without header

Each handler can define the header it will use, the type of logging (console, file, rolling file), and the file name.

The handler properties are the following:

- type: is the type of the handler that may be:
	- Console : Log stream ends inside System.out or System.err
	- File : Log stream is directed into a file
	- Rollingfile : A file set is used to roll the logs
	- JMX : Logging actions are send to the JMX notification system
- pattern:is the message format. A pattern can be composed of elements. An element is prefixed by the % character.The possible items:
	- **%h**: the thread name
	- %O{1} : the Class name (basename only)
	- **%M** the method name
	- **%L** the line number
	- **%d** the date
	- **%l** the level
	- **%m** the message itself
	- **%n** a new line
- output: is the output filename.

```
If automatic4
 is used, JOnAS will replace this tag with a file pointing to $JONAS_BASE/logs/
<jonas_name_server>-<timestamp>.log
```
*Switch* is used for logging either on System.out or System.err depending on the level of the log

- fileNumber: is the number of file to use (for RollingFile)
- maxSize:is the maximal size of the file (for Rolling file)

Note that another handler, named **jmxHandler**, can be used to allow to view the recent logs in the JOnAS administration console. By default the definition of this handler is commented, for performance reason.

• loggers

Loggers are identified by names that are structured as a tree. The root of the tree is named *root.* Each logger is associated with a topic. Topic names are usually based on the package name. Each logger can define the handler it will use and the trace level (see below). By default loggers inherit their level from their parents.

By default handlers assigned to the parent logger are automatically assign to child loggers. Setting 'additivity' to false inform the system that the logger will use only its own set of handlers.<sup>5</sup>

the trace levels are the following:

- ERROR errors. Should always be printed.
- WARN warning. Should be printed.
- INFO informative messages.
- DEBUG debug messages. Should be printed only for debugging.

### <span id="page-19-0"></span>**2.3.3. default trace.properties file**

```
log.config.classname org.objectweb.util.monolog.wrapper.javaLog.LoggerFactory 1
handler.tty.type Console 2
handler.tty.output Switch 3
handler.tty.pattern %d : %O{1}.%M : %m%n 4
handler.logf.type File 5
handler.logf.output automatic 6
handler.logf.pattern ad : 2i : 3h : 30{1}.8M : 3m * nlogger.root.handler.0 tty 7
logger.root.handler.1 logf 8
logger.root.level INFO 9
logger.org.objectweb.level INFO
logger.org.ow2.level INFO
#logger.org.ow2.jonas.lib.ejb21.level DEBUG 10
handler.mesonly.type Console 11
handler.mesonly.output Switch
handler.mesonly.pattern %m%n
logger.org.ow2.jonas.generators.genic.handler.0 mesonly 12
logger.org.ow2.jonas.generators.genic.additivity false 13
[...]
```
- **1** Definition of the wrapper to use: here the java logging API wrapper.
- **2** Definition of the console handler tty
- **2** Switch means that the logs will be on System.out or System.err depending of the level of the log.
- **4** Definition of the message format. here it contains the date followed by ':' the basename of the class followed by '.' the method name followed by ':' the message itself terminated by newline.
- **5** Definition of the file handler logf
- **6** Logs are in a file whose name is \$JONAS\_BASE/logs/<jonas\_name\_server>- <timestamp>.log
- **7** Definition of the root logger. It uses handler tty
- **8** Definition of the root logger: It uses also handler logf
- **9** Definition of the root logger: level INFO is used for all child loggers if there is no overriden definition
- **10** This line must be uncommented for setting DEBUG level for the logger used in the jonas ejb21 module
- **11** Definition of the console handler mesonly used by generator tool, such as GenIC, which want to log messages without headers
- **12** Definition of the handler used by the logger org.ow2.jonas.generators
- **13** This logger wants to use its own handler.

### <span id="page-19-1"></span>**2.3.4. Tips for setting loggers for JOnAS**

When a problem occurs it may be worth to set some debugging traces in the JOnAS server. It is not easy to know which logger to set to obtain the pertinent traces that may help the debbugging process.

The trace.properties file contains several commented lines prepared to set loggers in DEBUG level.

Usually the name of loggers are related to the java package name in which it is used.

• To set debug traces of the EJB2 container uncomment one or more lines related to logger org.ow2.jonas.lib.ejb2 for example:

logger.org.ow2.jonas.lib.ejb21.interp.level DEBUG logger.org.ow2.jonas.lib.ejb21.synchro.level DEBUG logger.org.ow2.jonas.lib.ejb21.tx.level DEBUG

• To set traces related to resource adapters:

```
logger.org.ow2.jonas.jca.level DEBUG
logger.org.ow2.jonas.jca.pool.level DEBUG
```
• To set traces into the CAROL library::

```
logger.org.ow2.carol.level DEBUG
```
• To set traces in JORAM:

```
logger.fr.dyade.aaa.level DEBUG (for the MOM)
# for the JORAM resource adapter:
logger.org.objectweb.joram.client.jms.Client.level DEBUG
logger.org.objectweb.joram.client.connector.Adapter.level DEBUG
```
- To set traces in Tomcat:
	- for all web application :

```
logger.org.apache.catalina.core.ContainerBase.[jonas].[localhost].level DEBUG
```
jonas is the attribute name of the element Engine in \$JONAS\_BASE/conf/tomcat6-server.xml

localhost is the attribute name of the element Host in \$JONAS\_BASE/conf/tomcat6-server.xml

• for a particular web application :

```
logger.org.apache.catalina.core.containerBase.[jonas].[localhost].[jonasAdmin].level
 DEBUG
```
jonas is the attribute name of the element Engine in \$JONAS\_BASE/conf/tomcat6-server.xml

localhost is the attribute name of the element host in \$JONAS\_BASE/conf/tomcat6-server.xml

jonasAdmin is the name of the web application

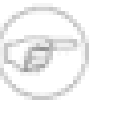

#### **Note**

the attributes debug in elements of \$JONAS\_BASE/conf/tomcat6-server.xml are not used anymore in Tomcat.

• There are a lot of traces possible for management, discovery, jtm, clustering, mail, ear,...

### <span id="page-21-0"></span>**2.3.5. Logging with particular log systems**

### **2.3.5.1. java logging API**

If Monolog is configured to use the JDK logger it will replace the JDK logger implementation with its own implementation and so all JDK logs are intercepted by Monolog. By default Monolog is configured to use the JDK logger.

#### **2.3.5.2. Jakarta commons logging**

There is no special configuration file for Jakarta commons login.If it is used on top of the java logging API it is the same case than the previous section.

#### **2.3.5.3. log4j**

JOnAS don't provide the corresponding jar file so, log4j must be packaged (.jar file and  $log4$ j.properties) in any application that want to use it. The  $log4$ j.properties file must be configured correctly.

If log4j is used by several applications it is possible to centralize the log4j configuration by putting log4j.properties in \$JONAS\_BASE/conf and log4j jar file in \$JONAS\_BASE/lib/commons.

## <span id="page-21-1"></span>**2.4. Configuring JOnAS Services**

Here is the list of possible services

```
registry,jmx,security,jtm,db,mail,wc,dbm,wm,resource,cmi,ha,versioning,ejb2,ejb3,jaxrpc,jaxws,web,ear,depmonito
publisher
```
In this chapter we will describe how to configure each service in the jonas. properties file.

### <span id="page-21-2"></span>**2.4.1. cmi service configuration**

The configuration of the **cmi** service is available through the file \$JONAS\_BASE/conf/cmiconfig.xml.

The CMI service can be configured in two modes:

- *server mode* with a cluster view manager created locally, i.e. with a local instance of a replicated CMI registry.
- *client mode* without a local cluster view manager, in this case a list of providers urls (i.e. a list of cluster view manager urls) is given for accessing to the remote CMI registries.

The *server mode* is simpler to configure, the *client mode* requires to define statically a list of providers urls. The *server mode* starts a Group Communication Protocol instance (e.g. JGroups) and thus increases the resources consumption compare to the *client mode*.

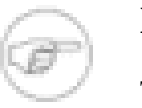

#### **Note**

The CMI configuration file may contain two parts: a server element which corresponds to the server mode configuration and a client element for the client mode configuration. If the two are present, only the server element is loaded which means that the server mode is configured.

#### <span id="page-22-0"></span>**2.4.1.1. Server mode configuration**

The server element contains the following elements:

```
Example 2.1. Configuring the cmi service in the server mode
```

```
<cmi xmlns="http://org.ow2.cmi.controller.common"
     xmlns:xsi="http://www.w3.org/2001/XMLSchema-instance"
      xmlns:jgroups="http://org.ow2.cmi.controller.server.impl.jgroups">
     <server>
         <jndi> 1
             <protocol name="jrmp" noCmi="false" />
         </jndi>
         <viewManager 2
             class="org.ow2.cmi.controller.server.impl.jgroups.JGroupsClusterViewManager"> 3
             <jgroups:config 4
                     delayToRefresh="60000" 5
                     loadFactor="100" 6
                     confFileName="jgroups-cmi.xml" 7
                     recoTimeout="30000" 8
                     groupName="G1"> 9
                 <components> 10
                  <event />
                  </components>
             </jgroups:config>
         </viewManager>
     </server>
</cmi>
```
- **1** jndi element optional. Enable to specify that a protocol must not be clustered with CMI (administration uses, ...). Here, the clustering of jrmp protocol can be disabled by setting true to the noCmi attribute.
- **2** viewManager element mandatory. Defines the view manager configuration (registry replication, refresh time, ...).
- **3** class attribute mandatory. Specifies the protocol implementation to use for replicating the view (CMI registry). Here the JGroups implementation is set.
- **4** jgroups:config element mandatory. Define the JGroups related parameters.
- **5** delayToRefresh attribute optional. Refresh period of the client view (in ms). For example, it expresses the maximum delay for taking into account a load-balancing parameter update.
- **6** loadFactor attribute optional. Specifies the initial load-factor of the current node used in the weigthed round robin policy.
- **7** confFileName attribute mandatory. Specifies the JGroups's stack configuration filename (found in the \$JONAS\_BASE/conf directory).
- **8** recoTimeout attribute optional. Specifies the reconnection timeout after a shunning or an error in the group communication protocol (in ms). If the timer expires, an exception is thrown.
- **9** groupName attribute mandatory. Specifies the JGroups channel name used by the CMI cluster view replication mechanism.
- **10** components element mandatory. Enable the events component into CMI. This element must not be modified.

#### **Note**

Refer to [the clustering guide](clustering_guide.html#faq.jgroups) [\[clustering\\_guide.html#faq.jgroups\]](clustering_guide.html#faq.jgroups) for issues related to JGroups.

### **2.4.1.2. Client mode configuration**

The client element contains the following elements:

<span id="page-23-1"></span>**Example 2.2. Configuring the cmi service in the client mode**

```
<cmi xmlns="http://org.ow2.cmi.controller.common"
      xmlns:xsi="http://www.w3.org/2001/XMLSchema-instance">
     <client noCmi="false"> 1
      <jndi> 2
          <protocol name="jrmp">
               <providerUrls> 
                   <providerUrl>rmi://localhost:1099</providerUrl>
                   <providerUrl>rmi://localhost:2001</providerUrl>
              </providerUrls>
          </protocol>
      </jndi>
     </client>
</cmi>
```
- **1** noCmi attribute optional. Enable to specify that CMI must be disabled.
- **2** jndi element mandatory. Specify a list of providers URLs for a given protocol. It is not necessary to set the whole list of cluster members, a subset is enough. However for ensuring high availability, at least two providers URLs must be mentionned.

### <span id="page-23-0"></span>**2.4.2. db service configuration**

The **db** service is an optional service that can be used to start a java database server in the same JVM as JOnAS.

By default the database used is [HSQLDB. \[http://hsqldb.org/\]](http://hsqldb.org/)

Here is the part of jonas.properties related to **db** service:

```
###################### JOnAS DB service configuration
#
# Sets the name of the implementation class of the db service (hsql for example)
jonas.service.db.class org.ow2.jonas.db.hsqldb.HsqlDBServiceImpl
jonas.service.db.port 9001
jonas.service.db.dbname db_jonas
jonas.service.db.users jonas:jonas
# Multiple users
#jonas.service.db.users jonas:jonas,login:password
```
Here it is possible to customize :

- the listening port
- the database name
- By default, the user is named jonas with the password jonas. In order to add new users, the property jonas.service.db.users needs to be updated by using a comma separated list as follow:

```
jonas.service.db.users login:password,anotherlogin:password
```
The database may be used by Java EE component via JDBC resource adapters or via the **dbm** service. For the former case the same information (listening port, database name, login,password) must appear in the JOnAS connector deployment descriptor, in the latter they appear in the \$JONAS\_BASE/conf/HSQLDB1.properties. So, if these previous properties must be changed in jonas.properties, they must be also changed in these files.

The **db** service has been provided in the jonas distribution mainly to run easily the JOnAS exemple, without having to set a database first. For most usages, the JOnAS users should remove it from the list of services and remove also HSQL1 from jonas.service.dbm.datasources property in \$JONAS\_BASE/conf/jonas.properties file.

For users that choose HSQLDB as database it is highly recommended to refer to the [Hsqldb](http://hsqldb.org/web/hsqlDocsFrame.html) [User Guide \[http://hsqldb.org/web/hsqlDocsFrame.html](http://hsqldb.org/web/hsqlDocsFrame.html)]. It is worth to note that the default configuration file used by HSQLDB server can be found in \$JONAS\_BASE/work/hsqldb/ jonas/db\_jonas.properties directory.

In order to launch several HSQLDB instances, the configuration needs to be duplicated and the new configuration will be prefixed by jonas.service.<mynewdbservice>.

### <span id="page-24-0"></span>**2.4.3. depmonitor service configuration**

The **depmonitor** service scans periodically some directories in the aim of deploying J2EE applications or OSGi bundles on a JOnAS server. By default, you have to put the application files into the \$JONAS\_BASE/deploy directory in order to deploy them. It is possible to parse anothers directories by setting the directories property in the service configuration.

The development attribute in the configuration allows to choose if the **depmonitor** service is in development mode or not :

- The deployment monitor can be configured to detect at runtime if an application is added, removed or changed to respectively deploy it, undeploy it or redeploy it. This functionnality can be useful during the development phase.
- For a prodution usage of the JOnAS server, this functionnality can be disabled so that the application files will be deployed only at startup. In this configuration, the [jonas admin command](command_guide.html#commands.jonas.jonasadmin) [command guide.html#commands.jonas.jonasadmin] or the jonasAdmin user interface will be used to perform deployment actions.

As the parsed directories may contain files that must not be deployed, a list of file exclusions can be defined.

```
###################### JOnAS Deployment Monitor
#
# Set the name of the implementation class of the depmonitor service
#
jonas.service.depmonitor.class 
 org.ow2.jonas.deployablemonitor.DeployableMonitorService
# Set the execution mode (three possible values):
# - inherit: inherit of the value of the "jonas.development" property 
        : development mode
# - false : production mode
jonas.service.depmonitor.development inherit 1
jonas.service.depmonitor.directories 2
# List (comma separated) of exclusion patterns (based on names, not directories) 
jonas.service.depmonitor.exclusions README 3
# Monitor interval in milliseconds
jonas.service.depmonitor.monitorInterval 5000 4
```
- **1** If the property value is true, the directories are parsed periodically to detect file addition, modification or deletion. Else, the directories are parsed only at startup
- **2** A comma-separated list of directories which contain files to deploy
- **3** A comma-separated list of file names to exclude
- **4** Monitor interval in milliseconds between two scans

### <span id="page-24-1"></span>**2.4.4. dbm service configuration**

The **dbm** service (database manager service) allow access to one or more relational databases. It will create and use DataSource objects. Such a DataSource object must be configured according to the database that will be used for the persistence of a bean.

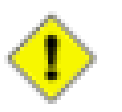

#### **Caution**

the recommended way to access to databases is to use the **resource** service deploying JDBC resource adapter

The **dbm** service provides a generic driver-wrapper that emulates the XADataSource interface on a regular JDBC driver.It is important to note that this driver-wrapper does not ensure a real two-phase commit for distributed database transactions. When it is necessary to use a JDBC2-XAcompliant driver access to the databases must be done via a JDBC resource adapter XA compliant (more information can be found in [Section 2.6, "Configuring JDBC Resource Adapters"](#page-53-0)

Here is the part of jonas.properties related to **dbm** service:

```
###################### JOnAS DBM Database service configuration
#
# Set the name of the implementation class of the dbm service
jonas.service.dbm.class org.ow2.jonas.dbm.internal.JOnASDataBaseManagerService
# Set the jonas DataSources. This enables the JOnAS server to load
# the data dources, to load related jdbc drivers, and to register the data
  sources into JNDI.
  This property is set with a coma-separated list of Datasource properties
  file names (without the '.properties' suffix).
  Ex: Oracle1, InstantDB1 (while the Datasources properties file names are
                          Oracle1.properties and InstantDB1.properties)
jonas.service.dbm.datasources HSQL1
```
For the **dbm** service it is possible to:

• set a list of datasource names via property jonas.service.dbm.datasources.

for each name XX appearing in this list a XX.properties file must exist in \$JONAS\_BASE/ conf

Access to a particular database via **dbm** service is configured in datasource.properties files that must be located in \$JONAS\_BASE/conf.

#### **2.4.4.1. Datasource.properties files**

In the JOnAS distribution several templates of datasource.properties files are provided one for Oracle, PostgreSQL, Sybase, DB2, MySQL, HSQLDB, InterBase, FirebirdSQL, Mckoi SQL, InstantDB ) respectively in *Oracle1.properties*, *PostgreSQL1.properties* etc...

A complete description of the datasource.properies file can be found i[nSection 2.8, "Configuring](#page-71-1) [JDBC DataSources"](#page-71-1)

### <span id="page-25-0"></span>**2.4.5. discovery service configuration**

The role of the **discovery** service is to enable dynamic **domain management**. Recall that domain management means management of all the servers running in the domain, from the common administration point represented by a master server.

The discovery service allows a master to detect servers starting and stopping in the domain. Moreover, a master can discover servers there were already running in the domain when it started.

The discovery service implements a *greeting* mechanism to enforce servers' name unicity in the domain. This mechanism prevents starting a new server in the domain, if a server having the same name is already running in the domain.

There are two available implementations for the discovery service: one based on IP multicast, the other based on JGroups. The former, introduced in JOnAS 4, is deprecated. The latter, has the advantage to allow for cluster daemons detection.

All servers and in the domain must choose the same implementation. The choice is made upon the implementation class name:

```
###################### JOnAS Discovery service
#
# Set the name of the implementation class and initialization parameters
# JGropus implementation 
jonas.service.discovery.class=org.ow2.jonas.discovery.jgroups.JgroupsDiscoveryServiceImpl
# Uncomment this to set Multicast implementation
#jonas.service.discovery.class=org.ow2.jonas.discovery.internal.MulticastDiscoveryServiceImpl
```
### **2.4.5.1. Configuration for IP multicast based implementation**

You have to provide initialization parameters in jonas.properties file for:

- Multicast address and port. These must be identical for all servers in the domain. Use properties:
	- jonas.service.discovery.multicast.address
	- jonas.service.discovery.multicast.port

beware that multicast adresses must be consequently allocated through the network.

- The time-to-live for packets: use property:
	- jonas.service.discovery.ttl

this parameter indicates the number of gateway hops for packets.

- if ttl  $= 0$  the discovery scope is the host (multicast packet aren't routed to network interfaces).
- $\bullet$  if ttl  $=1$  the discovery scope is limited to the subnetworks the host is attached to (multicast packets cross the network interfaces but will be discarded by the next gateway).
- if ttl =N>1 the discovery packets may cross N-1 gateways (provided that these gateways are configured to propagate multicast packets).
- In the case of a master server, the jonas.service.discovery.source.port property must be set with an available port number.
- The greeting mechanism. Use properties:
	- jonas.service.discovery.greeting.port
	- jonas.service.discovery.greeting.timeout

Note that two servers on the same host must have different values in greeting.port property.

Example:

```
jonas.service.discovery.multicast.address=224.224.224.224
jonas.service.discovery.multicast.port=9080
jonas.service.discovery.ttl=1
# For a master server, configure the client source port with this property
jonas.service.discovery.source.port=9888
# A multicast greeting message is sent out when discovery service is started.
  The starting server listens at the port jonas.service.discovery.greeting.port
# (default 9899) for a response for jonas.service.discovery.greeting.timeout miliseconds
  (default 1000 ms). If a pre-existing server has the same server name as this one,
 this server's discovery service will be terminated.
jonas.service.discovery.greeting.port=9899
jonas.service.discovery.greeting.timeout=1000
```
#### **2.4.5.2. Configuration for JGroups based implementation**

JGropups configuration being more complex, a specific configuration file have to be used. The name of this file is given by the jonas.service.discovery.jgroups.conf property. Two other properties have to be initialized:

- The name of the JGroups group used by the the discovery service to exchange messages.
	- jonas.service.discovery.group.name
- The reconnection timeout for the JGroups channel.
	- jonas.service.discovery.group.reconnection.timeout

Example:

```
jonas.service.discovery.jgroups.conf=jgroups-discovery.xml
jonas.service.discovery.group.name=JGroupsDiscovery
jonas.service.discovery.group.reconnection.timeout=5000
```
You can find in JOnAS distribution, under JONAS\_ROOT/conf, a jgroups-discovery.xml file. This file containes a JGroups stack configuration for the UDP protocol.

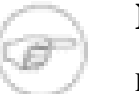

#### **Note**

Refer to [the clustering guide](clustering_guide.html#faq.jgroups) [\[clustering\\_guide.html#faq.jgroups\]](clustering_guide.html#faq.jgroups) for issues related to JGroups.

### **2.4.5.3. Cluster deamon configuration for discovery**

In order to be detected by a master server, a cluster daemon has to be properly configured. This is achieved by using a discovery entry in the clusterd.xml configuration file. The configuration properies are:

- The JGroups group name
- The JGroups stack configuration file name
- A boolean allowing to activate (if true) the discovery.

Example:

```
 <discovery>
  <group-name>JGroupsDiscovery</group-name>
   <stack-file>jgroups-discovery.xml</stack-file>
   <start-up>true</start-up>
 </discovery>
```
### <span id="page-27-0"></span>**2.4.6. ear service configuration**

The **ear** service allows deployment of complete Java EE applications (including ejb-jar, war and rar files packed in an ear file). This service is based on the **web** service for deploying the included wars, the **ejb2** or **ejb3** service for deploying the EJB containers for the included ejb-jars and the **resource** service for deploying the included rars.

In development mode, as all other Java EE archives ear archives can be deployed automatically as soon as they are copied under \$JONAS\_BASE/deploy (or under another configuration-defined directory) and undeployed as soon as they has been removed from this location.

Here is the part of jonas.properties concerning the **ear** service:

```
###################### JOnAS EAR service configuration
#
# Set the name of the implementation class of the ear service.
jonas.service.ear.class org.ow2.jonas.ear.internal.JOnASEARService
# Set the XML deployment descriptors parsing mode for the EAR service
# (with or without validation).
jonas.service.ear.parsingwithvalidation true 1
```

```
# Generate stubs for all EJBs that may be accessed from the application
# In almost all cases, this is not required to be enabled as stubs can be found.
jonas.service.ear.genstub
# Create a child classloader when deploying EJB3 of the EAR
jonas.service.ear.useEJB3ChildClassloader true
```
**1** Set or not the XML validation at the deployment descriptor parsing time

### <span id="page-28-0"></span>**2.4.7. ejb2 Service configuration**

This service provides containers for EJB2.1 components.

An EJB container can be created from an  $e^{-\frac{1}{2}b - \frac{1}{2}ax}$  file using one of the following possibilities:

- The ejb-jar file has been copied under \$JONAS\_BASE/deploy
- The ejb-jar file is packaged inside an ear file as a component of a Java EE application. The container will be created when the Java EE application will be deployed via the **ear** service.
- EJB containers may be dynamically created from ejb-jar files using the JonasAdmin tool.
- EJB containers may be dynamically created from ejb-jar files using the command jonas admin:

```
jonas admin -a <some-dir>/sb.jar
```
The **ejb** service can (and by default does) provide monitoring options. Monitoring provides the following values at a per-EJB basis for stateful and stateless beans:

- **Number of calls** done on all methods.
- **Total business time**, i.e. the time spent executing business (applicative) code.
- **Total time**, i.e. the total time spent executing code (business code + container code).

The **warningThreshold** option can be used to generate a warning each time a method takes more than **warningThreshold** milliseconds to execute. By default, **warningThreshold** is set to 20 seconds.

Here is the part of jonas.properties concerning the **ejb2** service:

```
###################### JOnAS EJB 2 Container service configuration
#
# Set the name of the implementation class of the ejb2 service<br>jonas.service.ejb2.class org.ow2.jonas.ejb2.internal.JOnASEJ
                            org.ow2.jonas.ejb2.internal.JOnASEJBService
# Set the XML deployment descriptors parsing mode (with or without validation)
jonas.service.ejb2.parsingwithvalidation true
# If enabled, the GenIC tool will be called if :
# - JOnAS version of the ejb-jar is not the same version than the running JOnAS instance
# - Stubs/Skels stored in the ejb-jar are not the same than the JOnAS current protocols.
# By default, this is enabled
jonas.service.ejb2.auto-genic true
# Arguments for the auto GenIC (-invokecmd, -verbose, etc.)
jonas.service.ejb2.auto-genic.args -invokecmd
# Note: these two settings can be overriden by the EJB descriptor.
#
# If EJB monitoring is enabled, statistics about method call times will be
# collected. This is a very lightweight measurement and should not have much
# impact on performance.
jonas.service.ejb2.monitoringEnabled true
# If EJB monitoring is enabled, this value indicates after how many
# milliseconds spent executing an EJB method a warning message should be
# displayed. If 0, no warning will ever be displayed.
jonas.service.ejb2.warningThreshold 20000
```
For customizing the **ejb2** service it is possible to:

- Set or not the XML validation at the deployment descriptor parsing time
- Set or not the automatic generation via the GenIC tool
- Specify the arguments to pass to the GenIC tool

### <span id="page-29-0"></span>**2.4.8. ejb3 service configuration**

The **ejb3** service provides EJB 3 container support. This service is provided by the [EasyBeans \[http://](http://www.easybeans.net) [www.easybeans.net](http://www.easybeans.net)] container.

The declaration of the ejb3 service is done in the jonas.properties file.

```
###################### JOnAS EJB 3 container service configuration
#
# Set the name of the implementation class of the EJB 3 service.
jonas.service.ejb3.class org.ow2.jonas.ejb.easybeans.EasyBeansService
# List (comma separated) of JPA providers: hibernate,eclipselink
jonas.service.ejb3.jpa.providers hibernate
```
The jonas.service.ejb3.jpa.providers property allows to define a list of JPA providers that could be used by [EasyBeans \[http://www.easybeans.net\]](http://www.easybeans.net). For the moment, [Hibernate](http://www.hibernate.org) [\[http://www.hibernate.org](http://www.hibernate.org)] and [EclipseLink](http://www.eclipse.org/eclipselink) [<http://www.eclipse.org/eclipselink>] JPA providers are available.

[EasyBeans](http://www.easybeans.net) [[http://www.easybeans.net\]](http://www.easybeans.net) has its own configuration file that is located in JONAS\_BASE/conf folder. The name of the configuration file is easybeans-jonas.xml.

By default, [EasyBeans](http://www.easybeans.net) [\[http://www.easybeans.net\]](http://www.easybeans.net) is using only services provided by JOnAS. Thus, no additional components are required for starting [EasyBeans](http://www.easybeans.net) [<http://www.easybeans.net>].

```
<?xml version="1.0" encoding="UTF-8"?>
<easybeans xmlns="http://org.ow2.easybeans.server">
     <!-- No infinite loop (managed by JOnAS): wait="false"
          Enable MBeans: mbeans="true"
          Disable the naming: naming="false"
          Use JOnAS JACC provider: jacc="false"
          Using JOnAS monitoring: scanning="false"
          Using JOnAS JMX Connector: connector="false"
          Disable Deployer and J2EEServer MBeans: deployer="false" & j2eeserver="false"
     -->
     <config
         wait="false"
         mbeans="true"
         naming="false"
         jacc="false"
         scanning="false"
         connector="false"
         deployer="false"
         j2eeserver="false" />
     <!-- Define components that will be started at runtime -->
     <components>
         <!-- All components are launched by JOnAS -->
         <!-- RMI component will be used to access some of JNDI properties -->
         <!-- But as there are no protocols, no registry is launched. -->
         <rmi />
         <!-- Start smartclient server with a link to the rmi component-->
         <!--smart-server port="2503" rmi="#rmi" /-->
     </components>
</easybeans>
```
The <config> element describes [EasyBeans \[http://www.easybeans.net](http://www.easybeans.net)] configuration properties that may be different for each application server. The settings provided in this file are the JOnAS settings and they shouldn't be modified in almost any cases.

The <component> element defines the [EasyBeans](http://www.easybeans.net) [\[http://www.easybeans.net\]](http://www.easybeans.net) components that will be started at the startup. Here [EasyBeans](http://www.easybeans.net) [\[http://www.easybeans.net\]](http://www.easybeans.net) is integrated in JOnAS, it will thus use JOnAS services like transaction, security, naming, registry.

The smart client component provides a mechanism for downloading classes missing on the client side, from the server side. This allows to have a very small library on the client side and it downloads classes on demand. When this component is enabled, the listening port can be configured. More documentation on the Smart component can be found in EasyBeans documentation.

### <span id="page-30-0"></span>**2.4.9. ha service configuration**

The **ha** (High Availability) service is required in order to replicate stateful session beans (SFSBs).

The **ha** service uses JGroups as a group communication protocol (GCP).

Here is the part of jonas.properties related to **ha** service:

```
###################### JOnAS HA service configuration
#
# Set the name of the implementation class of the HA service.
jonas.service.ha.class org.ow2.jonas.ha.internal.HaServiceImpl
# Set the JGroups configuration file name
jonas.service.ha.jgroups.conf jgroups-ha.xml 1
# Set the JGroups group name
jonas.service.ha.jgroups.groupname jonas-rep 2
# Set the SFSB backup info timeout. The info stored in the backup node is removed when the
 timer expires.
jonas.service.ha.gc.period 600 3
# Set the datasource for the tx table
jonas.service.ha.datasource jdbc_1 4
# Reconnection timeout for JGroups Channel, if it's closed on request.
jonas.service.ha.reconnection.timeout 5000 5
```
**1** Set the name of the JGroups configuration file.

**2** Set the name of the JGroups group.

- **3** Set the period of time (in seconds) the system waits before cleaning useless replication information.
- **4** Set the JNDI name of the datasource corresponding to the database where is located the transaction table used by the replication mechanism.
- **5** Set the delay to wait for a reconnection.

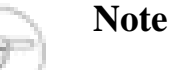

Refer to [the clustering guide](clustering_guide.html#faq.jgroups) [\[clustering\\_guide.html#faq.jgroups\]](clustering_guide.html#faq.jgroups) for issues related to JGroups.

### <span id="page-30-1"></span>**2.4.10. jaxrpc service configuration**

The **jaxrpc** service provides a JAX-RPC 1.1 support for applications using J2EE 1.4 style webservices. J2EE 1.4 style webservices are POJO or Stateless EJB 2.x exposed as webservices using old school deployment descriptors (WEB-INF/webservices.xml or META-INF/webservices.xml)

It is based on the Axis 1.x implementation.

Here is the part of jonas.properties concerning the **jaxrpc** service:

```
###################### JOnAS JAX-RPC service configuration
#
# Set the name of the implementation class of the jaxrpc service.
jonas.service.jaxrpc.class org.ow2.jonas.ws.axis.AxisService
```

```
# Set the XML deployment descriptors parsing mode for the jaxrpc service (with or without
  validation).
jonas.service.jaxrpc.parsingwithvalidation true
# Set the Generator to use with wsgen
jonas.service.jaxrpc.wsgen.generator.factory 
 org.ow2.jonas.generators.wsgen.generator.ews.EWSGeneratorFactory
# Set the prefix that will be used to compute URL endpoints for web services
# Example of prefix: http://www.mydomain.com:8888
jonas.service.jaxrpc.url-prefix
# Set automatic WsGen mode on/off
# If set to 'true', WsGen will automatically be applied to all deployed archives (EjbJars,
  Webapps, Applications)
jonas.service.jaxrpc.auto-wsgen.engaged true
```
It is possible to :

- Set or not the XML validation at the deployment descriptor parsing time: property jonas.service.jaxrpc.parsingwithvalidation
- Enforce the URL to be used for the deployed endpoints: property:jonas.service.jaxrpc.url-prefix

This is interesting when there is a cluster of JOnAS instances and a unique HTTP frontend for load balancing. For example the administrator wants all your web services endpoint to use the http:// www.mydomain.com:8888 URL instead of the usual http://localhost:9000 (that has a meaning only at local level).

• Enable or not to run the WSGen tool on ejb-jar, war, ear and application client at deployment time.

### <span id="page-31-0"></span>**2.4.11. jaxws service configuration**

The **jaxws** service provides a JAX-WS 2.0 support for applications using Java EE 5 style webservices.

It is required to declare it if the configured JOnAS instance have to deploy Java EE application or modules that contains @WebService annotated classes (for the service endpoints) or if they contains @WebServiceRef / @WebServiceRefs (for client side usage of a webservice).

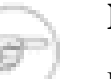

#### **Note**

If this service is not activated and deployed applications are using JAX-WS 2.0 APIs, @WebService annotated POJO or EJB 3.0 will not be exposed as webservices and @WebServiceRef fields/methods will not be injected (may conduct to NullPointerExceptions).

Here is the part of jonas.properties concerning the **jaxws** service:

```
###################### JOnAS JAX-WS 2.x service configuration
#
# Set the name of the implementation class of the jaxws service
jonas.service.jaxws.class org.ow2.jonas.ws.cxf.CXFService
```
### <span id="page-31-1"></span>**2.4.12. jmx service configuration**

The **jmx** service is a mandatory service, so its automatically started in order to administrate or instrument the JOnAS server. It uses the JMX extensions provided by the current Java EE platform.

The **jmx** service creates at stratup, one or more JMX Remote connectors (one for each protocol configured in CAROL, se[eSection 2.2, "Configuring the communication protocol and JNDI"\)](#page-15-0). This allows remote management for JMX-based administration applications. A connector's address is based on the corresponding protocol's URL, the protocol name and the server name.

Let's consider the default CAROL configuration, where the RMI/JRMP protocol is used with the following URL:

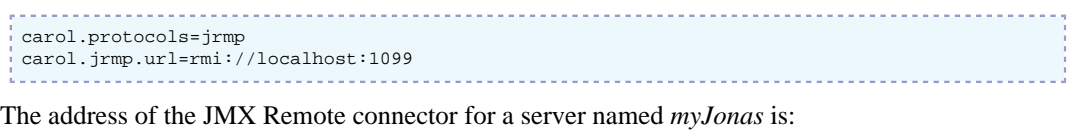

service:jmx:rmi:///jndi/rmi://localhost:1099/jrmpconnector\_myJonas

The **jmx** service can be started in **secured** or **non-secured** mode:

- In non-secured mode, the JOnAS server accepts JMX connections directly, without requiring the client to provide any credentials (no user names or passwords). This implies that any person that has access to the JOnAS server's JMX port (by default, its RMI/JRMP port) can also take any action on the server (including remote code execution).
- In secured mode, any client that connects to the JOnAS server via JMX must provide a valid user name and password.
	- When connecting, the client provides a user name and password by setting the **JMXConnector.CREDENTIALS** key of the properties passed to the connection (**env** variable of the **JMXConnector.connect** method).

This user name and password is always directly transmitted to the JOnAS server the client is connecting to, and it's that server's decision whether:

- The user name and password is considered as being valid, therefore the connection will be accepted. This phase is called **Authentication** .
- That user has the right of accessing a certain method of a certain instance. This phase is called **Authorization**.
- For authentication, you can use any JAAS LoginModule of the JMX extensions provided by your platform.

For authorization, you can use any Security Manager provided by your platform.

Here is the part of jonas.properties concerning the **jmx** service:

```
###################### JOnAS JMX service configuration
 #
# Set the name of the implementation class of the JMX service
jonas.service.jmx.class org.ow2.jonas.jmx.internal.JOnASJMXService
# Set to true if the JMXRemote interface should require the client to provide
   authentication information. That information is provided when establishing
# the JMX connection, using the JMXConnector.CREDENTIALS key.
 #
 # Note that if you enable JMX security for a server, all clients (including
   any administration tool such as the domain master) connecting to this
 # instance via JMX must provide a valid user name and password.
jonas.service.jmx.secured false
# If jonas.service.jmx.secured is set to true, defines the authentication
# method and the method's parameter. For example, to use file-based
# authentication using the conf/jmx.passwords file, define:
       jonas.service.jmx.authentication.method jmx.remote.x.password.file
        jonas.service.jmx.authentication.parameter conf/jmx.passwords
 # You are free to use the authentication provider you wish.
 jonas.service.jmx.authentication.method jmx.remote.x.password.file
jonas.service.jmx.authentication.parameter conf/jmx.passwords
   You may for example choose to use JAAS LoginModule for authentication.
# In this case define the used configuration in the JAAS configuration file
# using the jonas.service.jmx.authentication.parameter:<br># jonas.service.jmx.authentication.method jmx.remote.x.login.config
# jonas.service.jmx.authentication.method
# jonas.service.jmx.authentication.parameter jaas-jmx
# If jonas.service.jmx.secured is set to true, defines the authorization
# method and the method's parameter. For example, to use file-based
# authorization using the conf/jmx.access file, define:
# jonas.service.jmx.authorization.method jmx.remote.x.access.file
```
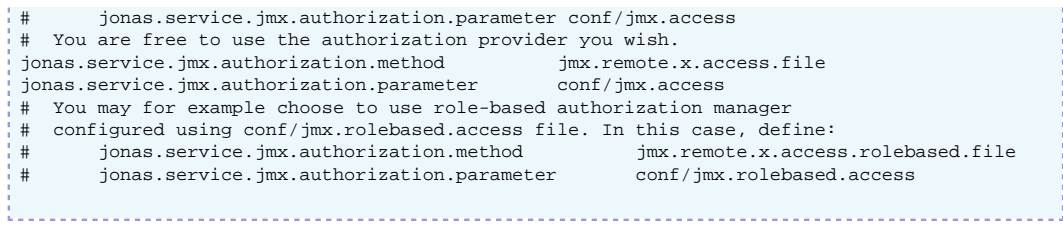

### <span id="page-33-0"></span>**2.4.13. jtm service configuration**

The **jtm** service is used by **ejb2** service in order to provide transaction management for EJB components as defined in the deployment descriptor. The **jtm** service uses a Transaction manager that may be local or may be launched in another JVM (a remote Transaction manager). Typically, when there are several JOnAS servers working together, one jtm service must be considered as the master and the others as slaves. The slaves must be configured as if they were working with a remote Transaction manager.

By default [JOTM \[http://jotm.objectweb.org/\]](http://jotm.objectweb.org/) is the Transaction manager used.

Here is the part of jonas.properties concerning the **jtm** service:

###################### JOnAS JTM Transaction service configuration # # Set the name of the implementation class of the jtm service jonas.service.jtm.class org.ow2.jonas.tm.jotm.JOTMTransactionService # Set the Transaction Manager launching mode. # If set to 'true', TM is remote: TM must be already launched in an other JVM. # If set to 'false', TM is local: TM is going to run into the same JVM # than the jonas Server. jonas.service.jtm.remote false # Set the default transaction timeout, in seconds. jonas.service.jtm.timeout 60

For customizing the **jtm** service It is possible to

- Indicate if the Transaction Manager used in this instance is collocated or remote: jonas.service.jtm.remote property
- Setting the value of the transaction time-out, in seconds: jonas.service.jtm.timeout property

### <span id="page-33-1"></span>**2.4.14. mail service configuration**

The **mail** service is an optional service that may be used to send emails.

It is based on JavaMail and on JavaBeans Activation Framework (JAF) API.The default implementation of the **mail** service rely on the GNUMail implementation of these API.

A mail factory is required in order to send or receive mails. JOnAS provides two types of mail factories: javax.mail.Session and javax.mail.internet.MimePartDataSource. MimePartDataSource factories allow mail to be sent with a subject and the recipients already set.

Mail factory objects must be configured according to their type. The subsections that follow briefly describe how to configure Session and MimePartDataSource mail factory objects, in order to run the SessionMailer SessionBean and the MimePartDSMailer SessionBean delivered with the platform.

Here is the part of jonas.properties concerning the **mail** service:

```
###################### JOnAS Mail service configuration
 #
# Set the name of the implementation class of the mail service
```
jonas.service.mail.class org.ow2.jonas.mail.internal.JOnASMailService # Set the jonas mail factories. # This property is set with a coma-separated list of MailFactory properties file names (without the '.properties' suffix). Ex: MailSession1, MailMimePartDS1 (while the properties file names are MailSession1.properties and MailMimePartDS1.properties) jonas.service.mail.factories

Mail factory objects created by JOnAS must be given a name. For example, consider two factories called MailSession1 and MailMimePartDS1. Each factory must have a configuration file whose name is the name of the factory with the .properties extension (MailSession1.properties for the MailSession1 factory).

For this example jonas.service.mail.factories property must be set to:

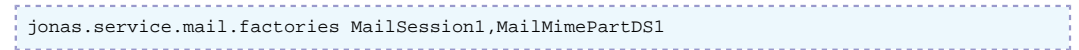

#### **2.4.14.1. Configuring Session mail factory**

A template MailSession1.properties file is supplied in \$JONAS\_BASE/conf. It contains two mandatory properties :

```
#Factory Name/Type
mail.factory.name mailSession_1
mail.factory.type javax.mail.Session
```
The JNDI name of the mail factory object is mailSession\_1. This template must be updated with values appropriate to your installation. See the section "Configuring a mail factory" below for the list of available properties.

#### **2.4.14.2. Configuring MimePartDataSource mail factory**

A template MimePartDS1.properties is supplied in \$JONAS\_BASE/conf. It contains two mandatory properties :

```
#Factory Name/Type
mail.factory.name mailMimePartDS_1
mail.factory.type javax.mail.internet.MimePartDataSource
```
The JNDI name of the mail factory object is mailMimePartDS\_1. This template must be updated with values appropriate to your installation. See the section "Configuring a mail factory" below for the list of available properties.

#### **2.4.14.3. Configuring a mail factory**

Here are the possible properties

• Required properties:

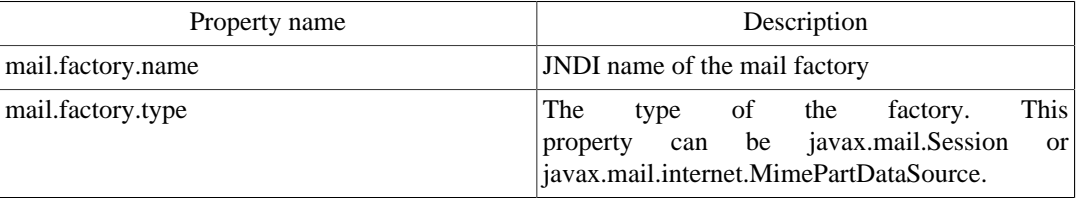

• Optional properties: Authentication properties

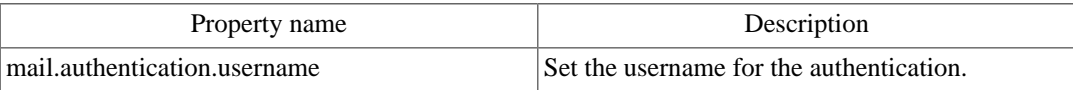

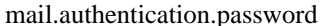

Set the password for the authentication.

• Optional properties: javax.mail.Session.properties (refer to JavaMail documentation for more information)

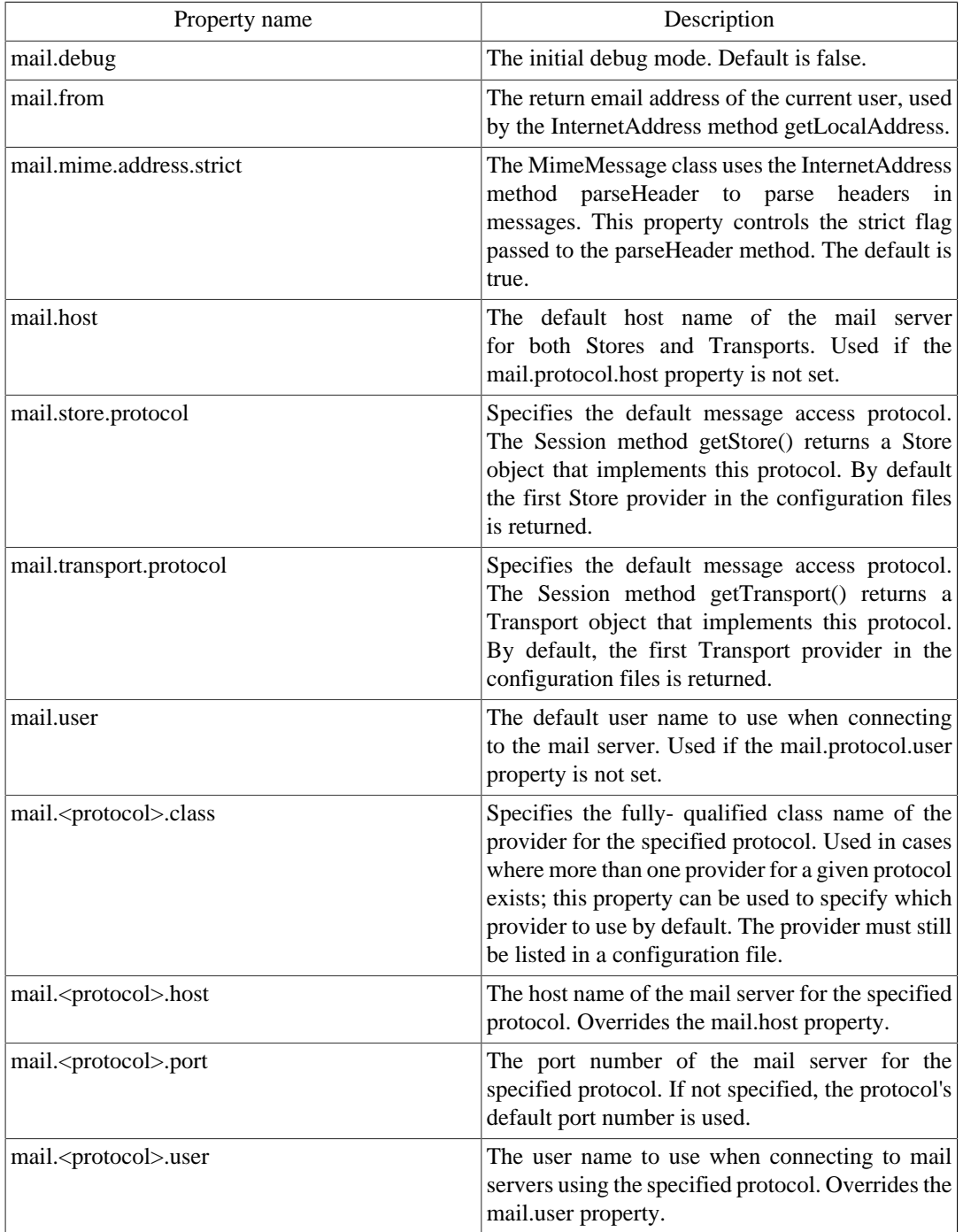

• Optional properties:MimePartDataSource properties (Only used if mail.factory.type is javax.mail.internet.MimePartDataSource)

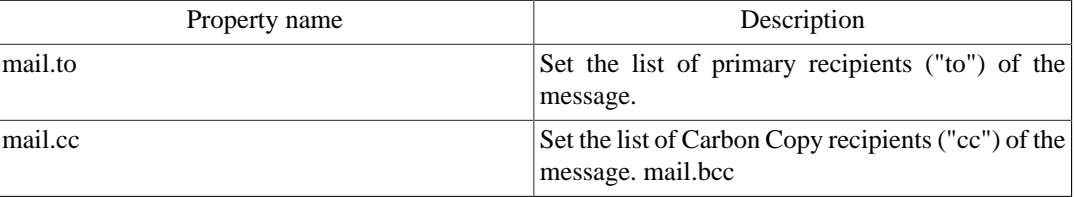
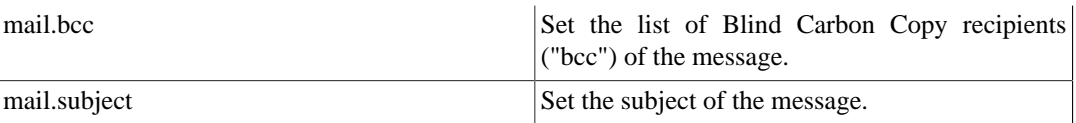

# **2.4.15. registry service configuration**

This service is used for accessing the RMI registry, CMI registry, or the CosNaming (RMI/IIOP), depending on the configuration of communication protocols specified in carol.properties, refer to [Section 2.2, "Configuring the communication protocol and JNDI"](#page-15-0) .

Here is the part of jonas.properties file concerning the **registry** service.

```
###################### JOnAS Registry service configuration
#
# Set the name of the implementation class of the Registry service
jonas.service.registry.class org.ow2.jonas.registry.carol.CarolRegistryService
# Set the Registry launching mode
# If set to 'automatic', the registry is launched in the same JVM as Application Server,
                         if it's not already started.
# If set to 'collocated', the registry is launched in the same JVM as Application Server
# If set to 'remote', the registry has to be launched before in a separate JVM
jonas.service.registry.mode collocated
```
### <span id="page-36-0"></span>**2.4.16. resource service configuration**

The **resource** service must be started when Java EE components require access to an external Enterprise Information Systems. The standard way to do this is to use a third party software component called **Resource Adapter**.

The role of the Resource service is to deploy the Resource Adapters in the JOnAS server, i.e., configure it in the operational environment and register in JNDI name space a connection factory instance that can be looked up by the application components. The **resource** service implements the Java EE Connector Architecture 1.5<sup>6</sup>.

**Resource Adapter** are packaged in Java EE rar archives.

In development mode, as all other Java EE archives rar archives can be deployed automatically as soon as they are copied under \$JONAS\_BASE/deploy and undeployed as soon as they has been removed from this location.

For more information see [Section 2.4.3, "depmonitor service configuration"](#page-24-0).

The other ways to deploy rar archives is

- to use the jonasAdmin console.
- to use the command jonas admin:

jonas admin -a <mydir>/myrar.rar

A JOnAS specific resource adapter configuration xml file must be included in each resource adapter. This file replicates the values of all configuration properties declared in the deployment descriptor for the resource adapter. Refer to Defining the JOnAS Connector Deployment Descriptor in [J2EE](connector_pg.html) [Connector Programmer's Guide](connector_pg.html) [[connector\\_pg.html\]](connector_pg.html) for additional information.

Here is the part of jonas.properties related to **resource** service:

<sup>&</sup>lt;sup>6</sup>There is no real acronym for this specification JCA was the acronym for Java Cryptography Architecture . In the rest of this document we will use J2CA

```
###################### JOnAS J2CA resource service configuration
#
# Set the name of the implementation class of the J2CA resource service
jonas.service.resource.class org.ow2.jonas.resource.internal.JOnASResourceService
```
The worker thread pool used for all J2CA 1.5 Resource Adapters deployed can be configured in the [Section 2.4.22, "wm service configuration"](#page-42-0) service.

**resource** service is mainly used in JOnAS for accessing databases via a JDBC resource adapter (in this case it replace **dbm** service) and for providing JMS facilities.

JOnAS provides several JDBC resource adapters and a JMS resource adapter on top of [JORAM](http://joram.objectweb.org/) [\[http://joram.objectweb.org/\]](http://joram.objectweb.org/) More information about configuring resource adapters can be found in [Section 2.6, "Configuring JDBC Resource Adapters"](#page-53-0)

### **2.4.17. security service configuration**

Here is the part of jonas.properties related to **security** service:

```
#
###################### JOnAS SECURITY service configuration
#
 Set the name of the implementation class of the security service
jonas.service.security.class org.ow2.jonas.security.internal.JonasSecurityServiceImpl
# Realm used for CsiV2 authentication
jonas.service.security.csiv2.realm memrlm_1
# Realm used for Web Service authentication
jonas.service.security.ws.realm memrlm_1
# Registration of realm resources into JNDI
# Disable by default so configuration is not available with clients
jonas.service.security.realm.jndi.registration false
# Enable security context check on Remote Login Module
jonas.security.context.check false
# Path to the keystore file
jonas.security.context.check.keystoreFile /tmp/keystore
# Pass used for the keystore file
jonas.security.context.check.keystorePass keystorepass
# Alias (stored in the keystore)
jonas.security.context.check.alias FB
```
In fact properties jonas.service.security.csiv2.realm and jonas.service.security.ws.realm are only useful for users that use security on top of rmi/iiop or on top of web services . in these case with memrlm<sub>1</sub> it is possible to make a link to the memomyrealm named memrlm<sub>1</sub> in the \$JONAS\_BASE/conf/jonas-realm.xml file and retrieve users name and roles.

Don't forget that for using security the global property jonas.security.propagation to true and that an important property related to security is jonas.security.manager see [Section 2.1.5.1, "Global](#page-10-0) [properties"](#page-10-0)

All other security configuration related to JOnAS is done in the file jonas-realm.xml and security configuration related to web containers, certificate, etc., is done in the appropriate files. Refer to the subsection [Section 2.5, "Configuring Security"](#page-44-0) for a complete description of security configuration.

### **2.4.18. smartclient service configuration**

The **smartclient** lets remote clients download classes and other resources necessary for connecting to JOnAS services (JNDI context factories, EJB3 interceptors, ...) directly from the JOnAS server they're dealing with.

This way, the heavy clients only need to include a lightweight JAR file for the Smartclient client and are always guaranteed to have the good versions of all components.

Here is the part of jonas.properties concerning the **smartclient** service:

```
###################### JOnAS/EasyBeans Smartclient service configuration
#
# Set the name of the implementation class of the smartclient service.
jonas.service.smartclient.class 
 org.ow2.jonas.smartclient.internal.SmartclientServiceImpl
# port number the Smartclient service listens on
jonas.service.smartclient.port 2503
```
### **2.4.19. versioning service configuration**

#### **2.4.19.1. About the versioning service**

This service has been designed for dynamic redeployment of applications, without any application downtime and without users' sessions being lost:

- Deployment of a new version of an application does not require the undeployment of any previous version.
- Users that were on a previous version keep on using that version as long as their session on that version is active (for example, as long as they have not finished buying items on the previous version of the online trade web site). This guarantees that no user data will be lost, and that if there is any problem with the new version the old version is still available instantly.
- New versions of the application can be deployed using various strategies, for instance allow testing of the new version by a small community to ensure its readiness for production.

The versioning service achieves this by adding virtual contexts to all services that provide support for versioning. To use the versioning service:

- 1. Enable the versioning service in jonas.properties
- 2. Define the **Implementation-Version** attribute in your deployable file's (whether war, jar or ear) MANIFEST. Note that:
	- ANT, Maven as well as most IDEs can set any MANIFEST attribute automatically.
	- If the archive that will be deployed is an ear, the **Implementation-Version** defined in the MANIFEST of the ear will be used for all archives the ear contains.

When the versioning service is enabled, application resources (web pages, EJBs, etc.) are accessed the following way:

- Each versioned application has a user (virtual) address. Each version of an application is renamed and bound to that virtual address. Each bound version has a policy (that can be changed in time in order to manage the deployment strategy):
	- **Private**: Can only be accessed by clients that satisfy some prerequisites; for example belong to a certain IP address group or provide a certain credential.
	- **Reserved**: Not accessible using the virtual address, therefore can only be accessed directly (using the versioned address).
	- **Disabled**: Only accessible by clients that have been using this version in the past (until their session expires). This guarantees that users will not lose their session data during a redeployment.
	- **Default**: Version accessed by all clients that don't fit in any other policy.
- A user can access the application resource indirectly (using the virtual address) or directly (using the versioned address).
- If the user tries to access the application resource indirectly (using the virtual address), the versioning system:
	- First checks if that user is defined as a user that can access a version of the application with the **Private** access policy. If that is the case, the user is routed to that private version of the application.
	- Then checks if that user already has a session in a version of the application with the **Disabled** access policy. If that is the case, the user is routed to that disabled version of the application.
	- If neither of these cases are true, routes the user to the version of the application with the **Default** access policy. If the application does not define any default version, the user will see "*resource not found*" message.

This can be schematized as follows:

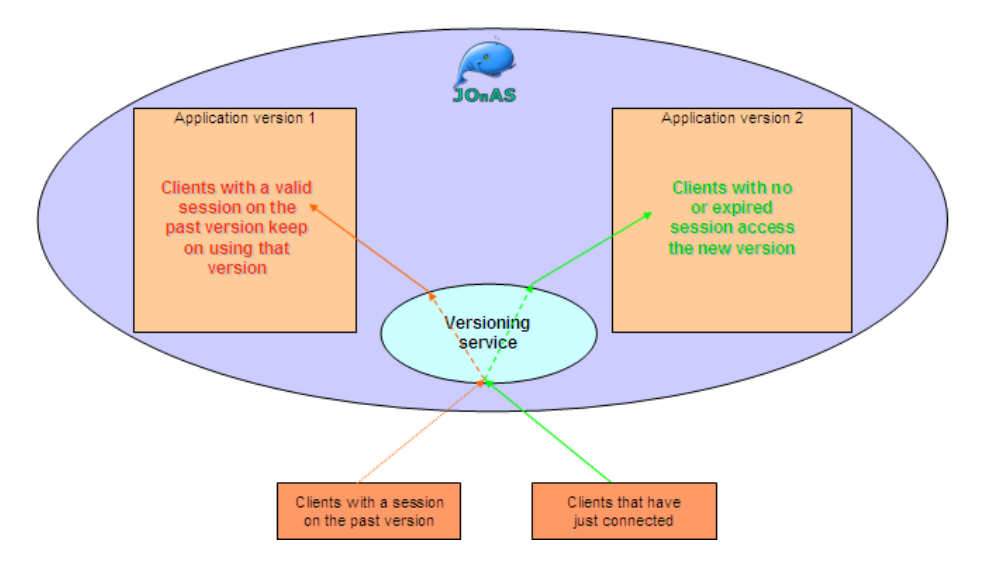

The current limitations of the versioning service are:

- Only the Tomcat Web Container supports the versioning service. That support is fully functional, recognition of users is based on the session ID (via cookie or GET).
- Both EJB2 and EJB3s support the versioning service. That support is fully functional, EJB lookups in the same EAR always redirect to the same version.
- Web Service support for the versioning service is in design phase.
- The Private context policy has not been implemented.

As this service allows seamless and interruptionless upgrade and test of all applications, it is strongly recommended for all applications to refer version identifiers in their manifest files. Remember that ANT, Maven as well as most IDEs can set any MANIFEST attribute automatically.

We will now detail the way versioning works by creating two versions of the **Java EE 5 Sample Application** in the JOnAS examples folder: version 1.0.0 and version 1.0.1. Since the application is an EAR, we only need to refer the version identifier in the EAR file.

#### **2.4.19.2. Focus: versioned Web Applications**

When the first version of the EAR is deployed:

• The application gets deployed on the URI **/javaee5-earsample-version1.0.0**.

- The virtual URI **/javaee5-earsample** is created.
- The real URI **/javaee5-earsample-version1.0.0** gets bound to the virtual URI **/javaee5-earsample**.

Therefore, when a user accesses the **/javaee5-earsample** URI, the content seen is the same as the one on **/javaee5-earsample-version1.0.0**.

We now deploy the second version of the application, version **1.0.1**, via the JOnAS Web Admin panel. When the second version is deployed, it is bound to the virtual URI as **Reserved** (this is the default policy and can be modified via JMX at any time). This means that the only way of accessing the **1.0.1** version of the application is to type as URI **/javaee5-earsample-version1.0.1**. All visitors of **/ javaee5-earsample** will still access the version **1.0.0**.

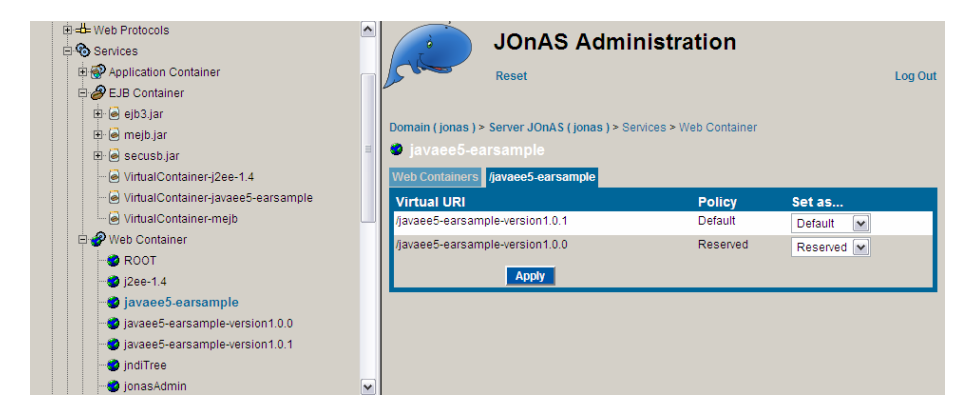

To change the access policies of each version of the virtual URI (the only URI end users are expected to access), go to the list of **Web Container**s in the JOnAS Web Admin panel. If you set the version **1.0.0** as **Disabled** and the version **1.0.1** as **Default**:

- The user that was on **/javaee5-earsample** when the default version was **1.0.0** will stay on version **1.0.0** until her/his session expires (i.e. the browser window is closed).
- Any user that connects to **/javaee5-earsample** for the first time will visit version **1.0.1**.

### **2.4.19.3. Focus: versioned EJBs**

When the first version of the EAR is deployed:

- All EJBs that register on the JNDI directory register with a prefixed name, which is their original name prefixed by **javaee5** earsample version1.0.0/. For example, the **myStateless** bean gets registered as **javaee5\_earsample\_version1.0.0/myStateless**.
- For each EJB, the original JNDI name is also registered and points exactly to the same JNDI link.

Therefore, when a user looks up for the **myStateless** bean, the reference received is the same as the one received when **javaee5\_earsample\_version1.0.0/myStateless** is looked up.

The behaviours of the Web and EJB services when the version **1.0.1** is deployed are similar, except for one very important point: when multiple applications are packaged together, the only versions of the applications they've been tested against are the versions inside the same EAR. Therefore, blindly accessing the **Default** version of the EJBs could have unexpected results. This is why the concept of versioned EJB clients has been created:

- All EJB clients in a versioned EAR automatically become versioned EJB clients. Their target version is the version of the host EAR, which implies that intra-EAR accesses are always done to the same version.
- External EJB clients can also specify the versions for the EJB they need to access.

• Non-versioned external EJB clients will access the **Private**, **Reserved**, **Disabled** or **Default** versions as usual.

This can be schematized as follows:

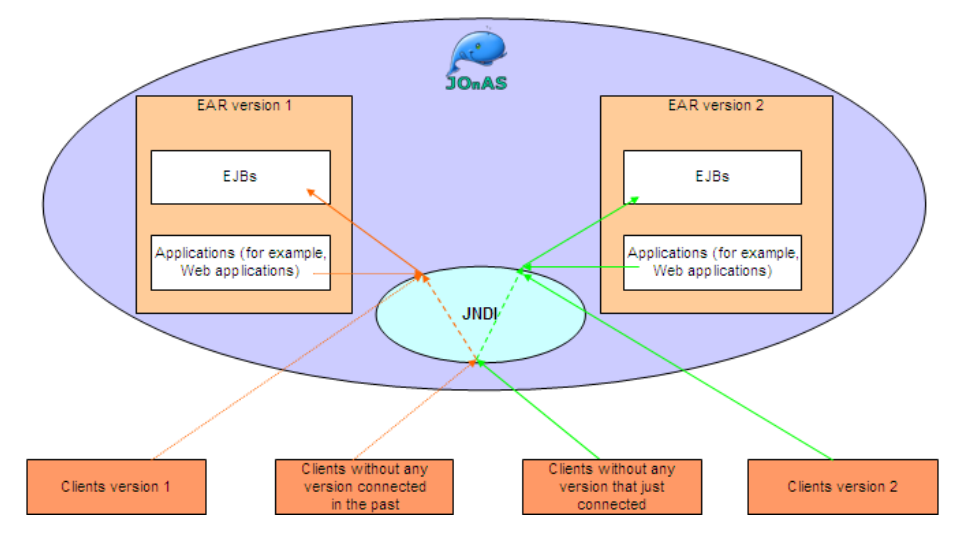

As with the versioned Web Applications, to change the access policies of each version of the virtual JNDI container (which knows the JNDI names end users are expected to access), go to the list of **EJB Container**s in the JOnAS Web Admin panel. If you set the version **1.0.0** as **Disabled** and the version **1.0.1** as **Default**:

- All clients that know about the versioned JNDI names (remember that this will always be the case in a versioned EAR application) will always access the version they specify.
- References to **myStateless** obtained before this operation will stay on version **1.0.0**.
- Any user that looks up **myStateless** for the first time will get a reference to version **1.0.1**.

### **2.4.20. wc service configuration**

The **wc** service allows to clean up periodically the work directory of the JOnAS server. This service don't need to be defined in the list of JOnAS services as it is automatically started when JOnAS is in development mode.

During the deployment process of an application, a specific working directory is created and associated to the application. After a defined time, the clean task tries to delete working directories of applications which have been undeployed. Note that the clean task is already executed at startup of the JOnAS server.

Here is the part of jonas.properties concerning the **wc** service:

```
###################### JOnAS WorkCleaner service configuration
#
# Set the name of the implementation class of the wc service
jonas.service.wc.class org.ow2.jonas.workcleaner.internal.JOnASWorkCleanerService
# Set the clean period in seconds
jonas.service.wc.period 300 1
```
**1** Define the period between two executions of the clean task (in seconds)

### **2.4.21. web service configuration**

This service provides containers for the web components used by the Java EE applications.

JOnAS provides two implementations of this service: one for Jetty 6.x, one for Tomcat 6.x. It is necessary to run this service in order to use the JonasAdmin tool. A web container is created from a war file.

In development mode, as all other Java EE archives war archives can be deployed automatically as soon as they are copied under \$JONAS\_BASE/deploy and undeployed as soon as they has been removed from this location.

Here is the part of jonas.properties concerning the **web** service:

```
#
###################### JOnAS Web container service configuration
#
# Set the name of the implementation class of the web container service.
jonas.service.web.class org.ow2.jonas.web.tomcat6.Tomcat6Service
#jonas.service.web.class org.ow2.jonas.web.jetty6.Jetty6Service
# Set the XML deployment descriptors parsing mode for the WEB container
# service (with or without validation).
jonas.service.web.parsingwithvalidation true 1
# If true, the onDemand feature is enabled. A proxy is listening on the http port and will
 make actions like starting or deploying applications.
# The web container instance is started on another port number (that can be specified) but
 all access are proxified.
# It means that the web container will be started only when a connection is done on the
 http port.
# The .war file is also loaded upon request.
# This feature cannot be enabled in production mode.
jonas.service.web.ondemand.enabled true 2
# The redirect port number is used to specify the port number of the http web container.
# The proxy will listen on the http web container port and redirect all requests on this
 redirect port
# 0 means that a random port is used.
jonas.service.web.ondemand.redirectPort 0 3
```
For customizing the **web** service, it is possible to:

**1** Set or not the XML validation at the deployment descriptor parsing time.

**2** Enable or not the onDemand feature. In addition of activating this global feature, each web application that has to be loaded on demand must declare the *on-demand* element in the JOnAS deployment descriptor (WEB-INF/jonas-web.xml) as below:

```
<?xml version="1.0" encoding="ISO-8859-1"?>
<jonas-web-app xmlns="http://www.objectweb.org/jonas/ns"
   xmlns:xsi="http://www.w3.org/2001/XMLSchema-instance"
   xsi:schemaLocation="http://www.objectweb.org/jonas/ns
  http://www.objectweb.org/jonas/ns/jonas-web-app_5_1.xsd">
 ...
   <!-- Load this application on demand (if enabled in the webcontainer service) -->
   <on-demand>true</on-demand>
</jonas-web-app>
```
**3** This property is specific to the onDemand feature. Useful to set the port number of the http web container in case of the port number defined in the web server configuration is used by the proxy.

### <span id="page-42-0"></span>**2.4.22. wm service configuration**

The **wm** service provides a [J2CA WorkManager](http://java.sun.com/j2ee/1.4/docs/api/javax/resource/spi/work/WorkManager.html) [[http://java.sun.com/j2ee/1.4/docs/api/javax/](http://java.sun.com/j2ee/1.4/docs/api/javax/resource/spi/work/WorkManager.html) [resource/spi/work/WorkManager.html\]](http://java.sun.com/j2ee/1.4/docs/api/javax/resource/spi/work/WorkManager.html) implementation. This service don't need to be defined in the list of JOnAS services as it is automatically started when required.

Here is the part of jonas.properties concerning the **wm** service:

```
###################### JOnAS WorkManager service configuration
#
# Set the name of the implementation class of the wm service
jonas.service.wm.class org.ow2.jonas.workmanager.internal.JOnASWorkManagerService
```
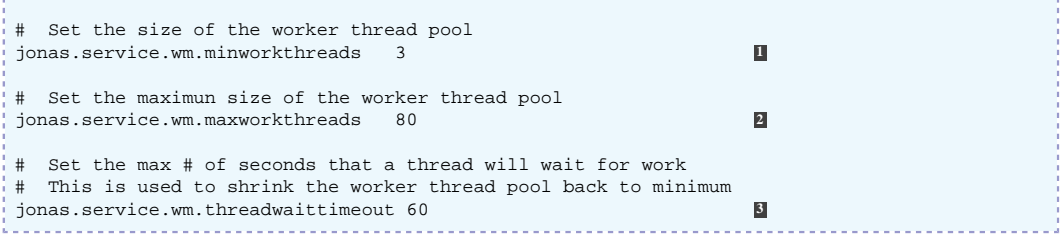

- **1** Defines the minimum size of the Thread pool
- **2** Defines the maximum size of the Thread pool
- **3** Defines the maximum time (in seconds) that a worker Thread should wait before execution

The **wm** service is used, for example, in the **resource** service (J2CA 1.5 implementation) in order to provide a javax.resource.spi.work.WorkManager instance for deployed resource adapters (like JMS, ...).

### **2.4.23. wsdl-publisher service configuration**

The **wsdl-publisher** service provides a pluggable component dedicated to alternate WSDL publishing mechanisms.

By default, all the web services deployed by JOnAS have their WSDL available at a given URL location. For J2EE 1.4 webservices, the URL ends with ?JWSDL, for Java EE 5.0 webservices, the URL ends with ?WSDL.

When this default publishing mechansim is not sufficent, it is possible to add one or more custom WSDL publishers. Within JOnAS, 2 custom publishers are availables [\(file based](#page-43-0) and [JAXR based](#page-44-1)).

Here is the part of jonas.properties concerning the **wsdl-publisher** service:

```
###################### JOnAS WSDL Publisher service configuration
#
# Set the name of the implementation class of the WSDL Publisher service.
jonas.service.wsdl-publisher.class 
 org.ow2.jonas.ws.publish.internal.manager.DefaultWSDLPublisherManager
# Set the WSDL Publishers list for WSDL publication
# A minimum of 1 WSDLPublisher is required !
# This property is set with a coma-separated list of WSDLPublisher properties
# file names (without the '.properties' suffix).
# Ex: file1,uddi (while the properties file names are
                  file1.properties and uddi.properties)
jonas.service.wsdl-publisher.publishers file1
```
#### <span id="page-43-0"></span>**2.4.23.1. File WSDLPublisher**

The *File* WSDLPublisher type is used in simple WebServices usage scenario, when the application doesn't requires a full blown web services registry (like [UDDI](http://en.wikipedia.org/wiki/Universal_Description_Discovery_and_Integration) [[http://en.wikipedia.org/wiki/](http://en.wikipedia.org/wiki/Universal_Description_Discovery_and_Integration) [Universal\\_Description\\_Discovery\\_and\\_Integration\]](http://en.wikipedia.org/wiki/Universal_Description_Discovery_and_Integration) or [ebXML](http://www.ebxml.org) [[http://www.ebxml.org\]](http://www.ebxml.org)). It will simply save the WSDL documents (and their dependencies) in a configurable directory.

```
# FileWSDLPublisher class
jonas.service.wsdl.class org.ow2.jonas.ws.publish.internal.file.FileWSDLPublisher
# Directory where WSDLs will be copied
# If not set JONAS_BASE/wsdls will be used
# jonas.service.publish.file.directory /tmp 1
# Encoding of the file (In respect with the platform JOnAS is running on)
# If not set default to UTF-8
jonas.service.publish.file.encoding UTF-8 2
```
**1** Base directory where WSDL documents will be published

**2** File encoding to be used (must be supported by the platform)

#### <span id="page-44-1"></span>**2.4.23.2. JAXR WSDLPublisher**

The *JAXR* WSDLPublisher type is responsible of publishing a given WSDL in an enterprise level registry or repository, allowing external clients to get the technical and administrative information about the deployed service.<sup>4</sup>

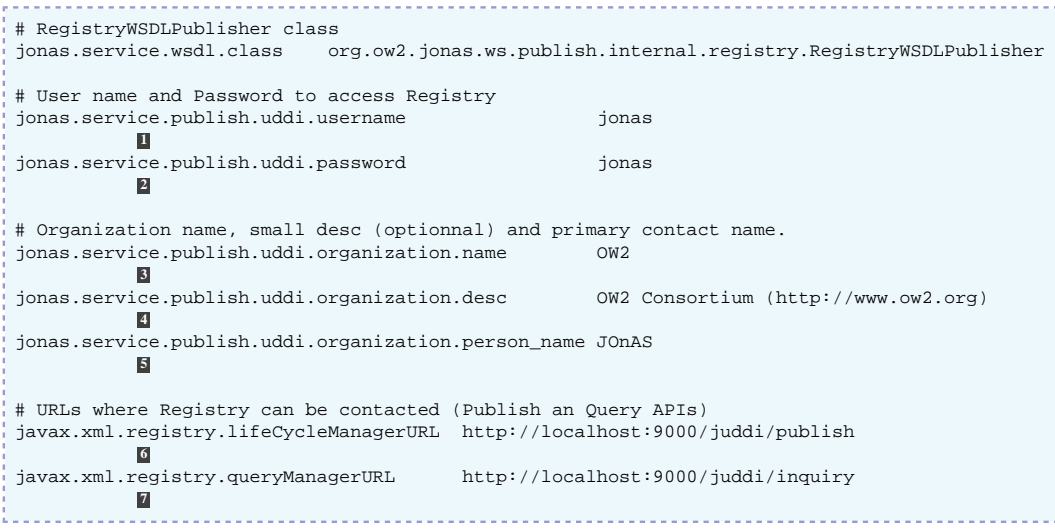

- **1** Username
- **2** Credential to be used for registry authentication
- **3** Organization name
- **4** Organization details/description
- **5** Contact for the organization
- **6** JAXR LifeCycleManager URL (Administration URL where WSDL can be published)
- **7** JAXR QueryManager URL (Read only URL acting as a registry)

# <span id="page-44-0"></span>**2.5. Configuring Security**

The **security** service is used by the **ejb**, **web**, **ws** services to provide security for Java EE components. The **ejb** service provides security in two forms: declarative security and programmatic security that is described in the [EJB Programmer's Guide: Security Management](ejb2_programmer_guide.html#ejb2.security) [\[ejb2\\_programmer\\_guide.html#ejb2.security](ejb2_programmer_guide.html#ejb2.security)].

The **security** service exploits security roles and method permissions located in the Java EE deployment descriptors.

A main concept in security is *Authentication* which is the mechanism telling the container the identity of the user making the current request.

A caller is a client that may be a servlet client or a container client. Usually a client proves its identity by a couple user/password or a certificate (*credential*). Once the identification is correct JOnAS must build a security context that will be propagated with requests and be used by the container to verify that the user exists and has permissions sufficient to make the request.

JAAS is a standard framework for authenticating users. It defines configuration files (jaas.config) and interfaces like the LoginModule interface that may be used in JOnAS to perform authentication tasks.

Lightweight authentication mechanism using JACC may be used to authenticate servlet client.

 $7$ JOnAS has been tested with Apache jUDDI, an ASL2 UDDI v2 implementation.

In the Tomcat documentation we can find this definition: "A Realm is a "database" of usernames and passwords that identify valid users of a web application (or set of web applications), plus an enum eration of the list of roles associated with each valid user."

In both authentication mechanisms the container use a *realm* to verify validity of users. In JOnAS the *realm* may be a database accessed via JDBC (Database realm), a LDAP directory (LDAP realm) or a flat file (Memory realm). The type of realm to use is specified in  $$JONAS$  BASE/conf/jonasrealm.xml.

### **2.5.1. jonas-realm.xml**

The file \$JONAS\_BASE/conf/jonas-realm.xml file describes:

- the content of flat file memory realm
- how to access a database realm
- how to access a LDAP realm

#### **2.5.1.1. Memory realm**

The *memoryrealm* must be named and defines users, groups and roles in the section <jonasmemoryrealm>

```
<jonas-memoryrealm>
  <memoryrealm name="memrlm_1"> 1
    <roles>
      <role name="jonas-admin" description="JonasAdmin role" /> 2
      <role name="tomcat" description="Used in examples" />
    </roles>
    <groups>
    <group name="jonas" 
      roles="jonas-admin,tomcat,jaas,ws-security" description="All authorization" /> 3
    </groups>
    <users>
      <user name="tomcat" password="tomcat" roles="tomcat,jonas-admin,manager" /> 4
      <user name="jetty" password="jetty" roles="jetty" />
      <!-- Example of a crypt password : password for jadmin is : jonas -->
      <user name="jadmin" password="{MD5}nF3dVBB3NPfRgzWlJFwoaw==" roles="jonas-admin" /> 5
      <user name="jps_admin" password="admin" roles="administrator" />
      <user name="supplier" password="supplier" roles="administrator" />
      <!-- Another crypt example in another format : password is jonas -->
      <!-- JonasAdmin uses name="jonas" password="jonas" -->
      <user name="jonas" password="SHA:NaLG+uYfgHeqth+qQBlyKr8FCTw=" groups="jonas" /> 6
      <user name="principal1" password="password1" roles="role1" />
      <user name="principal2" password="password2" roles="role2" />
     </users>
  </memoryrealm>
</jonas-memoryrealm>
```
- **1** memoryrealm must be named. This name will be used in the web container configuration file
- **2** definition of a security role
- **3** definition of a group of roles
- **4** definition of a user with non encrypted password and a list of roles
- **5** definition of a user with encrypted password (format MD5)
- **6** definition of a user with encrypted password (format SHA)

### **2.5.1.2. database realm**

Users, groups, and roles information are stored in a database; the configuration for accessing the corresponding database is described in the section <jonas-dsrealm>

The configuration requires the name of a datasource, the tables used, and the names of the columns.

<jonas-dsrealm>

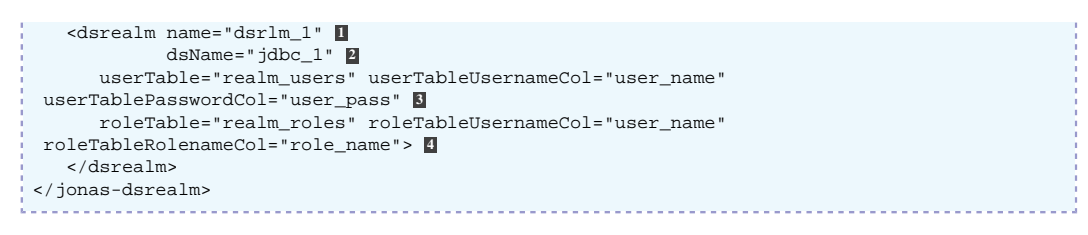

- **1** dsrealm must be named
- **2** JNDI name of the dataSource for accessing the database via JDBC
- **3** defines the name of the user table and the name of the columns for username/password
- **4** defines the name of the role table and the name of the columns for username/rolename

to use this database a Datasource configuration with the right JNDI name for the **dbm** [service](#page-24-1) must be set in the jonas.properties file.

### **2.5.1.3. LDAP realm**

Users, groups, and roles information are stored in an LDAP directory. This is described in the section <jonas-ldaprealm>

There are some optional parameters. If they are not specified, some of the parameters are set to a default value. For example if the providerUrl element is not set, the default value is ldap://localhost:389. The [jonas-realm\\_1\\_0.dtd DTD](http://jonas.objectweb.org/dtds/jonas-realm_1_0.dtd) [[http://jonas.objectweb.org/dtds/](http://jonas.objectweb.org/dtds/jonas-realm_1_0.dtd) [jonas-realm\\_1\\_0.dtd](http://jonas.objectweb.org/dtds/jonas-realm_1_0.dtd)]file show the default values.

• minimal example:

```
<jonas-ldaprealm>
<ldaprealm name="ldaprlm_1" 1
     baseDN="dc=jonas,dc=ow2,dc=org" /> 2
</jonas-ldaprealm>
```
- **1** ldaprealm must be named
- **2** to access to LDAP server

For this sample, it is assumed that the LDAP server is on the same computer and is on the default port (389).

### **2.5.2. Servlet Authentication**

Depending on the servlet container used, configuration differs.

#### **2.5.2.1. Authentication with User/password and Tomcat 6**

• Tomcat configuration:

Tomcat embedded in the JOnAS distribution is configured in \$JONAS\_BASE/conf/tomcat6 server. xml to use the memory realm named memrlm 1

```
<Server>
[...]
<Realm className="org.ow2.jonas.web.tomcat6.security.Realm" resourceName="memrlm_1" />
[...]
</Server>
```
The authentication mechanism implemented by the class org.ow2.jonas.web.tomcat6.security.Realm is able to work with database or LDAP realm configured in jonas-realm.xml. The value of resourceName attribute identifies the *realm* to be used in jonas-realm.xml.

<span id="page-46-0"></span>• webapp configuration:

In the web.xml of the web application a *basic authentication* or a *Form based authentication* may be used

```
<web-app>
 <login-config>
       <auth-method>BASIC</auth-method>
      <realm-name>Example Basic Authentication Area</realm-name>
     </login-config>
  </web-app>
or
 <web-app>
   <login-config>
      <auth-method>FORM</auth-method>
      <form-login-config>
      <form-login-page>login.jsp</form-login-page>
      <form-error-page>error.jsp</form-error-page>
      </form-login-config>
      </login-config>
```
Like basic authentication, form-based authentication is not secure, since the content of the user dialog is sent as plain text, and the target server is not authenticated.

To overcome this vulnerability the authentication protocol may be run over a SSL session that ensures that all message contents are protected for confidentiality.

#### **2.5.2.2. Authentication with certificate and Tomcat 6**

In this case, users will not have to enter a login/password. They will just present their certificates and authentication is performed transparently by the browser (after the user has imported his certificate into it). Therefore, the identity presented to the server is not a login, but a Distinguished Name(DN).

<span id="page-47-0"></span>• jonas-realm configuration:

</web-app>

The name identifying the person to whom the certificate belongs looks like the following: CN=Someone Unknown, OU=ObjectWeb, O=JOnAS, C=ORG with:

- CN : Common Name
- OU : Organizational Unit
- O : Organization
- C : Country Name
- E : Email Address
- L : Locality

ST :State or Province Name

The Subject in a certificate contains the main attributes and may include additional ones, such as Title, Street Address, Postal Code, Phone Number.

In the jonas-realm.xml a user with password looks like:

<user name="jps\_admin" password="admin" roles="administrator"/>

A certificate-based user must have its DN preceded by the String: ##DN## example:

<u> - - - - - - - - - - -</u> <user name="##DN##CN=whale, OU=ObjectWeb, O=JOnAS, L=JOnAS, ST=JOnAS, C=ORG" password="" roles="jadmin" />

• Tomcat Realm configuration:

The current Realm in \$JONAS\_BASE/conf/tomcat6-server.xml must be replaced by:

```
<Server>
[...]
<Realm className="org.ow2.jonas.web.tomcat6.security.Realm" />
[...]
</Server>
```
The class specified uses the JAAS model to authenticate the users. Thus, to choose the correct realm to be used for authentication, JAAS must be configured see in [Section 2.5.4, "JAAS configuration".](#page-50-0)

• Tomcat SSL configuration:

The following example of <connector> element must be uncommented in \$JONAS\_BASE/conf/ tomcat6-server.xml and customized (if necessary):

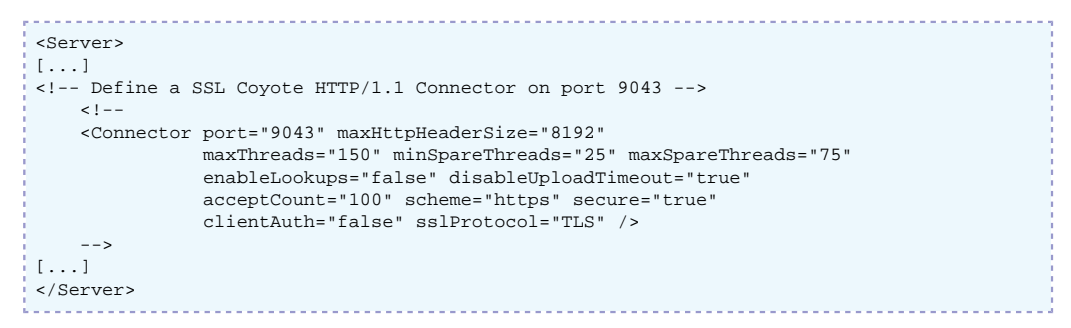

A complete description of SSL configuration can be found in [SSL Configuration HOW-TO \[http://](http://tomcat.apache.org/tomcat-5.5-doc/ssl-howto.html) [tomcat.apache.org/tomcat-5.5-doc/ssl-howto.html](http://tomcat.apache.org/tomcat-5.5-doc/ssl-howto.html)]

<span id="page-48-0"></span>• Webapp configuration:

In the web.xmlof the web application a *Client Certificate Authentication Configuration* must be set, a security-constraint may be used if needed; example:

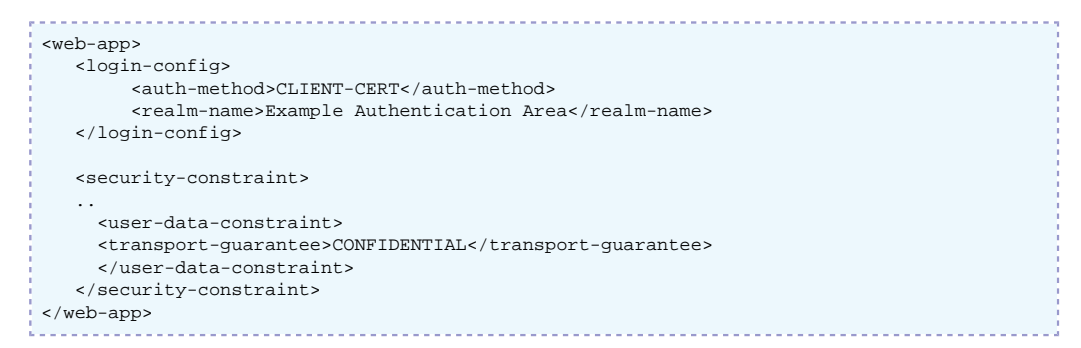

#### **2.5.2.3. Servlet Authentication with User/password and Jetty 6.x**

• Jetty configuration

A web-jetty.xml file must be provided in the WEB-INF directory in the .war file in which a security interceptor org.ow2.jonas.web.jetty6.security.Realm form is specified instead of the default one:

```
<Configure class="org.mortbay.jetty.webapp.WebAppContext">
   <Call name="setRealmName">
     <Arg>Example Basic Authentication Area</Arg>
  \langle Call \rangle <Call name="setRealm">
     <Arg>
       <New class="org.ow2.jonas.web.jetty6.security.Realm">
         <Arg>Example Basic Authentication Area</Arg>
         <Arg>memrlm_1</Arg>
```
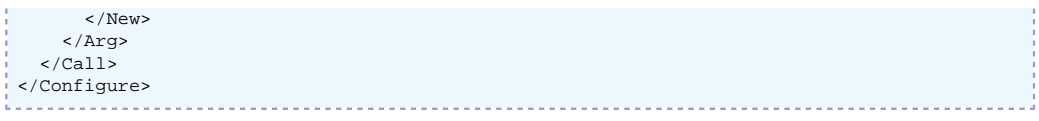

• webapp configuration:

is similar to the webapp configuration with Tomcat see [??? \[43\].](#page-46-0)

#### **2.5.2.4. Authentication with certificate and Jetty 6.x**

• Jetty Realm configuration:

Edit the web-jetty.xml file under WEB-INF directory in the .war file to declare a Realm name and a Realm:

```
<Configure class="org.mortbay.jetty.webapp.WebAppContext">
...
!-- Set the same realm name as the one specified in <realm-name> in <login-config>
     in the web.xml file of your web application -->
<Call name="setRealmName">
   <Arg>Example Authentication Area</Arg>
</Call>
<!-- Set the class Jetty has to use to authenticate the user and a title name for
      the pop-up window -->
<Call name="setRealm">
   <Arg>
     <New class="org.ow2.jonas.web.jetty6.security.Realm">
       <Arg>JAAS on Jetty</Arg>
    \sim/News
   </Arg>
\langle Call\rangle...
</Configure>
```
The class specified uses the JAAS model to authenticate the users. Thus, to choose the correct *realm* to be used for authentication, JAAS must be configured, see in [Section 2.5.4, "JAAS configuration".](#page-50-0)

• Jetty SSL configuration:

In the global deployment descriptor of Jetty (the jetty6.xml file), located in the \$JONAS\_BASE/ conf directory, uncomment this part:

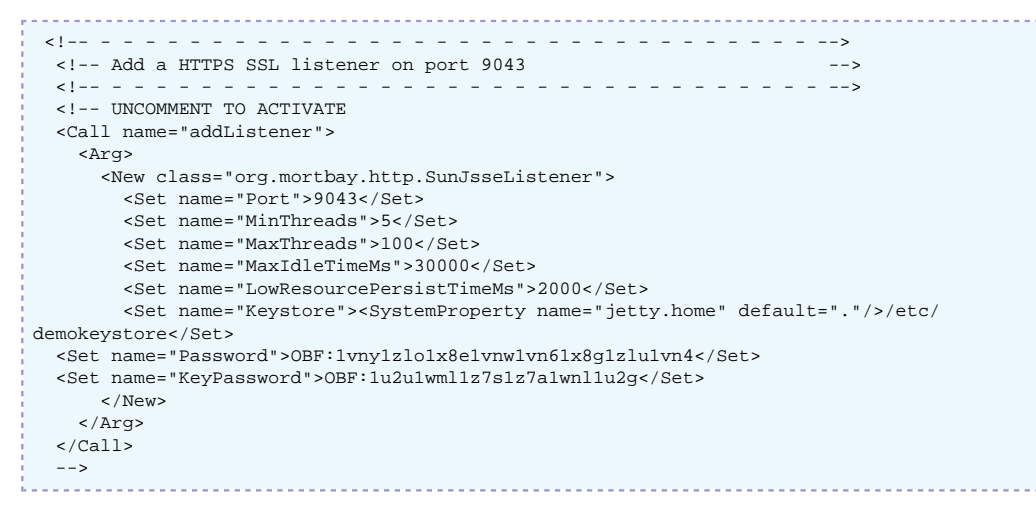

A complete description of howto configure SSL for Jetty may be founf [here \[http://](http://jetty.mortbay.org/jetty5/faq/faq_s_400-Security_t_ssl.html) [jetty.mortbay.org/jetty5/faq/faq\\_s\\_400-Security\\_t\\_ssl.html\]](http://jetty.mortbay.org/jetty5/faq/faq_s_400-Security_t_ssl.html)

• webapp configuration

is similar to the [webapp configuration with Tomcat \[45\]](#page-48-0)

• jonas-realm configuration

is similar to the [jonas-realm configuration with Tomcat \[44\]](#page-47-0)

### **2.5.3. Client container Authentication**

To enable authentication mechanism in a client container it is necessary to

• choose a *callback handler*

Callback handlers are responsible to get the user identity and to store it.

The choice of the *callback handler* is done in the application-xml file, for example:

```
<application-client>
   <callback-handler>org.ow2.jonas.security.auth.callback.LoginCallbackHandler</callback-
handler>
</application-client>
```
JOnAS provides several *callback handlers*<sup>8</sup> *:*

- LoginCallbackHandler : it is a text based handler that gets the user and password via stdin
- DialogCallbackHandler: handler using a Swing dialog window to query user and password
- NoInputCallbackHandler: is responsible to store a user/password
- CertificateCallback: is responsible to store a certificate
- configure JASS for setting the LoginModules to be used to perform authentication see [Section 2.5.4,](#page-50-0) ["JAAS configuration"](#page-50-0)

In the \$JONAS\_ROOT/examples/javaee5-earsample directory can be found examples of clients using JAAS authentication as well as one java client without container client that uses also JAAS.

### <span id="page-50-0"></span>**2.5.4. JAAS configuration**

The JAAS configuration is made via the *JAAS Login Configuration File*

A login configuration file consists of one or more entries, each specifying which underlying authentication technology should be used for a particular application or applications.

The contents of the JAAS configuration file has the structure below:

```
Application_1 {
  LoginModuleClassA Flag Options;
   LoginModuleClassB Flag Options;
  LoginModuleClassC Flag Options;
};
Application_2 {
  LoginModuleClassB Flag Options;
   LoginModuleClassC Flag Options;
};
Other {
   LoginModuleClassC Flag Options;
   LoginModuleClassA Flag Options;
};
```
There is a flag associated with all the LoginModules to configure their behaviour in case of success or failure:

- **required** The LoginModule is required to succeed. If it succeeds or fails, authentication still proceeds through the LoginModule list.
- **requisite** The LoginModule is required to succeed. If it succeeds, authentication continues through the LoginModule list. If it fails, control immediately returns to the application (authentication does not proceed through the LoginModule list).
- **sufficient** The LoginModule is not required to succeed. If it does succeed, control immediately returns to the application (authentication does not proceed through the LoginModule list). If it fails, authentication continues through the LoginModule list.
- **optional** The LoginModule is not required to succeed. If it succeeds or fails, authentication still proceeds through the LoginModule list.

#### **2.5.4.1. Default JAAS configuration**

JOnAS provides in \$JONAS\_BASE/conf/jaas.config a *JAAS Login Configuration File* already configured with some login configuration.

There are two requirements: the entry dedicated to Tomcat must be named **tomcat**, and the entry for Jetty, **jetty.** Note that everything in this file is case-sensitive.

The predifined entries are:

- **tomcat** used for authentication with the web container Tomcat
- **jetty** used for authentication with the web container Jetty
- **jaasclient** may be used for autentication in a fat client

The default configuration for the web container Tomcat is the following:

```
tomcat {
      org.ow2.jonas.security.auth.spi.JResourceLoginModule required
      resourceName="memrlm_1"
\mathcal{L} ; \mathcal{L}};
```
this indicates that the JResourceLoginModule Login Module must be used on the memory realm named memrlm\_1.

The default configuration for the web container Jetty is the same than the previous:

```
jetty {
     org.ow2.jonas.security.auth.spi.JResourceLoginModule required
     resourceName="memrlm_1"
\mathcal{L}};
```
the configuration for the container clients examples :

```
jaasclient {
     // Login Module to use for the example jaasclient.
     org.ow2.jonas.security.auth.spi.JResourceLoginModule required
     resourceName="memrlm_1"
     org.ow2.jonas.security.auth.spi.ClientLoginModule required
     globalCtx="true"
\mathcal{L}};
```
Here two Login Modules are used, one for checking the identity in the memoty realm, the second for propagating a security context with the client request.

To change the location and name of the jaas.config file, edit the \$JONAS\_BASE/bin/jonas script and modify the following line:

```
-Djava.security.auth.login.config=$JONAS_BASE/conf/jaas.config
```
### **2.5.4.2. JOnAS LoginModules**

JOnAS provides some predefined LoginModules:

JResourceLoginModule This is the main LoginModule. It is highly recommended that this one be used in every authentication, as it checks the user authentication information in the specified realm database, LDAP or memory.

> This LoginModule delegates the authentication to the server . Here are the possible attributes to set:

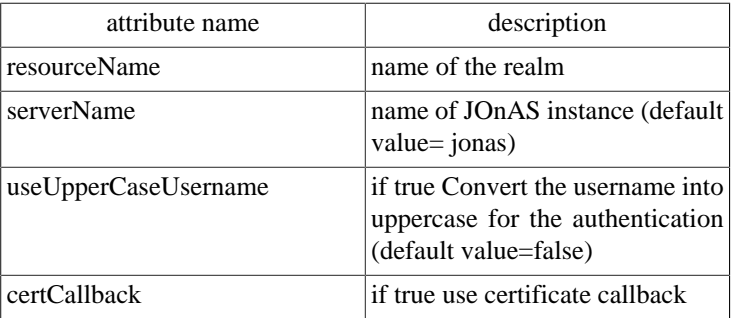

CRLLoginModule This LoginModule contains authentication based on certificates. However, when enabled, it will also permit non-certificate based accesses. It verifies that the certificate presented by the user has not been revoked by the Certification Authority that signed it. To use it, the directory in which to store the revocation lists (*CRLs*) files or an LDAP repository must exist.

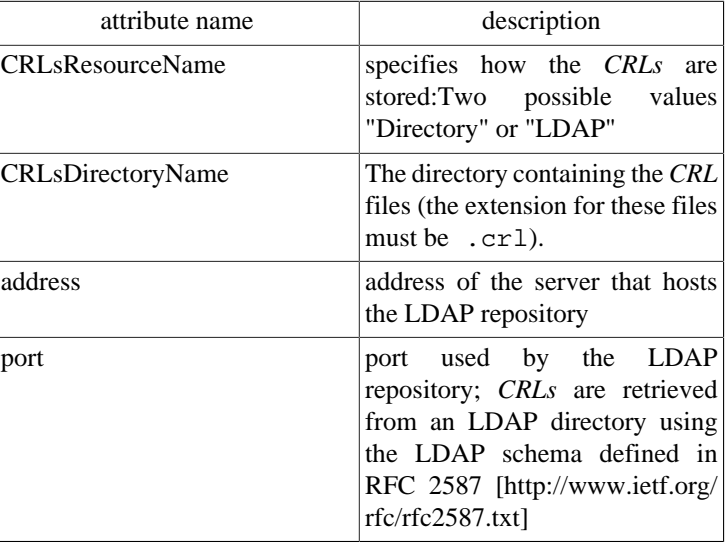

SignLoginModule login module that signs the current Subject ,. Here are the possible attributes to set:

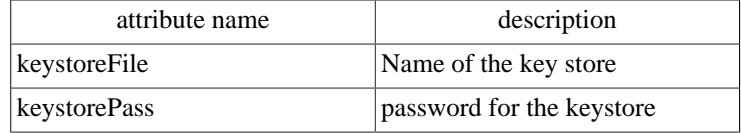

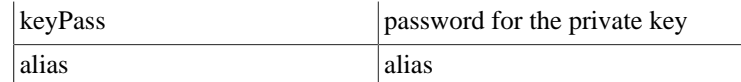

ClientLoginModule login module used for propagating the Principal and roles to the server, it doesn't make any authentication. This login module must be used when authentication for a client container. Here is the possible attribute to set:

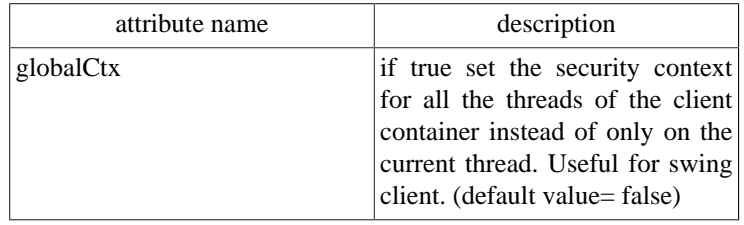

# <span id="page-53-0"></span>**2.6. Configuring JDBC Resource Adapters**

Connection of an J2EE application to databases is done through JDBC Resource Adapters (JDBC RA).

Such Resource Adapters are deployed via the **resource** service as seen in [Section 2.4.16, "resource](#page-36-0) [service configuration"](#page-36-0).

For both container-managed or bean-managed persistence, the JDBC Resource Adapter makes use of relational storage systems through the JDBC interface.

JDBC connections are obtained from a JDBC RA.

The JDBC RA implements the J2EE Connector Specification using the DataSource interface as defined in the [JDBC](http://java.sun.com/javase/technologies/database/index.jsp) [\[http://java.sun.com/javase/technologies/database/index.jsp](http://java.sun.com/javase/technologies/database/index.jsp)] standard extensions.

An JDBC RA is configured to identify a database and a means to access it via a JDBC driver. Multiple JDBC RAs can be deployed either via the jonas.properties file or included in the autoload directory of the **resource** service.

The following section explains how JDBC RARs can be defined and configured in the JOnAS server.

To support distributed transactions, the JDBC RA requires the use of at least a JDBC2-XAcompliant driver. Such drivers implementing the XADataSource interface are not always available for all relational databases. The JDBC RA provides a generic driver-wrapper that emulates the XADataSource interface on a regular JDBC driver. It is important to note that this driver-wrapper does not ensure a real two-phase commit for distributed database transactions.

## **2.6.1. Generic JDBC Resource Adapters**

The generic JDBC RAs of JOnAS provide implementations of the java.sql.Driver, javax.sql.DataSource, javax.sql.ConnectionPoolDataSource, and javax.sql.XADataSource interfaces. They are located in the \$JONAS\_ROOT/rars/ autoload directory and thus are deployed automatically.They consist of base (or generic) RAs facilitating the build of the user JDBC RAs.

Depending on the relational database management server and the available interface in the used JDBCcompliant driver, the user JDBC RA is linked (through the RAR link feature) to a generic RA (for example, the Driver's one). In this case, the user RA contains only a jonas-ra.xml file with some specific parameters, such as the connection url, the user/password, or the JDBC-Driver class.

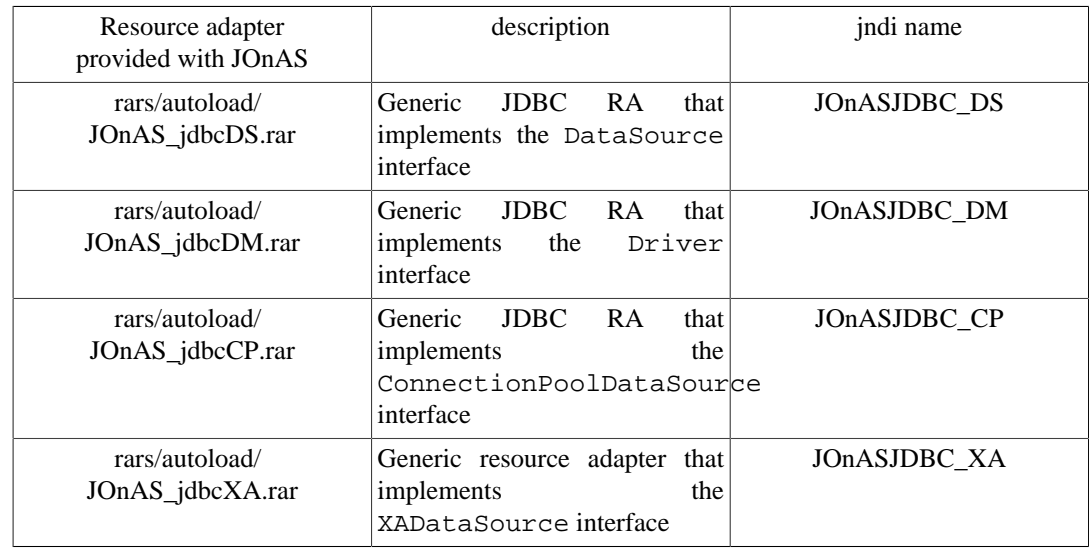

## **2.6.2. Specific JDBC Resource Adapter**

The remainder of this section, which describes how to define and configure JDBC RAs, is specific to JOnAS. However, the way to use these JDBC RAs in the Application Component methods is standard, i.e., via the resource manager connection factory references (refer to the example in the section [Writing](ejb2_programmer_guide.html#ejb2.bmp) [Database Access Operations](ejb2_programmer_guide.html#ejb2.bmp) [[ejb2\\_programmer\\_guide.html#ejb2.bmp\]](ejb2_programmer_guide.html#ejb2.bmp).

An RAR file must be deployed as explained in [Section 2.4.16, "resource service configuration".](#page-36-0)

Usually a resource Adapter contains in its rar file all the classes needed to access to the external resource. In the case of a specific JDBC RA it contains only a JOnAS specific deployment descriptor jonas-ra.xml that tell what sort of generic resource adapter to use and information related to the specific database used. The jar file of the actual JDBC driver mut be copied in the right place to be seen by the JOnAS classloader : \$JONAS\_BASE/lib/ext.

Changing the configuration of the RA requires extracting and editing the deployment descriptor and updating the archive file. There are several possible ways to do this:

- With the RAConfig command (refer to the [JOnAS Commands Reference Guide](command_guide.html) [\[command\\_guide.html\]](command_guide.html) for a complete description of the command).
- Through the jonasAdmin console (refer to Administration guide for a complete description). In the jonasAdmin's tree, the Resource Adapter Module node (under the deployment node) contains a configure tab that allows editing of both the ra.xml file and the jonas-ra.xml file of the undeployed RA.

### **2.6.2.1. Defining the JOnAS Connector Deployment Descriptor: jonas-ra.xml**

The jonas-ra.xml contains JOnAS specific information describing deployment information, logging, pooling, jdbc connections, and RAR config property values:

• *Deployment Tags*:

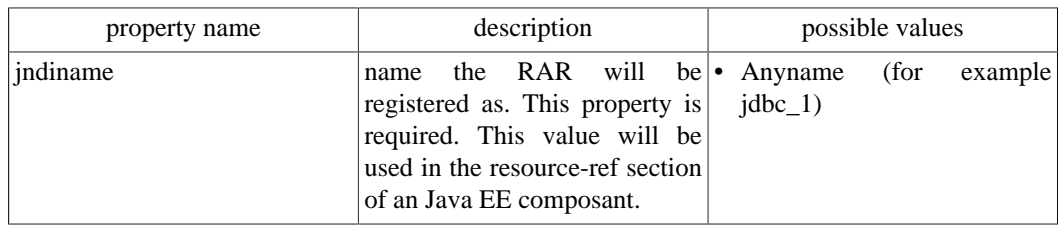

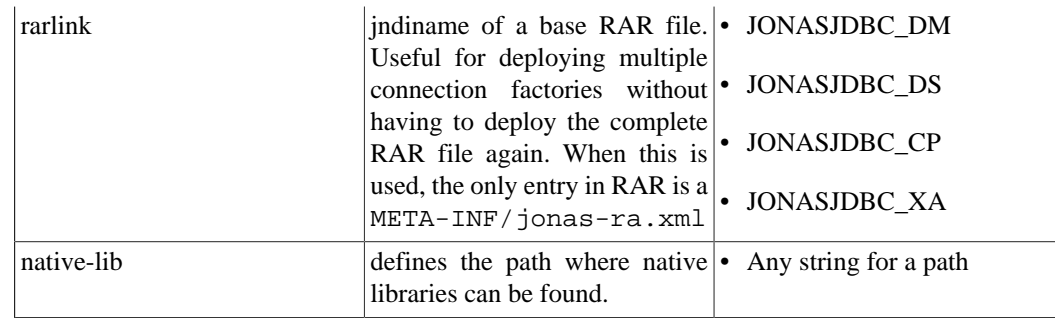

• *Logging Tags*:

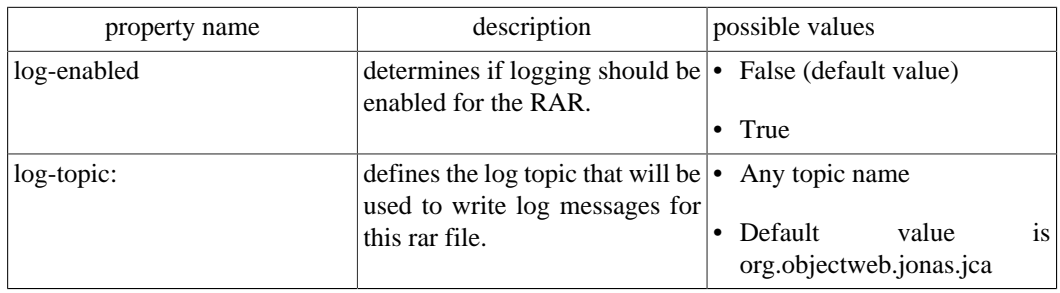

• *Pooling Tags*

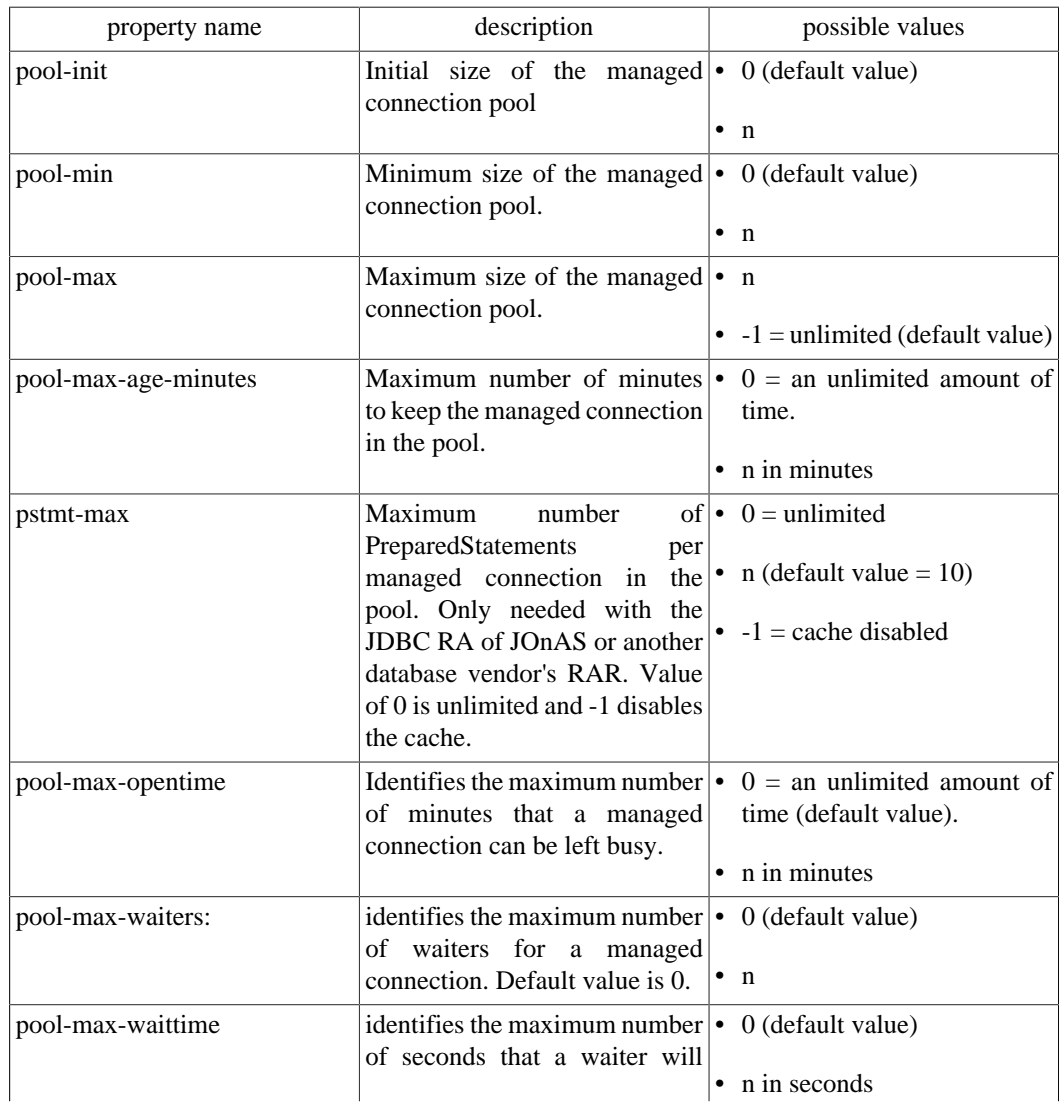

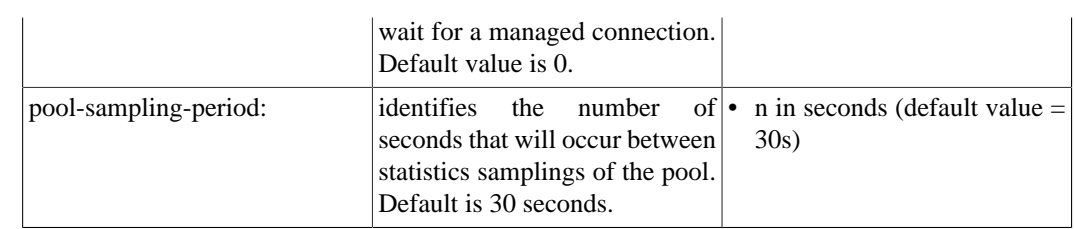

• *JDBC Connection Tags*:

### **Note**

Only valid for Connection implementation of java.sql.Connection.

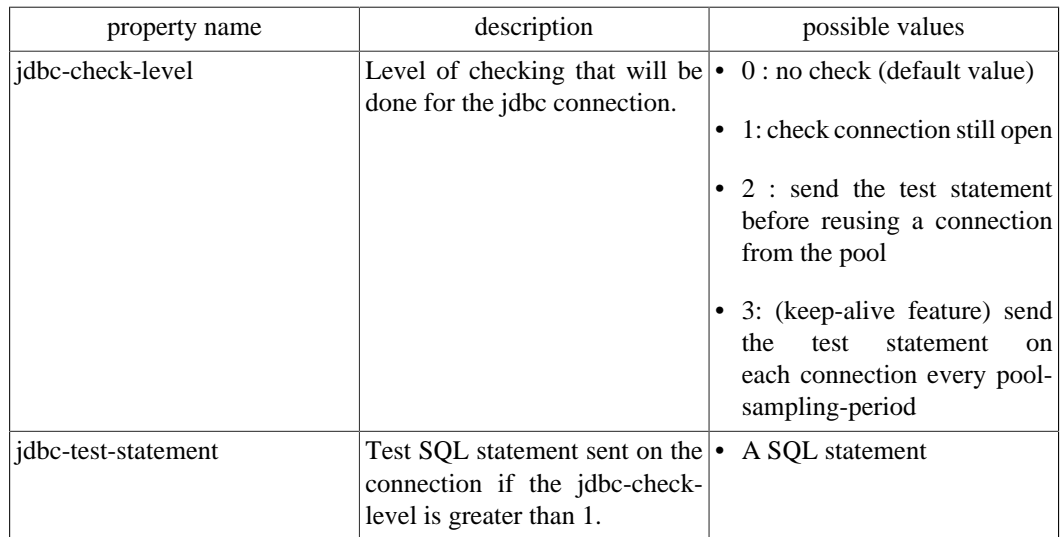

• *Config Property Value Tags:*

Each entry must correspond to the config-property specified in the ra.xml of the RAR file. The default values specified in the ra.xml will be loaded first and any values set in the jonas-ra.xml will override the specified defaults. These tags differs dependiing on the generic JDBC RA used

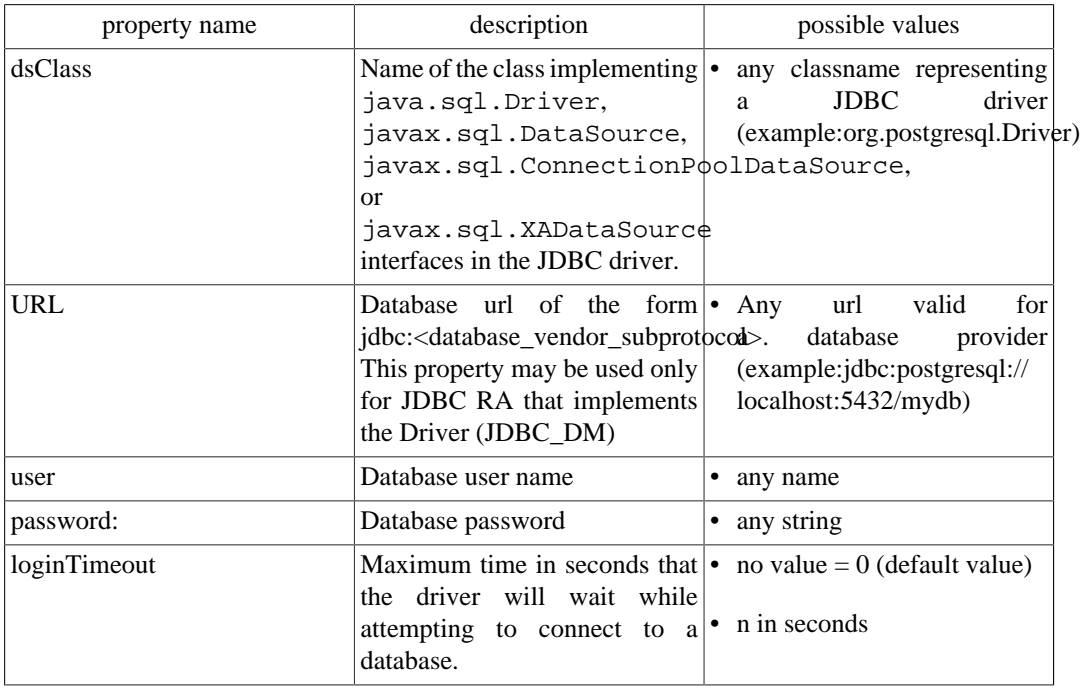

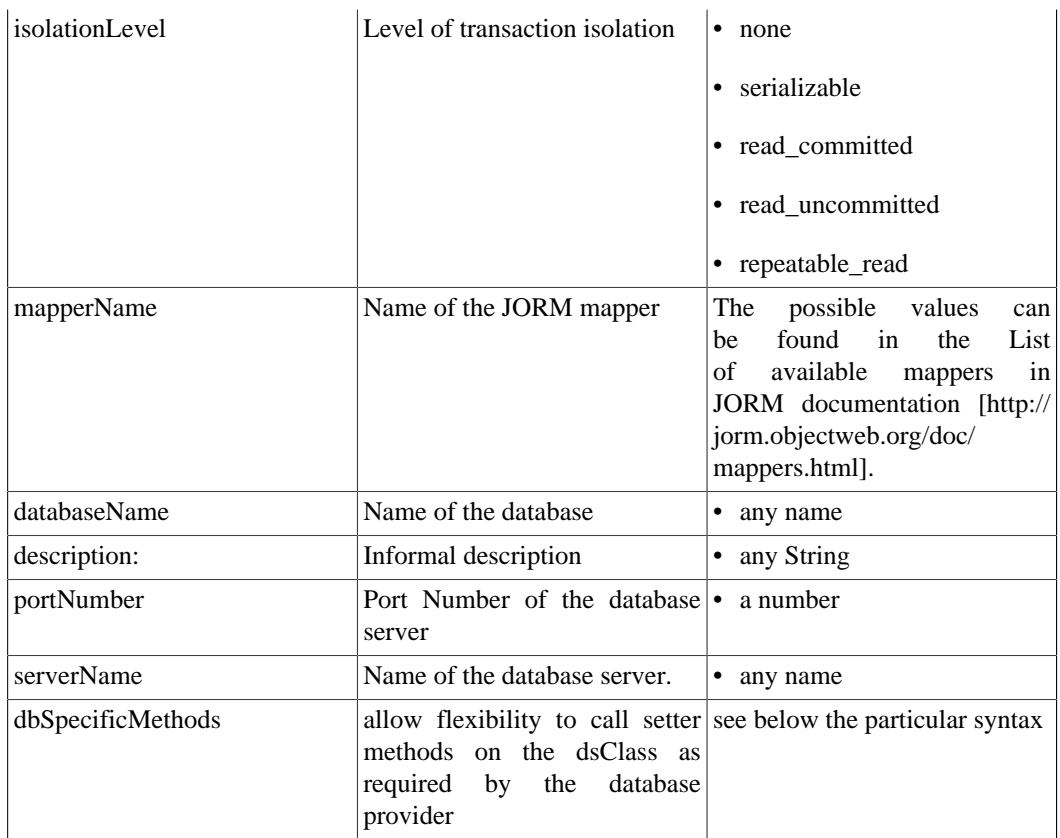

• dbSpecificMethods a specific property:

The JOnAS JDBC Resource Adapter is built as a generic connector to any database provider. The limitation of this is that each database provider may have different requirements about the methods needed to configure the dataSource class. This dbSpecificMethods property was added to allow flexibility to call setter methods on the dsClass as required by the database provider. The specific information about what additional methods should be used is documented by the database provider. The format of the value specified is:

[:<del\_char>]<method>=<value>::<value\_type>:<method>=<value>::<value\_type>....with:

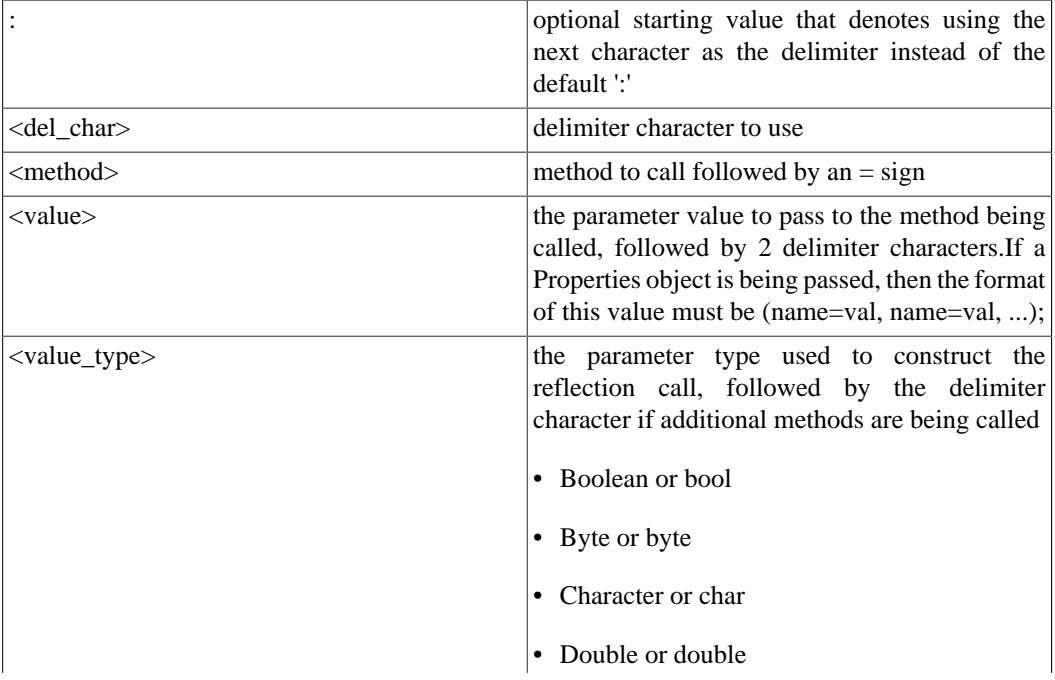

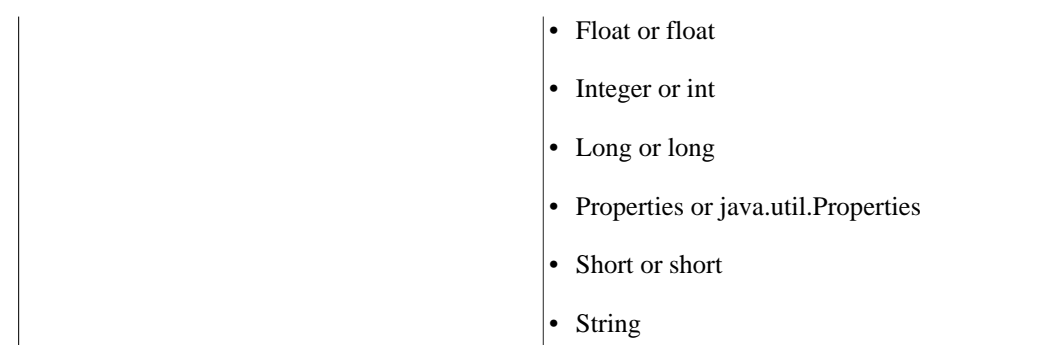

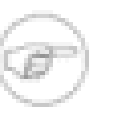

#### **Note**

If this JDBC resource is used as a persistence unit, the persistence configuration defined in the persistence.xml file must be coherent to this jonas-ra.xml description, such as the datasource name and the dialect.

### **2.6.2.2. Understanding pooling tags:**

At JDBC RA deployment time, if **pool-init** is not null **pool-init** JDBC connection are created.

When a user requests a jdbc connection, the JDBC RA first checks to see if a connection is already open for its transaction. If not, it tries to get a free connection from the free list. If there are no more connections available, it creates a new jdbc connection (if **pool-max** is not reached).

If it cannot create new connections, the user must wait (if **pool-max-waiters** is not reached) until a connection is released. After a limited time (**pool-max-waittime**), the getConnection returns an exception.

When the user calls  $close()$  on its connection, it is put back in the free list.

Many statistics are computed (every **pool-sampling-period** seconds) and can be viewed by JonasAdmin. This is useful for tuning these parameters and for seeing the server load at any time

When a connection has been open for a time too long (**pool-max-age**), the pool will try to release it from the freelist. However, the JDBC RA always tries to keep open at least the number of connections specified in **pool-min**.

When the user has forgotten to close a jdbc connection, the system can automatically close it, after **pool-max-opentime** minutes. Note that if the user tries to use this connection later, thinking it is still open, it will return an exception (socket closed).

When a connection is reused from the freelist, it is possible to verify that it is still valid. This is configured in **jdbc-check-level** . For levels >1 it tries a dummy statement on the connection before returning it to the caller. This statement is configured in **jdbc-test-statement**.

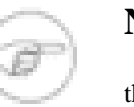

#### **Note**

this previous description is not only true for JDBC RAs but also for all types of resource adapters, except **jdbc-check-level** and **jdbc-test-statement** which are specifics for **IDBC**.

## **2.6.3. Examples of Specific JDBC Resource Adapter**

#### **2.6.3.1. Oracle JDBC resource adapter (Driver)**

An RAR for Oracle named as jdbc\_1 in JNDI and using the Oracle thin Driver JDBC driver, should be described in a file (called for example Oracle1\_DM.rar), with the following properties configured in the jonas-ra.xml file:

```
<?xml version = "1.0" encoding = "UTF-8"?>
<jonas-connector xmlns="http://www.objectweb.org/jonas/ns"
 xmlns:xsi="http://www.w3.org/2001/XMLSchema-instance"
  xsi:schemaLocation="http://www.objectweb.org/jonas/ns
  http://www.objectweb.org/jonas/ns/jonas-connector_4_2.xsd" >
   <jndi-name>jdbc_1</jndi-name>
   <rarlink>JOnASJDBC_DM</rarlink>
   <jonas-config-property>
     <jonas-config-property-name>user</jonas-config-property-name>
     <jonas-config-property-value>scott</jonas-config-property-value>
   </jonas-config-property>
   <jonas-config-property>
     <jonas-config-property-name>password</jonas-config-property-name>
      <jonas-config-property-value>tiger</jonas-config-property-value>
   </jonas-config-property>
   <jonas-config-property>
     <jonas-config-property-name>loginTimeout</jonas-config-property-name>
      <jonas-config-property-value></jonas-config-property-value>
   </jonas-config-property>
   <jonas-config-property>
     <jonas-config-property-name>URL</jonas-config-property-name>
     <jonas-config-property-value>jdbc:oracle:thin:@malte:1521:ORA1</jonas-config-property-
value>
   </jonas-config-property>
   <jonas-config-property>
     <jonas-config-property-name>dsClass</jonas-config-property-name>
     <jonas-config-property-value>oracle.jdbc.driver.OracleDriver</jonas-config-property-
value>
   </jonas-config-property>
   <jonas-config-property>
     <jonas-config-property-name>mapperName</jonas-config-property-name>
     <jonas-config-property-value>rdb.oracle</jonas-config-property-value>
   </jonas-config-property>
</jonas-connector>
```
In this example, "malte" is the hostname of the server running the database Oracle, 1521 is the SQL\*Net V2 port number on this server, and ORA1 is the ORACLE\_SID. This example makes use of the Oracle "Thin" JDBC driver. For an application server running on the same host as the Oracle DBMS, you can use the Oracle OCI JDBC driver.

#### **2.6.3.2. PostgreSQL JDBC resource adapter (Driver)**

To create a PostgreSQL RAR configured as jdbc\_3 in JNDI, it should be described in a file (called for examplePostgreSQL3 DM.rar), with the following properties configured in the jonas-ra.xml file:

```
<?xml version = "1.0" encoding = "UTF-8"?>
<jonas-connector xmlns="http://www.objectweb.org/jonas/ns"
 xmlns:xsi="http://www.w3.org/2001/XMLSchema-instance"
  xsi:schemaLocation="http://www.objectweb.org/jonas/ns
  http://www.objectweb.org/jonas/ns/jonas-connector_4_2.xsd" >
   <jndi-name>jdbc_3</jndi-name>
   <rarlink>JOnASJDBC_DM</rarlink>
<jonas-config-property>
     <jonas-config-property-name>user</jonas-config-property-name>
     <jonas-config-property-value>jonas</jonas-config-property-value>
   </jonas-config-property>
   <jonas-config-property>
     <jonas-config-property-name>password</jonas-config-property-name>
     <jonas-config-property-value>jonas</jonas-config-property-value>
   </jonas-config-property>
   <jonas-config-property>
     <jonas-config-property-name>loginTimeout</jonas-config-property-name>
     <jonas-config-property-value></jonas-config-property-value>
   </jonas-config-property>
   <jonas-config-property>
     <jonas-config-property-name>URL</jonas-config-property-name>
     <jonas-config-property-value>jdbc:postgresql:/malte:5432/db_jonas</jonas-config-
property-value>
```

```
 </jonas-config-property>
  <jonas-config-property>
    <jonas-config-property-name>dsClass</jonas-config-property-name>
     <jonas-config-property-value>org.postgresql.Driver</jonas-config-property-value>
  </jonas-config-property>
  <jonas-config-property>
    <jonas-config-property-name>mapperName</jonas-config-property-name>
     <jonas-config-property-value>rdb.postgres</jonas-config-property-value>
  </jonas-config-property>
</jonas-connector>
```
### **2.6.3.3. Oracle JDBC resource adapter (XADataSource)**

An RAR for Oracle configured as jdbc\_4 in JNDI and using the Oracle XADataSource interface of the JDBC driver thin in order to use a JDBC2-XA-compliant driver.It may be described in a file (called for example Oracle1\_XA.rar), with the following properties configured in the jonas-ra.xml file:

```
<?xml version = "1.0" encoding = "UTF-8"?>
<jonas-connector xmlns="http://www.objectweb.org/jonas/ns"
  xmlns:xsi="http://www.w3.org/2001/XMLSchema-instance"
  xsi:schemaLocation="http://www.objectweb.org/jonas/ns
  http://www.objectweb.org/jonas/ns/jonas-connector_4_2.xsd" >
   <jndi-name>jdbc_4</jndi-name>
   <rarlink>JOnASJDBC_XA</rarlink>
    <jonas-config-property>
       <jonas-config-property-name>user</jonas-config-property-name>
       <jonas-config-property-value>jonas</jonas-config-property-value>
    </jonas-config-property>
    <jonas-config-property>
       <jonas-config-property-name>password</jonas-config-property-name>
       <jonas-config-property-value>jonas</jonas-config-property-value>
    </jonas-config-property>
    <jonas-config-property>
       <jonas-config-property-name>databaseName</jonas-config-property-name>
       <jonas-config-property-value>dbjonas</jonas-config-property-value>
     </jonas-config-property>
     <jonas-config-property>
       <jonas-config-property-name>portNumber</jonas-config-property-name>
       <jonas-config-property-value>1521</jonas-config-property-value>
     </jonas-config-property>
     <jonas-config-property>
       <jonas-config-property-name>serverName</jonas-config-property-name>
       <jonas-config-property-value>wallis</jonas-config-property-value>
     </jonas-config-property>
     <jonas-config-property>
       <jonas-config-property-name>dbSpecificMethods</jonas-config-property-name>
       <jonas-config-property-value>:#setDriverType=thin##String</jonas-config-property-
v_2luez
     </jonas-config-property>
     <jonas-config-property>
       <jonas-config-property-name>dsClass</jonas-config-property-name>
       <jonas-config-property-value>oracle.jdbc.xa.client.OracleXADataSource</jonas-config-
property-value>
     </jonas-config-property>
</jonas-connector>
```
### **2.6.4. Tracing SQL Requests through P6Spy**

The [P6Spy](http://www.p6spy.com/) [\[http://www.p6spy.com/\]](http://www.p6spy.com/) tool provides an easy way to trace the SQL requests sent to the database.

To enable this tracing feature, perform the following configuration steps:

- Install the p6spy.jar<sup>9</sup> into \$JONAS\_BASE/lib/ext.
- Update the appropriate RAR file's jonas-ra.xml file by setting the dsClass property to com.p6spy.engine.spy.P6SpyDriver
- Set the realdriver property in the spy.properties file (located in \$JONAS\_BASE/conf) to the jdbc driver of your actual database.

• Verify that logger.org.objectweb.jonas.jdbc.sql.level is set to DEBUG in \$JONAS\_BASE/conf/ trace.properties.

Example jonas-ra.xml content:

```
<?xml version = "1.0" encoding = "UTF-8"?>
 <jonas-connector xmlns="http://www.objectweb.org/jonas/ns"
   xmlns:xsi="http://www.w3.org/2001/XMLSchema-instance"
   xsi:schemaLocation="http://www.objectweb.org/jonas/ns
   http://www.objectweb.org/jonas/ns/jonas-connector_4_2.xsd" >
     <jndi-name>jdbc_3</jndi-name>
    <rarlink>JOnASJDBC_DM</rarlink>
     <native-lib></native-lib>
     <log-enabled>true</log-enabled>
     <log-topic>org.objectweb.jonas.jdbc.DMPostgres</log-topic>
     <pool-params>
       <pool-init>0</pool-init>
       <pool-min>0</pool-min>
       <pool-max>100</pool-max>
       <pool-max-age>0</pool-max-age>
       <pstmt-max>10</pstmt-max>
     </pool-params>
    <jdbc-conn-params>
       <jdbc-check-level>0</jdbc-check-level>
       <jdbc-test-statement></jdbc-test-statement>
     </jdbc-conn-params>
     <jonas-config-property>
       <jonas-config-property-name>user</jonas-config-property-name>
       <jonas-config-property-value>jonas</jonas-config-property-value>
     </jonas-config-property>
     <jonas-config-property>
       <jonas-config-property-name>password</jonas-config-property-name>
       <jonas-config-property-value>jonas</jonas-config-property-value>
     </jonas-config-property>
     <jonas-config-property>
       <jonas-config-property-name>loginTimeout</jonas-config-property-name>
       <jonas-config-property-value></jonas-config-property-value>
     </jonas-config-property>
     <jonas-config-property>
       <jonas-config-property-name>URL</jonas-config-property-name>
       <jonas-config-property-value>jdbc:postgresql://your_host:port/your_db</jonas-config-
 property-value>
     </jonas-config-property>
     <jonas-config-property>
      <jonas-config-property-name>dsClass</jonas-config-property-name>
       <jonas-config-property-value>com.p6spy.engine.spy.P6SpyDriver</jonas-config-property-
 value>
     </jonas-config-property>
     <jonas-config-property>
       <jonas-config-property-name>mapperName</jonas-config-property-name>
       <jonas-config-property-value>rdb.postgres</jonas-config-property-value>
     </jonas-config-property>
     <jonas-config-property>
       <jonas-config-property-name>logTopic</jonas-config-property-name>
       <jonas-config-property-value>org.objectweb.jonas.jdbc.DMPostgres</jonas-config-
 property-value>
     </jonas-config-property>
  </jonas-connector>
In $JONAS_BASE/conf/spy.properties file:
```
realdriver=org.postgresql.Driver In \$JONAS\_BASE/conf/trace.properties:

#### logger.org.objectweb.jonas.jdbc.sql.level DEBUG

### **2.6.5. Migration from dbm service to the JDBC RA**

The migration of a Database.properties file to a similar Resource Adapter can be accomplished through the execution of the following RAConfig tool command. Refer to the [JOnAS](command_guide.html#commands.raconfig) [Commands Reference Guide](command_guide.html#commands.raconfig) [\[command\\_guide.html#commands.raconfig\]](command_guide.html#commands.raconfig) for a complete description of RAConfig command.

RAConfig -dm -p MySQL1 \$JONAS\_ROOT/rars/autoload/JOnAS\_jdbcDM MySQL\_dm

Generates a MySQL\_dm.rar file linked to JOnAS\_jdbcDM.rar, the jonas-ra.xml file inserted is created with values coming from the ra.  $xml$  file of the JOnAS  $jdbcDM$ . rar and values from the MySQL1.properties file

The jonas-ra.xml created by the previous command can be updated further, if desired. Once the additional properties have been configured, update the MySQL\_dm.rar file using the following command:

```
RAConfig -path . MySQL_dm.rar 1
RAConfig -u jonas-ra.xml MySQL_dm.rar 2
```
**1** Extraction of jonas-ra.xml of MySQL\_dm.rar in the working directory

**2** update MySQL\_dm.rar with jonas-ra.xml

# **2.7. Configuring JMS Resource Adapters**

JMS Resource adapters can be deployed, either via the jonas.properties file, or via the JonasAdmin tool, or included in the autoload directory of the **resource** service.

JMS connections are obtained from a JMS RA, which is configured to identify and access a JMS server.

The JORAM resource adapter archive (joram\_ra\_for\_jonas-{joram.version}.rar) is provided with the JOnAS distribution. It is located in the \$JONAS\_BASE/repositories/maven2-internal/org/objectweb/joram/ joram\_ra\_for\_jonas/{joram.version}/joram\_ra\_for\_jonas- {joram.version}.rar directory. This file has to be changed if a particular configuration is needed for JORAM.

By default, the joram.xml file, a deployment plan related to JORAM, is present in the \$JONAS\_BASE/deploy directory. This deployment plan is used to deploy JORAM. It declares among others the JORAM resource adapter archive to deploy.

### **2.7.1. JORAM Resource Adapter configuration files**

The JORAM RA may be seen as the central authority to go through for connecting and using a JORAM platform. The RA is provided with a default deployment configuration which:

- Starts a collocated JORAM server in non-persistent mode, with id 0 and name s0, on host localhost and using port 16010; for doing so it relies on both an a3server.xml file located in the \$JONAS\_BASE/conf directory and the jonas-ra.xml file located within the RA.
- Creates managed JMS ConnectionFactory instances and binds them with the names **CF**, **QCF**, and **TCF**.
- Creates administered objects for this server (JMS destinations and non-managed factories) as described by the joramAdmin.xml, located in the \$JONAS\_BASE/conf directory; those objects are bound with the names **sampleQueue**, **sampleTopic**, **JCF**, **JQCF**, and **JTCF.**

The default configuration may, of course, be modified.

The JORAM integration into JOnAS is composed of 3 different parts: server, RA, and administration. Each part contains its own configuration files:

• [a3servers.xml](#page-63-0) is the JORAM platform configuration file, i.e. the server part. The file is located in the \$JONAS\_BASE/conf directory.

- ra.xml and jonas-ra.xml are the resource adapter configuration files. They are embedded in the resource adapter (META-INF directory).
- joramAdmin.xml contains the administration tasks to be performed by the JORAM server such as the JMS objects creation. It is located in the \$JONAS\_BASE/conf directory.

#### <span id="page-63-0"></span>**2.7.1.1. JORAM server configuration : a3servers.xml**

The a3server.xml (\$JONAS\_BASE/conf/a3server.xml) file describes the JORAM platform, i.e., the network domain, the used transport protocol, and the reachable JORAM servers. It is used by a JORAM server at start time. By default, only one collocated JORAM server is defined (s0) based on the tcp/ip protocol. A distributed configuration example is provided in the how-to document and other examples are available in JORAM's user guide.

```
<config>
   <property name="Transaction" value="fr.dyade.aaa.util.NullTransaction"/> 1
    <server id="0" name="S0" hostname="localhost"> 2
     <service class="org.objectweb.joram.mom.proxies.ConnectionManager"
              args="root root"/>
     <service class="org.objectweb.joram.mom.proxies.tcp.TcpProxyService"
              args="16010"/> 3
    </server>
</config>
```
- **1** This property means that the non persistent mode for JMS is choosen. In order to use persistent mode, the value must be changed to "fr.dyade.aaa.util.NTransaction"
- **2** Here can be set the server id and the host where the server run
- **3** args specifies the port number the JORAM server is listening on

The above configuration describes a JORAM platform made up of one unique JORAM server (id 0, name s0), running on localhost, listening on port 16010. Those values are taken into account by the JORAM server when starting. However, **they should match the values set in the deployment descriptor of the RA**, otherwise the adapter either will not connect to the JORAM server, or it will build improper connection factories.

The joram raconfig command allows to modify these parameters in all the configuration files.

If used in non-collocated mode, joram can be started with the **JmsServer** command which loads the \$JONAS\_BASE/conf/a3server.xml configuration file.

#### **2.7.1.2. Resource Adapter configuration: ra.xml, jonas-ra.xml**

The ra.xml file is the standard deployment descriptor for the JORAM adapter and the jonasra.xml file is the JOnAS-specific deployment descriptor for the JORAM adapter. These files set the central configuration of the adapter, define and set managed connection factories for outbound communication, and define a listener for inbound communication. jonas-ra.xml contains specific parameters such as pool parameters or jndi names, but also may redefine the parameters of some ra.xml files and override their values. Globally, a good way to proceed is to keep the original ra.xml file with the default values and to customize the configuration only in the jonas-ra.xml file.

Changing the configuration of the RA requires extracting and editing the deployment descriptor and updating the archive file. There are several possible ways to do this:

• With the RAConfig command to extract jonas-ra.xml, do the following:

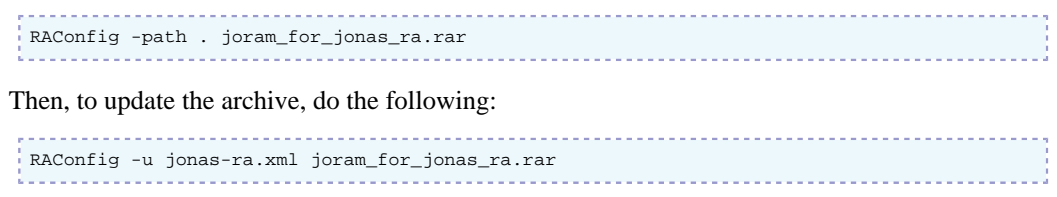

• Through the jonasAdmin console (refer to Administration guide for a complete description).

In the jonasAdmin's tree, the Resource Adapter Module node (under the deployment node) contains a configure tab that allows editing of both the ra.xml file and the jonas-ra.xml file of the undeployed RA.

• Through the joram raconfig utility (refer to joram raconfig description for a complete description).

This tool allows easy modification to the network parameters of the JORAM server in all the configuration files.

The following properties are related to the central configuration of the adapter; they are set via some <jonas-config-property> elements:

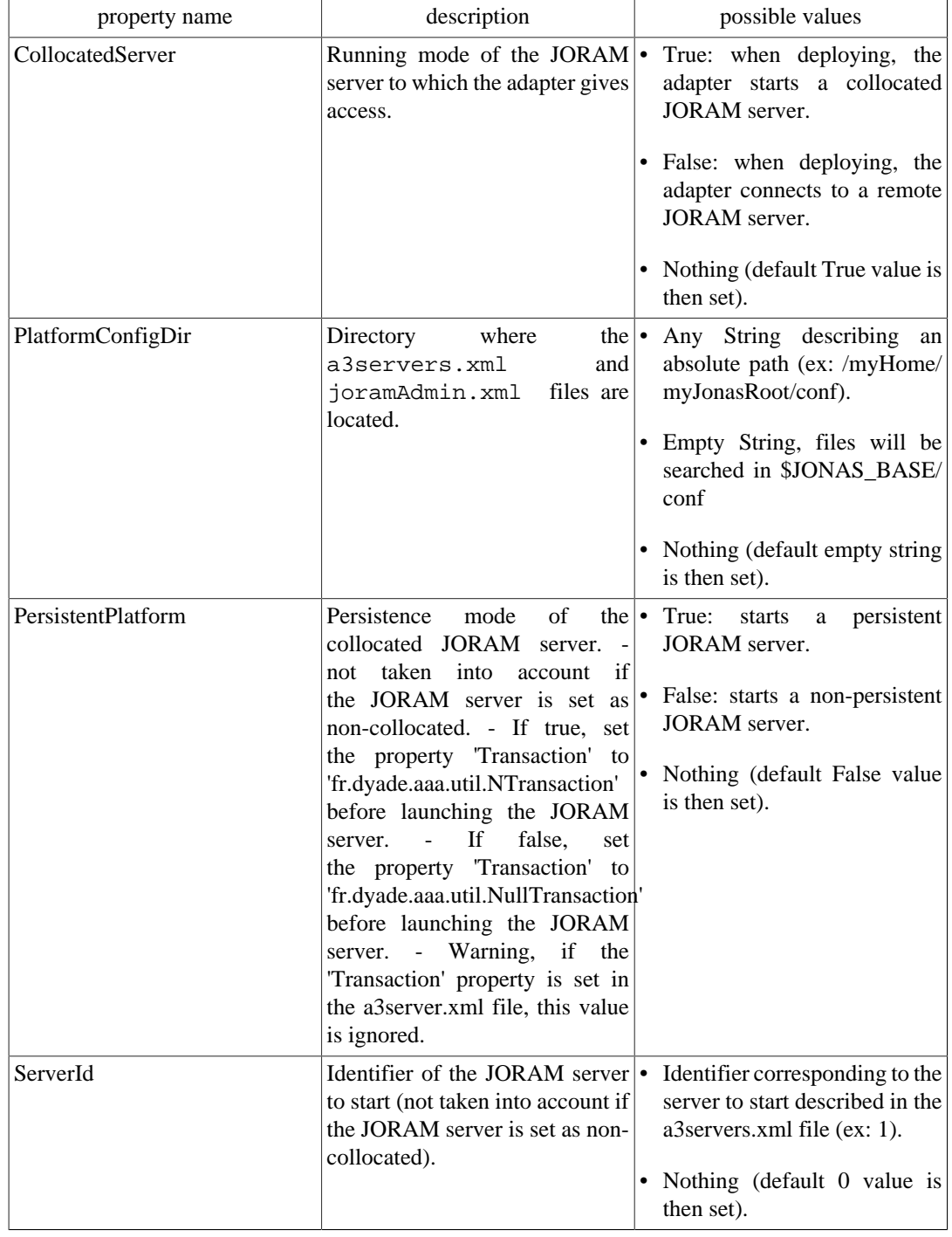

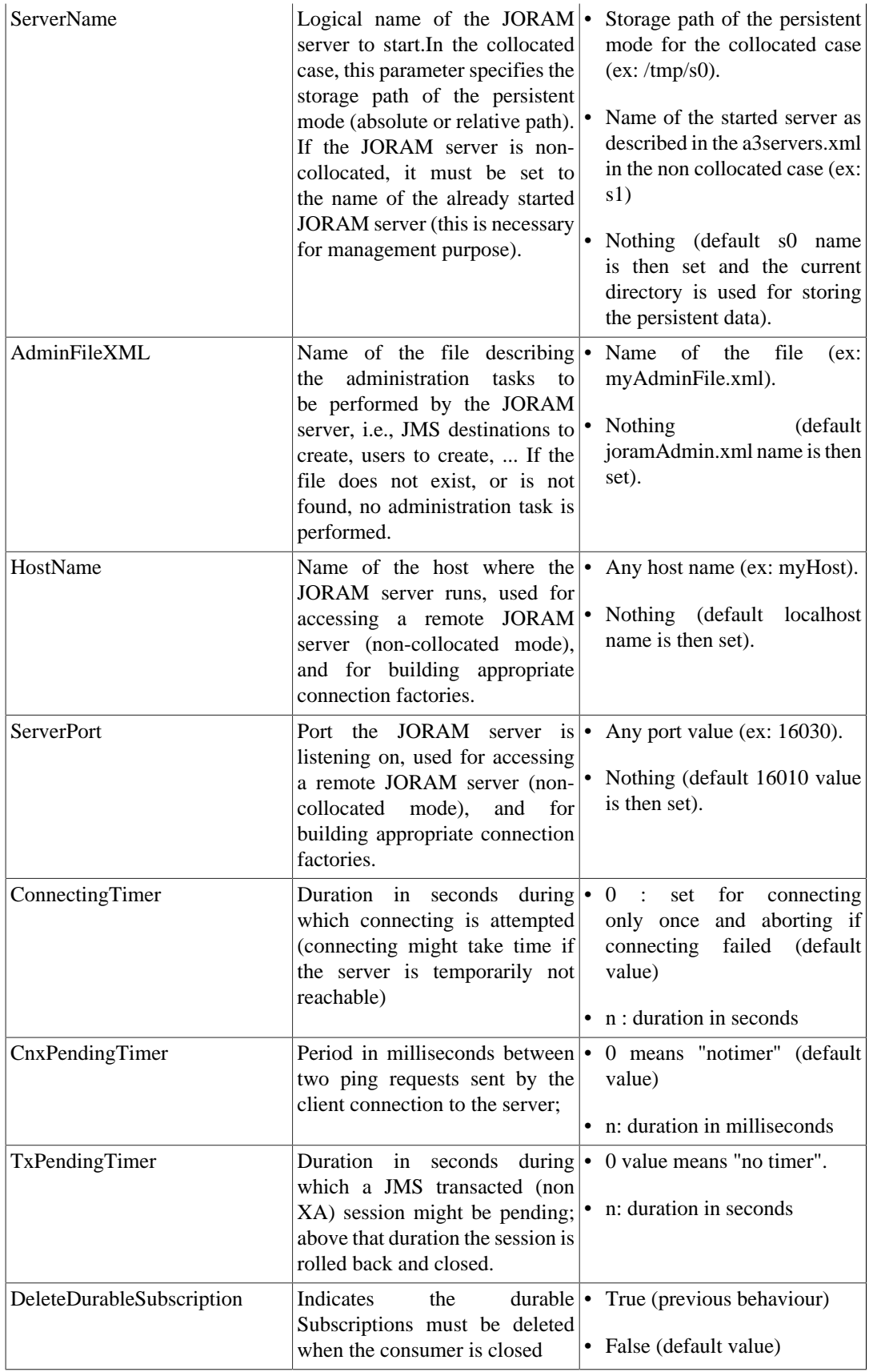

The <jonas-connection-definition> elements wrap properties related to the managed connection factories:

There are three managed connection factories:

- A Queue managed connection factory registered in JNDI with the name **QCF**
- A Topic managed connection factory registered in JNDI with the name **TCF**
- A managed connection factory registered in JNDI with the name **CF**

Here are the properties that can be configured for each managed connection factory:

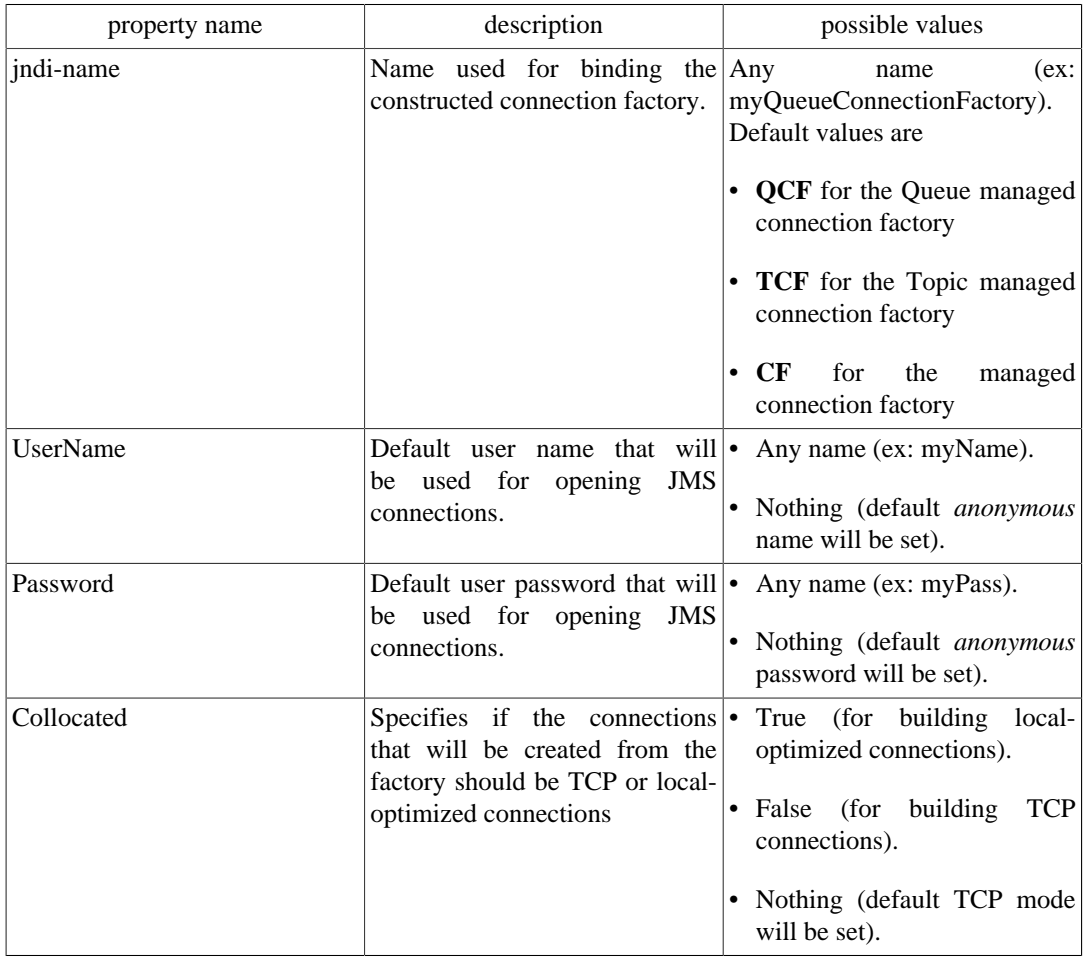

The <jonas-activationspec> element wraps a property related to inbound messaging:

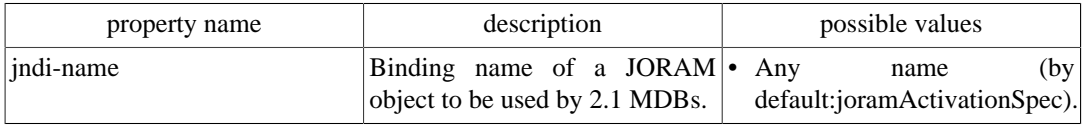

<span id="page-66-0"></span>The Pooling Tags are the same than those for other RAs:

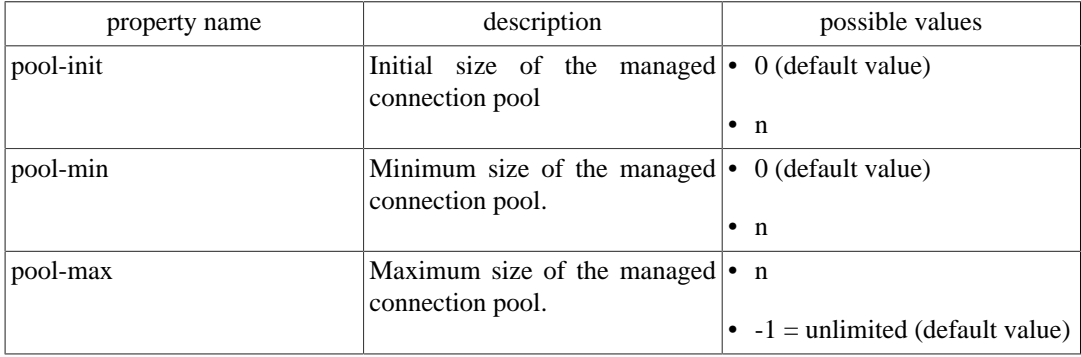

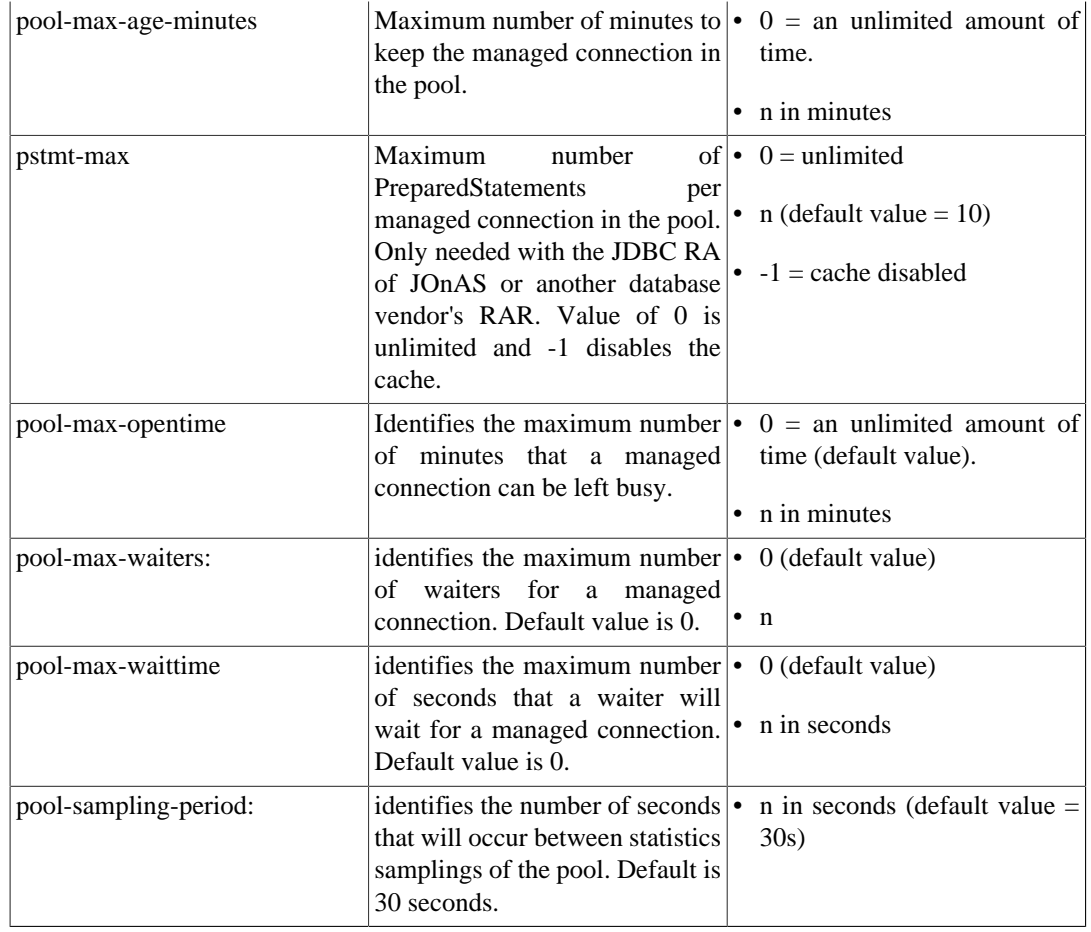

### **2.7.1.3. JMS Applications Configuration**

joramAdmin.xml file describes the configuration related to the application. It describes the administration objects in the JORAM server such as the JMS objects, the users, or the non-managed factories. In other words, it defines the JORAM objects to be (optionally) created when deploying the adapter.

In earlier version the joram-admin.cfg was used for this same purpose but it is now deprecated.

The default file provided with JOnAS creates a queue bound with the name *sampleQueue*, a topic bound with the name *sampleTopic*, sets the *anonymous* user, and creates and binds non-managed connection factories named *JCF, JQCF* and *JTCF*

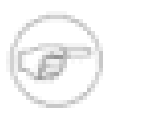

#### **Note**

- All administration tasks are performed by the server connected but may affect remote JORAM servers to which the adapter is connected through the ServerId attribute.
- If a queue, a topic or a user already exists on the JORAM server (for example, because the server is in persistent mode and has re-started after a crash, or because the adapter has been deployed, undeployed and is re-deployed giving access to a remote JORAM server), it will be retrieved instead of being re-created.

The format of this file is XML. Here are some examples:

• simple example:

```
<?xml version="1.0"?>
```
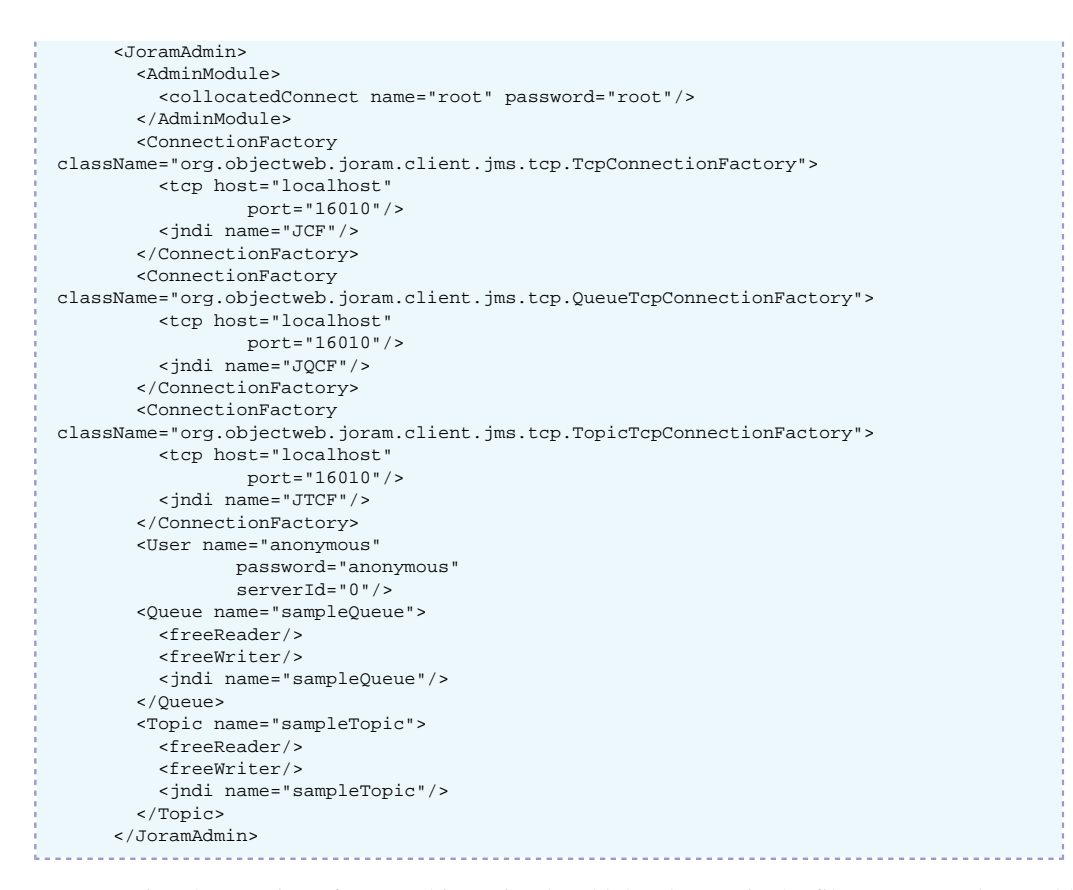

• For requesting the creation of a new object, simply add the element in the file. For example, to add a queue 'MyQueue', add the following XML element:

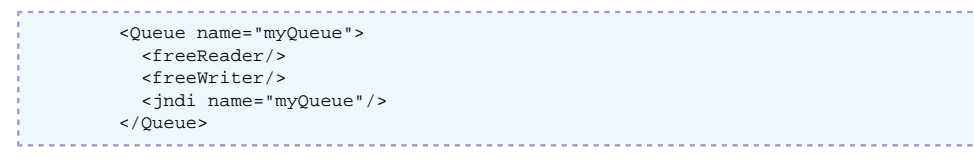

• When the JORAM is not collocated, the AdminModule must be defined as follows:

```
 <AdminModule>
   <connect host="localhost"
           port="16020"
            name="root"
            password="root"/>
 </AdminModule>
```
The port number must be set with the server port number (defined in the a3servers.xml and in the JORAM's RAR configuration ra.xml and jonas-ra.xml files).

• Possible parameters for a queue definition:

```
 <Queue name=""
                 serverId=""
                 className=""
                 dmq=""
                 nbMaxMsg=""
                 threshold="">
 <property name="" value=""/>
 <property name="" value=""/>
         <reader user=""/>
         <writer user=""/>
         <freeReader/>
         <freeWriter/>
         <jndi name=""/>
         </Queue>
```
• Possible parameters for a topic definition:

```
 <Topic name=""
         parent=""
         serverId=""
         className=""
        dmq=""> <property name="" value=""/>
  <property name="" value=""/>
  <reader user=""/>
  <writer user=""/>
  <freeReader/>
  <freeWriter/>
  <jndi name=""/>
 </Topic>
```
• Example of a dead message queue definition:

. <u>. . . . . . . . . . . . . .</u> .

```
 <DMQueue name="DMQ"
             serverId="0">
  <reader user="anonymous"/>
  <writer user="anonymous"/>
  <freeReader/>
  <freeWriter/>
   <jndi name="DMQ"/>
 </DMQueue>
```
• Example of a scheduler queue definition:

```
 <Destination type="queue"
                 serverId="0"
                 name="schedulerQueue"
                 className="com.scalagent.joram.mom.dest.scheduler.SchedulerQueue">
  <freeReader/>
   <freeWriter/>
   <jndi name="schedulerQueue"/>
 </Destination>
```
• Example of a clustered queues destination:

```
-------------------------------
        <Cluster>
          <Queue name="queue0"
                    serverId="0"
                     className="org.objectweb.joram.mom.dest.ClusterQueue">
             <freeReader/>
             <freeWriter/>
             <property name="period" value="10000"/>
             <property name="producThreshold" value="50"/>
             <property name="consumThreshold" value="2"/>
             <property name="autoEvalThreshold" value="false"/>
             <property name="waitAfterClusterReq" value="1000"/>
             <jndi name="queue0"/>
           </Queue>
           <Queue name="queue1"
                     serverId="1"
                    className="org.objectweb.joram.mom.dest.ClusterQueue">
             <freeReader/>
             <freeWriter/>
             <property name="period" value="10000"/>
             <property name="producThreshold" value="50"/>
             <property name="consumThreshold" value="2"/>
             <property name="autoEvalThreshold" value="false"/>
 <property name="waitAfterClusterReq" value="1000"/>
 <jndi name="queue1"/>
           </Queue>
           <Queue name="queue2"
                     serverId="2"
                     className="org.objectweb.joram.mom.dest.ClusterQueue">
             <freeReader/>
             <freeWriter/>
             <property name="period" value="10000"/>
             <property name="producThreshold" value="50"/>
             <property name="consumThreshold" value="2"/>
             <property name="autoEvalThreshold" value="false"/>
             <property name="waitAfterClusterReq" value="1000"/>
             <jndi name="queue2"/>
         </Queue>
         <freeReader/>
         <freeWriter/>
```

```
 <reader user="user0"/>
  <writer user="user0"/>
  <reader user="user1"/>
  <writer user="user1"/>
  <reader user="user2"/>
   <writer user="user2"/>
 </Cluster>
```
### **2.7.1.4. joram\_raconfig command**

#### **2.7.1.4.1. joram\_raconfig**

Change the host and port parameters of a given JORAM server in the configuration files.

#### **2.7.1.4.1.1. Options**

joram\_raconfig [-p port] [-h host] [-s serverId]

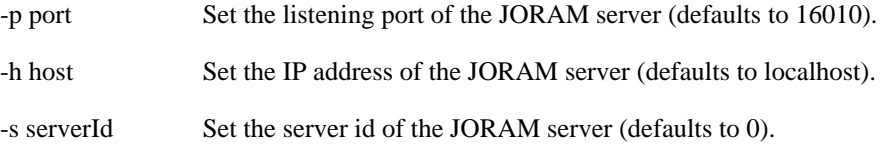

#### **2.7.1.4.1.2. Description**

The joram raconfig tool aims to facilitate consistent updates (accross multiple files) for the host and port parameters of a given JORAM server ID.

JORAM relies on several configuration files: a3servers.xml, joramAdmin.xml and ra.xml. With joram\_raconfig, these configuration files are updated all together and thus the consistency is ensured.

Modified files:

- \$JONAS\_BASE/conf/a3servers.xml
- \$JONAS\_BASE/conf/joramAdmin.xml
- META-INF/ra.xml (in the JORAM resource adapter) is updated.

Resource adapters files are looked up in the following places:

- \$JONAS\_BASE/repositories/maven2-internal/org/objectweb/joram/ joram\_ra\_for\_jonas/{joram.version}/joram\_ra\_for\_jonas- {joram.version}.rar
- \$JONAS\_BASE/deploy/joram\_ra\_for\_jonas.rar

#### **2.7.1.4.1.3. Example**

```
>$ joram_raconfig -h localhost -p 16012 -s 0
Target JORAM Resource Adapter: /home/ ... /joram/joram_ra_for_jonas/5.2.1a/
joram_ra_for_jonas-5.2.1a.rar
```
# **2.7.2. JORAM's Resource Adapter tuning**

### **2.7.2.1. ManagedConnection Pool**

A pool of ManagedConnection is defined for each factory (connection definition) specified in the jonas-ra.xml file. See the pool parameters in the [Section 2.7.1.2, "Resource Adapter configuration:](#page-66-0) [ra.xml, jonas-ra.xml" \[63\].](#page-66-0)

### **2.7.2.2. Session/Thread pool in the JORAM RA**

The JORAM RA manages a pool of session/thread for each connection and, by default, the maximum number of parallel sessions is set to 10.

When linked with an message-driven bean, this maximum number of entries in the pool corresponds to the maximum number of messages that can be processed in parallel per message-driven bean. A session is released to the pool just after the message processing (onMessage()). When the maximum is reached, the inquiries for a session creation are blocked until a session becomes available in the pool.

The maxNumberOfWorks property can be set in the message-driven bean standard deployment descriptor. For example, the code below can be added to limit the number of parallel sessions to 100 (default value is 10).

```
 <activation-config-property>
 <activation-config-property-name>maxNumberOfWorks</activation-config-property-name>
 <activation-config-property-value>100</activation-config-property-value>
 </activation-config-property>
```
As this parameter set the max number of messages that can be treated simultaneously, the max-cachesize must be set accordingly in the specific deployment descriptor.

## **2.7.3. Undeploying and Redeploying a JORAM Adapter**

Undeploying a JORAM adapter either stops the collocated JORAM server or disconnects from a remote JORAM server. It is then possible to deploy the same adapter again. If set for running a collocated server, it will re-start it. If the running mode is persistent, then the server will be retrieved in its pre-undeployment state (with the existing destinations, users, and possibly messages). If set for connecting to a remote server, the adapter will reconnect and access the destinations it previously created.

In the collocated persistent case, if the intent is to start a brand new JORAM server, its persistence directory should be removed. This directory is located in JOnAS' running directory and has the same name as the JORAM server (for example, s0/ for server "s0").

# **2.8. Configuring JDBC DataSources**

This section describes how to configure the Datasources for connecting application to databases when the **dbm** service is used.

### **2.8.1. Configuring DataSources**

For both container-managed or bean-managed persistence, JOnAS makes use of relational storage systems through the JDBC interface. JDBC connections are obtained from an object, the DataSource, provided at the application server level. The DataSource interface is defined in the JDBC standard extensions.

A DataSource object identifies a database and a means to access it via JDBC (a JDBC driver). An application server may request access to several databases and thus provide the corresponding DataSource objects that will be registered in JNDI registry.

This section explains how DataSource objects can be defined and configured in the JOnAS server.

JOnAS provides a generic driver-wrapper that emulates the XADataSource interface on a regular JDBC driver. It is important to note that this driver-wrapper does not ensure a real two-phase commit for distributed database transactions.

Neither the EJB specification nor the Java EE specification describe how to define DataSource objects so that they are available to a Java EE platform. Therefore, this document, which describes how to define and configure DataSource objects, is specific to JOnAS. However, the way to use
these DataSource objects in the Application Component methods is standard, that is, by using the resource manager connection factory references (refer to the example in the section [Writing database](ejb2_programmer_guide.html#ejb2.bmp) [access operations](ejb2_programmer_guide.html#ejb2.bmp) [\[ejb2\\_programmer\\_guide.html#ejb2.bmp](ejb2_programmer_guide.html#ejb2.bmp)] of the [Developing Entity Bean Guide](ejb2_programmer_guide.html#ejb2.entity) [\[ejb2\\_programmer\\_guide.html#ejb2.entity\]](ejb2_programmer_guide.html#ejb2.entity)).

A DataSource object should be defined in a file called <DataSource name>.properties (for example Oracle1.properties for an Oracle DataSource or Postgres.properties for an PostgreSQL DataSource.These files must be located in \$JONAS\_BASE/conf directory.

In the jonas.properties file, to define a DataSource "Oracle1.properties" add the name "Oracle1" to the line onas.service.dbm.datasources, as follows:

```
jonas.service.dbm.datasources Oracle1, Sybase, PostgreSQL
```
The property file defining a DataSource may contain two types of information:

- connection properties
- JDBC Connection Pool properties

#### **2.8.1.1. connection properties**

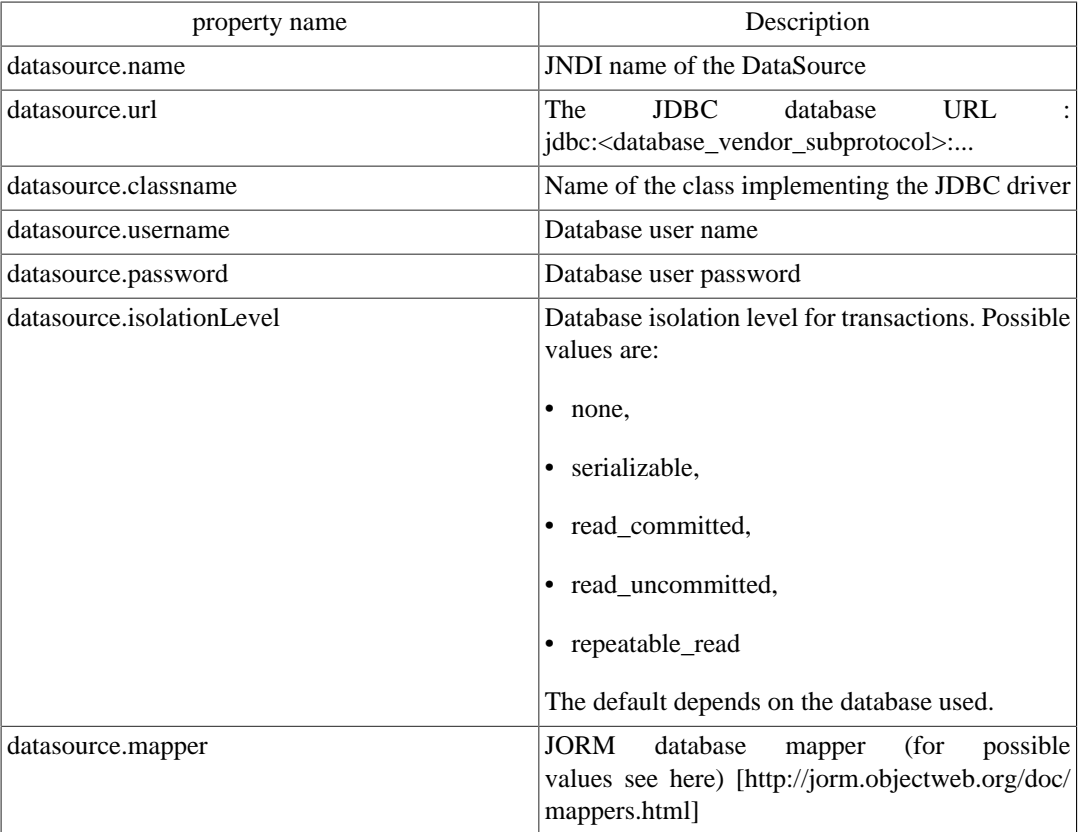

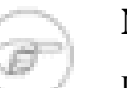

#### **Note**

If this datasource is used as a persistence unit, the persistence configuration defined in the persistence.xml file must be coherent to those properties, such as the datasource name and the dialect.

#### **2.8.1.2. Connection Pool properties**

Each Datasource is implemented as a connection manager and manages a pool of JDBC connections.

The pool can be configured via some additional properties described in the following table.

All these settings have default values and are not required. All these attributes can be reconfigured when JOnAS is running, with the console JonasAdmin.

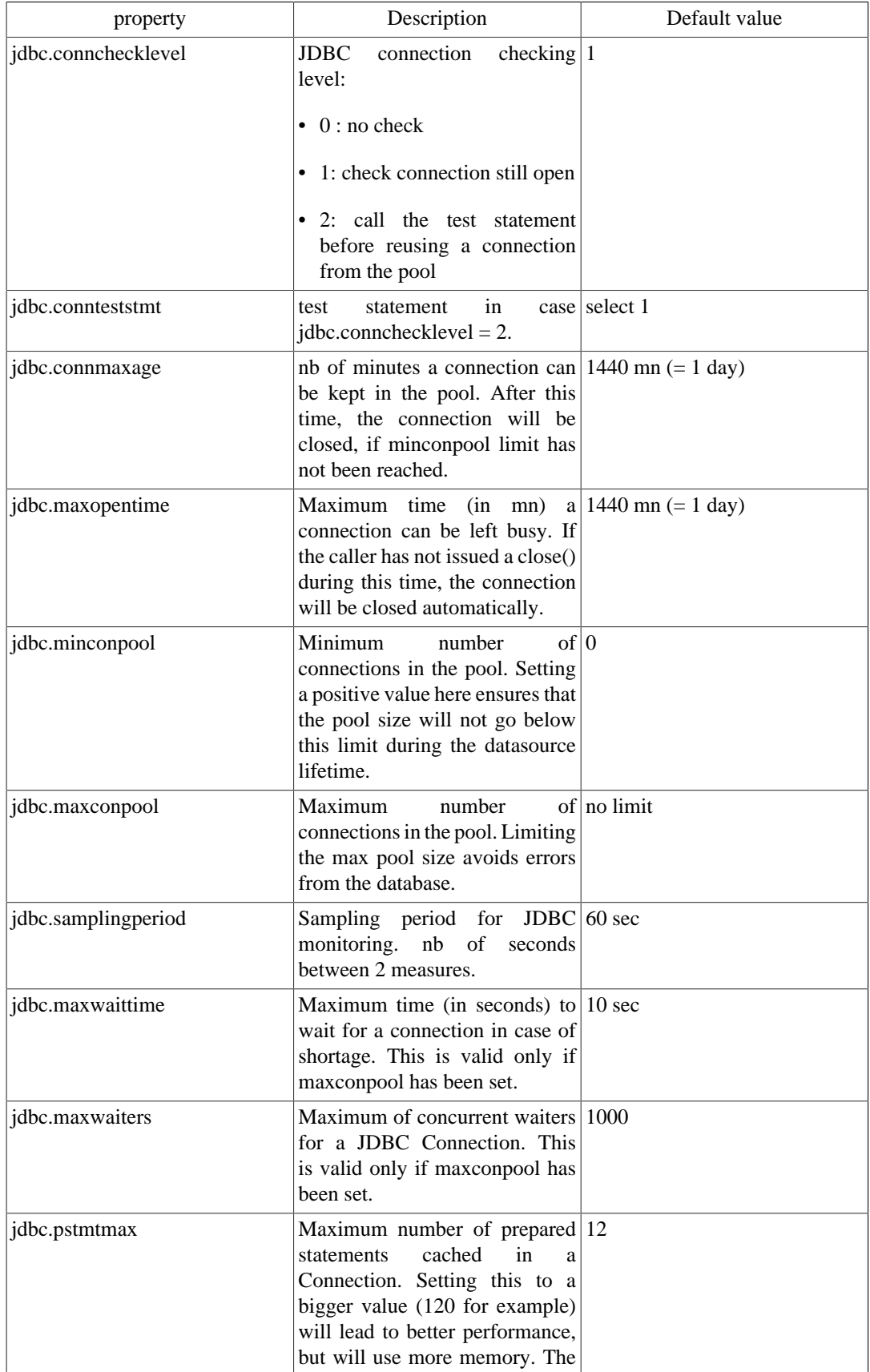

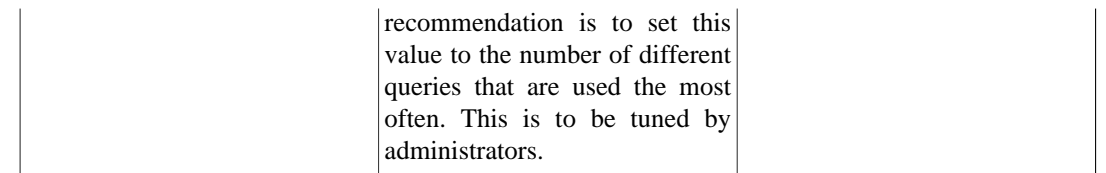

When a user requests a jdbc connection, the **dbm** connection manager first checks to see if a connection is already open for its transaction. If not, it tries to get a free connection from the free list. If there are no more connections available, the **dbm** connection manager creates a new jdbc connection (if jdbc.maxconpool is not reached).

If it cannot create new connections, the user must wait (if jdbc.maxwaiters is not reached) until a connection is released. After a limited time (jdbc.maxwaittime), the getConnection returns an exception.

When the user calls  $close()$  on its connection, it is put back in the free list.

Many statistics are computed (every jdbc.samplingperiod seconds) and can be viewed by JonasAdmin. This is useful for tuning these parameters and for seeing the server load at any time.

When a connection has been open for too long a time (jdbc.connmaxage), the pool will try to release it from the freelist. However, the **dbm** connection manager always tries to keep open at least the number of connections specified in jdbc.minconpool.

When the user has forgotten to close a jdbc connection, the system can automatically close it, after jdbc.maxopentime minutes. Note that if the user tries to use this connection later, thinking it is still open, it will return an exception (socket closed).

When a connection is reused from the freelist, it is possible to verify that it is still valid. This is configured in jdbc.connchecklevel. The maximum level is to try a dummy statement on the connection before returning it to the caller. This statement is configured in jdbc.connteststmt

#### **2.8.1.3. DataSource example:**

Here is the template for an Oracle dataSource.properties file that can be found in \$JONAS\_ROOT/ conf:

```
###################### Oracle DataSource configuration example
#
#####
# DataSource configuration
#
datasource.name jdbc_1
datasource.url jdbc:oracle:thin:@<your-hostname>:1521:<your-db>
datasource.classname oracle.jdbc.driver.OracleDriver
datasource.username <your-username>
datasource.password <user-password>
datasource.mapper rdb.oracle
#####
# ConnectionManager configuration
#
# JDBC connection checking level.
# 0 = no special checking
# 1 = check physical connection is still open before reusing it
      2 = try every connection before reusing it
jdbc.connchecklevel 0
# Max age for jdbc connections
 nb of minutes a connection can be kept in the pool
jdbc.connmaxage 1440
# Maximum time (in mn) a connection can be left busy.
# If the caller has not issued a close() during this time, the connection
```

```
# will be closed automatically.
jdbc.maxopentime 60
# Test statement
jdbc.connteststmt select * from dual
 # JDBC Connection Pool size.
# Limiting the max pool size avoids errors from database.
jdbc.minconpool 10
jdbc.maxconpool 30
# Sampling period for JDBC monitoring :
# nb of seconds between 2 measures.
jdbc.samplingperiod 30
# Maximum time (in seconds) to wait for a connection in case of shortage.
# This may occur only when maxconpool is reached.
jdbc.maxwaittime 5
# Maximum of concurrent waiters for a JDBC Connection
# This may occur only when maxconpool is reached.
jdbc.maxwaiters 100
```
# **Chapter 3. EasyBeans Server Configuration File**

## **3.1. Introduction**

EasyBeans is configured with the help of an easy-to-understand XML configuration file.

The following is an example of an EasyBeans XML configuration file:

```
<?xml version="1.0" encoding="UTF-8"?>
<easybeans xmlns="http://org.ow2.easybeans.server">
     <!-- No infinite loop (daemon managed by WebContainer): wait="false"
          Enable MBeans: mbeans="true"
          No EasyBeans naming, use WebContainer naming: naming="false"
          Use EasyBeans JACC provider: jacc="true"
          Use EasyBeans file monitoring to detect archives: scanning="true"
          Use EasyBeans JMX Connector: connector="true"
          Enable Deployer and J2EEServer MBeans: deployer="true" & j2eeserver="true"
--> <config
         wait="false"
         mbeans="true"
        naming="false"
         jacc="true"
         scanning="true"
         connector="true"
         deployer="true"
         j2eeserver="true" />
     <!-- Define components that will be started at runtime -->
     <components>
         <!-- RMI/JRMP will be used as protocol layer -->
         <rmi>
            <protocol name="jrmp" port="1099" hostname="localhost" />
         </rmi>
         <!-- Start a transaction service -->
        <tm / <!-- Start a JMS provider -->
         <jms port="16030" hostname="localhost" />
         <!-- Creates an embedded HSQLDB database -->
         <hsqldb port="9001" dbName="jdbc_1">
             <user name="easybeans" password="easybeans" />
         </hsqldb>
         <!-- Add mail factories -->
         <mail>
           <!-- Authentication ?
           <auth name="test" password="test" />
 -->
           <session name="javax.mail.Session factory example" jndiName="mailSession_1">
             <!-- Example of properties -->
             <property name="mail.debug" value="false" />
           </session>
           <mimepart name="javax.mail.internet.MimePartDataSource factory example"
  jndiName="mailMimePartDS_1">
             <subject>How are you ?</subject>
             <email type="to">john.doe@example.org</email>
             <email type="cc">jane.doe@example.org</email>
             <!-- Example of properties -->
             <property name="mail.debug" value="false" />
           </mimepart>
        2/mail\sim <!-- Creates a JDBC pool with jdbc_1 JNDI name -->
         <jdbcpool jndiName="jdbc_1" username="easybeans"
             password="easybeans" url="jdbc:hsqldb:hsql://localhost:9001/jdbc_1"
             driver="org.hsqldb.jdbcDriver" />
```
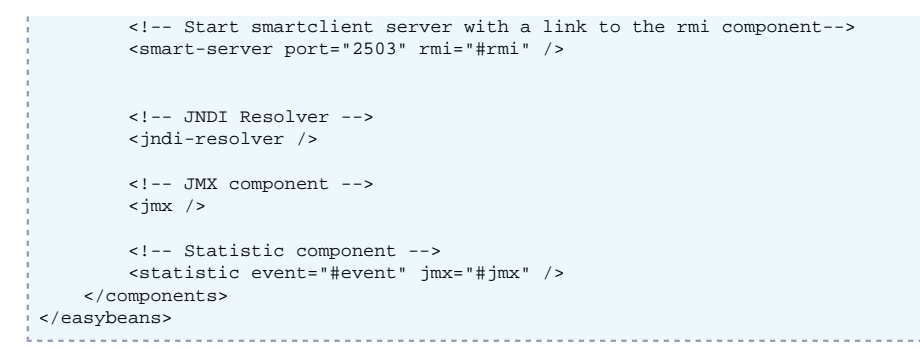

By default, an easybeans-default.xml file is used. To change the default configuration, the user must provide a file named easybeans.xml, which is located at classloader/CLASSPATH.

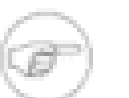

#### **Note**

The namespace used is http://org.ow2.easybeans.server.

## **3.2. Configuration**

Each element defined inside the <components> element is a component.

Note that some elements are required only for the standalone mode. JMS, RMI, HSQL, and JDBC pools are configured through JOnAS server when EasyBeans runs inside JOnAS.

## **3.2.1. RMI Component**

The RMI configuration is done using the <rmi> element.

To run EasyBeans with multiple protocols, the <protocol> element can be added more than once.

The hostname and port attributes are configurable.

Protocols could be "jrmp, jeremie, iiop, cmi". The default is jrmp.

#### **Note**

Some protocols may require libraries that are not packaged by default in EasyBeans.

## **3.2.2. Transaction Component**

The Transaction Component is defined by the  $\lt$ tm> element.

A timeout attribute, which is the transaction timeout (in seconds), can be defined on this element. The default is 60 seconds.

The implementation provided by the [JOTM](http://jotm.objectweb.org) [<http://jotm.objectweb.org>] objectweb project is the default implementation.

#### **3.2.3. JMS Component**

The JMS component is used for JMS Message Driven Beans. Attributes are the port number and the hostname.

Also, the workmanager settings can be defined: minThreads, maxThreads and threadTimeout. The values are printed at the EasyBeans startup.

The default implementation is the implementation provided by the [JORAM](http://joram.objectweb.org) [\[http://](http://joram.objectweb.org) [joram.objectweb.org\]](http://joram.objectweb.org) objectweb project.

### **3.2.4. HSQL Database**

EasyBeans can run an embedded database. Available attributes are the port number and the database name. The <hsqldb> may be duplicated in order to run several HSQLDB instances.

Users are defined through the <user> element.

### **3.2.5. JDBC Pool**

This component allows the JDBC datasource to be bound into JNDI. The jndi name used is provided by the jndiName attribute.

Required attributes are username, password, url and driver.

Optional attributes are poolMin, poolMax and pstmtMax. This component provides the option to set the minimum size of the pool, the maximum size, and the size of the prepared statement cache.

#### **3.2.6. Mail component**

Mails can be sent by using the mail component that provides either Session or MimePartDataSource factories.

### **3.2.7. SmartServer Component**

This component is used by the Smart JNDI factory on the client side. This allows the client to download missing classes. The client can be run without a big jar file that provides all the classes. Classes are loaded on demand.

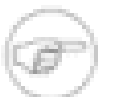

#### **Note**

Refer to the Chapter titled, Smart JNDI Factory, for more information about this feature.

## **3.3. Advanced Configuration**

This configuration file can be extended to create and set properties on other classes.

#### **3.3.1. Mapping File**

A mapping file named easybeans-mapping.xml provides the information that rmi is the CarolComponent, tm is the JOTM component, and jms is the Joram component. This file is located in the org.objectweb.easybeans.server package.

The following is an extract of the easybeans-mapping.xml file.

#### **Note**

The mapping file is using a schema available at [http://easybeans.ow2.org/xml/](http://easybeans.ow2.org/xml/ns/xmlconfig/xmlconfig-mapping_1_0.xsd) [ns/xmlconfig/xmlconfig-mapping\\_10.xsd](http://easybeans.ow2.org/xml/ns/xmlconfig/xmlconfig-mapping_1_0.xsd) [[http://easybeans.ow2.org/xml/ns/xmlconfig/](http://easybeans.ow2.org/xml/ns/xmlconfig/xmlconfig-mapping_1_0.xsd) [xmlconfig-mapping\\_1\\_0.xsd\]](http://easybeans.ow2.org/xml/ns/xmlconfig/xmlconfig-mapping_1_0.xsd)

```
<?xml version="1.0" encoding="UTF-8"?>
  <xmlconfig-mapping xmlns="http://easybeans.ow2.org/xml/ns/xmlconfig"
                     xmlns:xsi="http://www.w3.org/2001/XMLSchema-instance"
                     xsi:schemaLocation="http://easybeans.ow2.org/xml/ns/xmlconfig
                                         http://easybeans.ow2.org/xml/ns/xmlconfig/xmlconfig-
mapping_1_0.xsd">
     <class name="org.ow2.easybeans.server.ServerConfig" alias="config">
         <attribute name="shouldWait" alias="wait" />
         <attribute name="useMBeans" alias="mbeans" />
         <attribute name="useNaming" alias="naming" />
         <attribute name="initJACC" alias="jacc" />
```

```
 <attribute name="directoryScanningEnabled" alias="scanning" />
         <attribute name="startJMXConnector" alias="connector" />
         <attribute name="registerDeployerMBean" alias="deployer" />
        <attribute name="registerJ2EEServerMBean" alias="j2eeserver" />
         <attribute name="description" />
    </class>
    <class name="org.ow2.easybeans.component.Components"
        alias="components" />
    <class name="org.ow2.easybeans.component.util.Property"
        alias="property" />
    <package name="org.ow2.easybeans.component.carol">
         <class name="CarolComponent" alias="rmi" />
         <class name="Protocol" alias="protocol">
           <attribute name="portNumber" alias="port" />
       2/class>
    </package>
    <class name="org.ow2.easybeans.component.cmi.CmiComponent" alias="cmi">
         <attribute name="serverConfig" alias="config" />
        <attribute name="eventComponent" alias="event" />
    </class>
    <class
        name="org.ow2.easybeans.component.smartclient.server.SmartClientEndPointComponent"
        alias="smart-server">
         <attribute name="portNumber" alias="port" />
         <attribute name="registryComponent" alias="rmi" />
    </class>
    <class name="org.ow2.easybeans.component.jotm.JOTMComponent"
        alias="tm" />
    <class name="org.ow2.easybeans.component.joram.JoramComponent" alias="jms">
       <attribute name="topic" isList="true" getter="getTopics" setter="setTopics"
 element="true"/>
    </class>
    <class
        name="org.ow2.easybeans.component.jdbcpool.JDBCPoolComponent"
        alias="jdbcpool" />
    <class
        name="org.ow2.easybeans.component.remotejndiresolver.RemoteJNDIResolverComponent"
        alias="jndi-resolver">
    </class>
    <package name="org.ow2.easybeans.component.hsqldb">
         <class name="HSQLDBComponent" alias="hsqldb">
            <attribute name="databaseName" alias="dbName" />
             <attribute name="portNumber" alias="port" />
        </class>
        <class name="User" alias="user">
            <attribute name="userName" alias="name" />
        </class>
    </package>
    <package name="org.ow2.easybeans.component.quartz">
        <class name="QuartzComponent" alias="timer" />
    </package>
    <package name="org.ow2.easybeans.component.mail">
 <class name="MailComponent" alias="mail" />
 <class name="Session" alias="session">
        <attribute name="JNDIName" alias="jndiName" />
      </class>
      <class name="MimePart" alias="mimepart">
        <attribute name="subject" element="true" />
        <attribute name="JNDIName" alias="jndiName" />
      </class>
      <class name="MailAddress" alias="email" element-attribute="name" />
      <class name="Auth" alias="auth">
        <attribute name="username" alias="name" />
      </class>
    </package>
    <class name="org.ow2.easybeans.component.event.EventComponent" alias="event">
      <attribute name="eventService" alias="event-service" optional="true" />
    </class>
    <class name="org.ow2.easybeans.component.jmx.JmxComponent" alias="jmx">
```
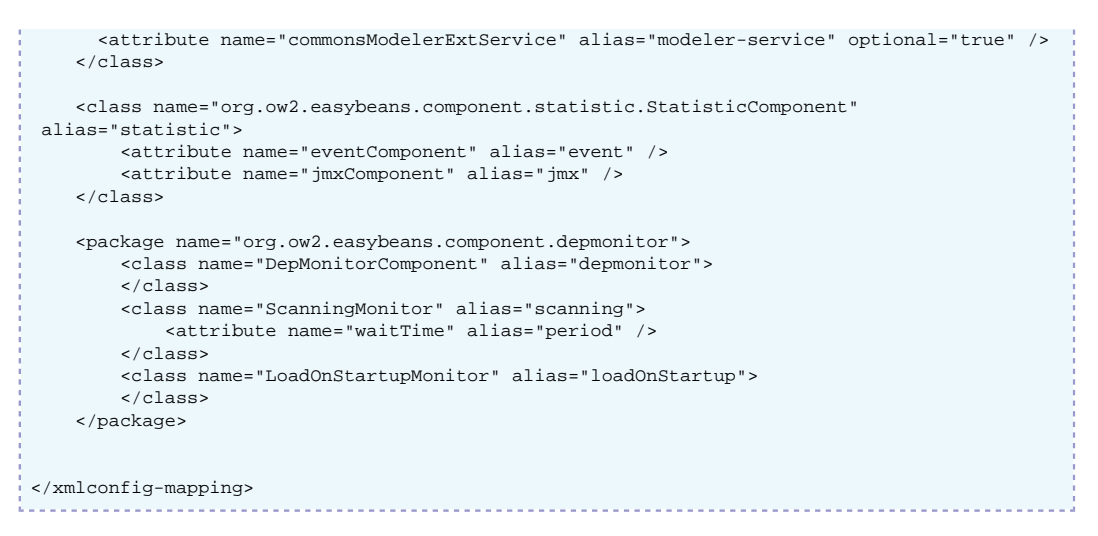

#### **Note**

This mapping file is referenced by the easybeans configuration file using the XML namespace : xmlns="http://org.ow2.easybeans.server".

Each element configured within this namespace will use the mapping done in the org.ow2.easybeans.server package.

Users can define their own mapping by providing a file in a package. The name of the the file must be easybeans-mapping.xml or element-mapping.xml.

Example: For the element <easybeans xmlns="http:// org.ow2.easybeans.server">, the resource searched in the classloader is org/ow2/ easybeans/server/easybeans-mapping.xml. And for an element <pool:max>2</ pool:max> with xmlns:pool="http://org.ow2.util.pool.impl", the resource searched will be org/ow2/ util/pool/impl/easybeans-mapping.xml or org/ow2/util/pool/impl/pool-mapping.xml.

## **3.3.2. Other Configuration Files**

EasyBeans can be configured through other configuration files as it uses a POJO configuration. If done this way, it can be configured using the Spring Framework component or other frameworks/tools.

# **Chapter 4. Glossary**

# **Glossary**

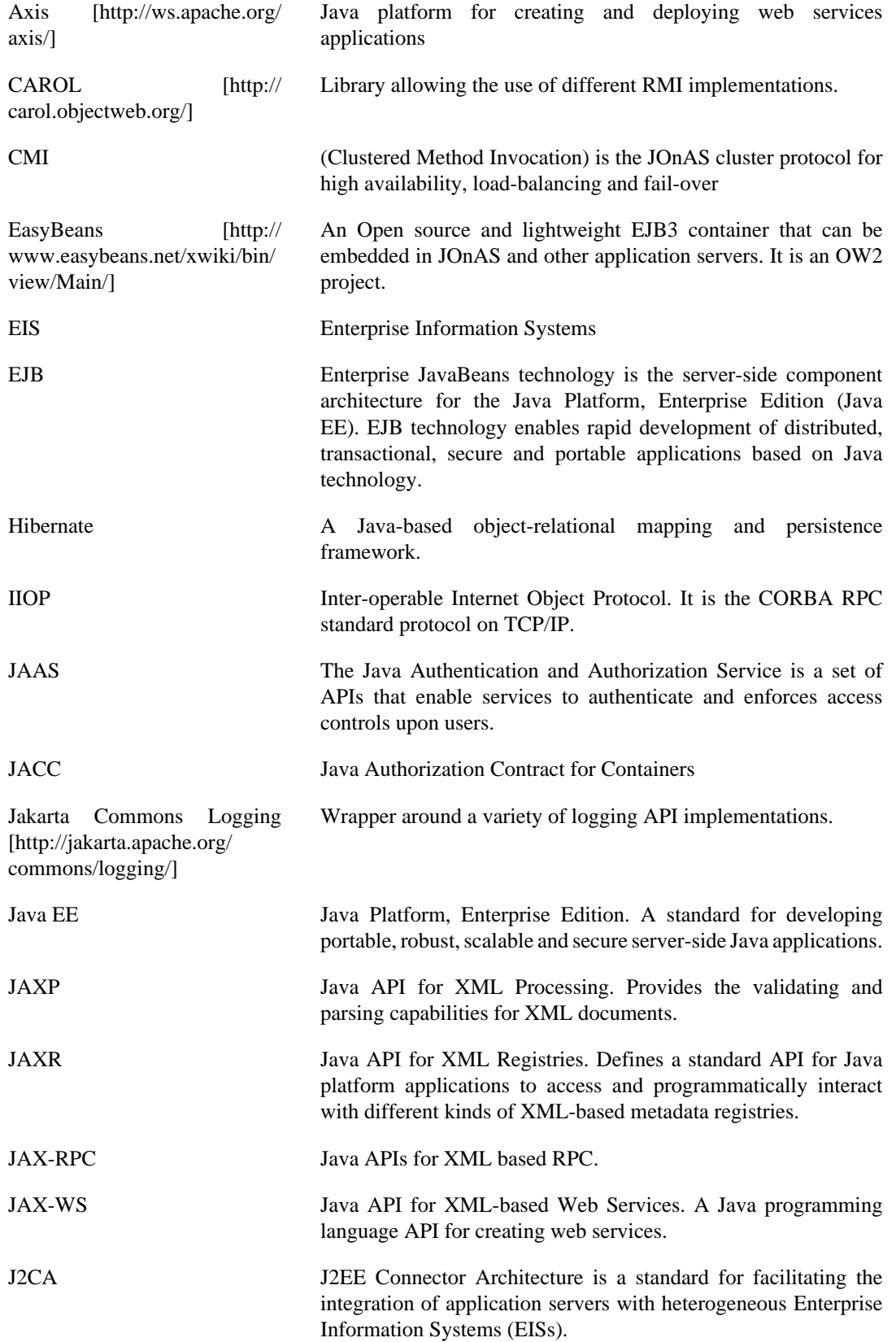

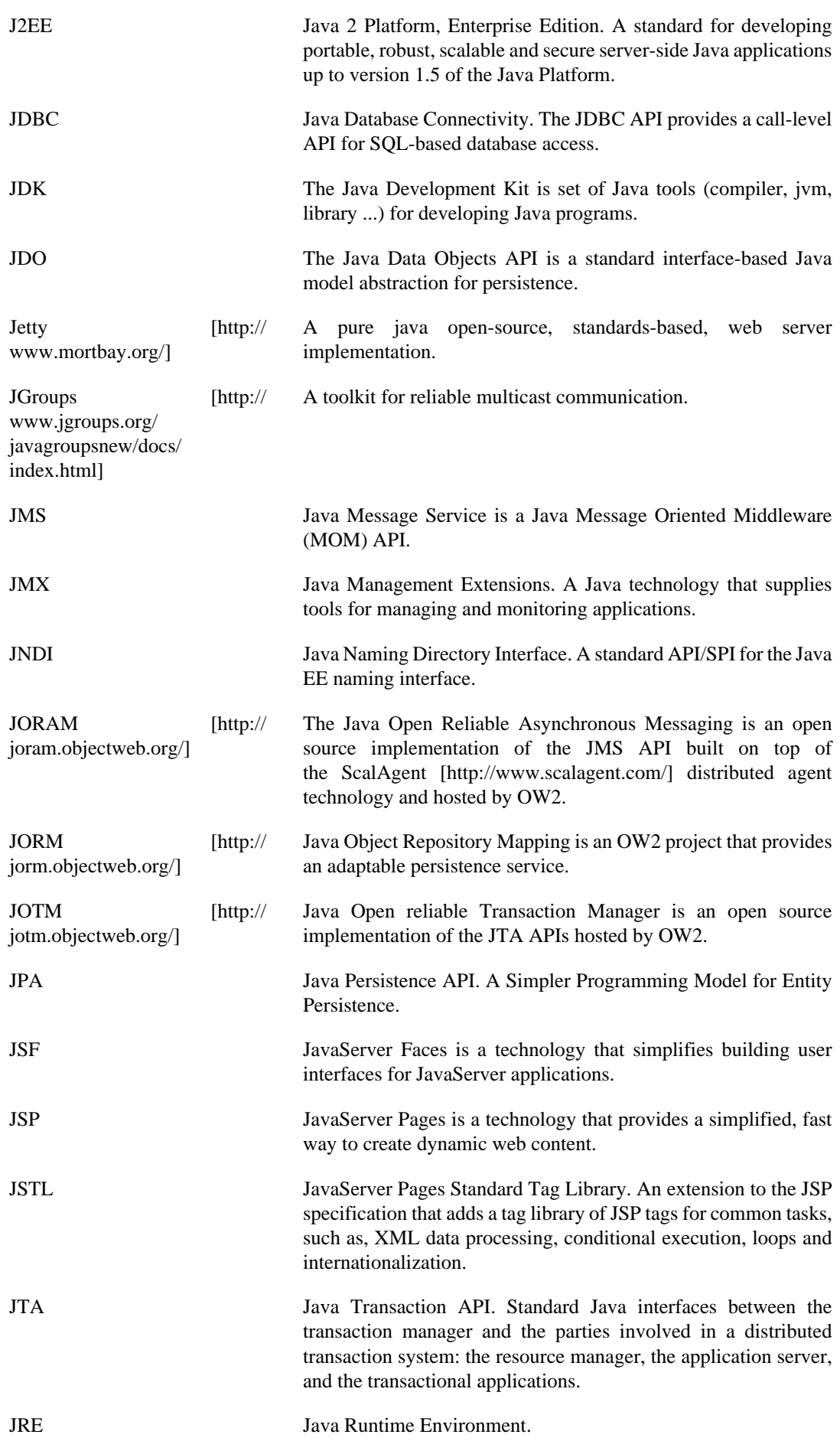

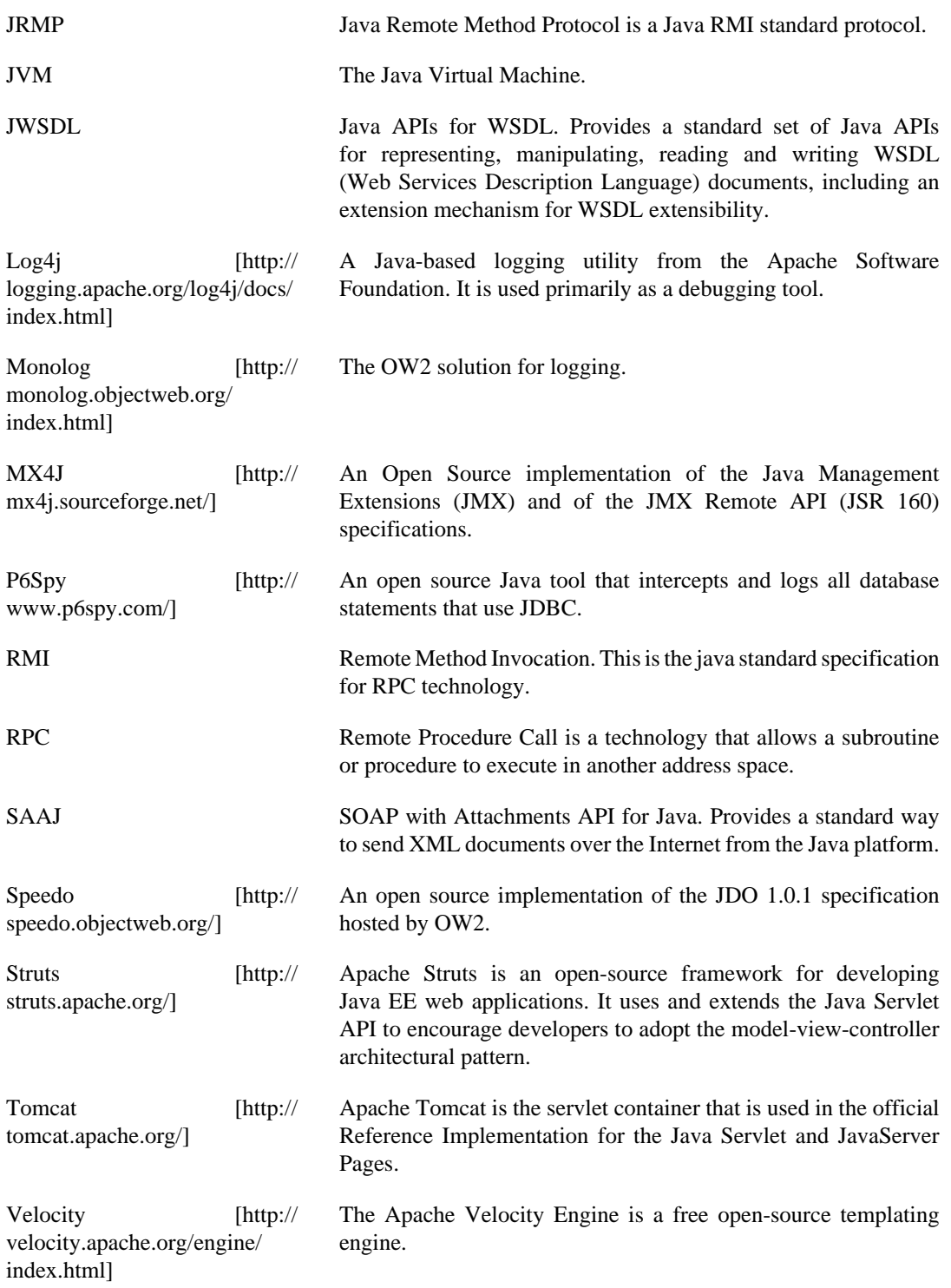